# <span id="page-0-0"></span>**Instituto Superior Tecnológico Sudamericano**

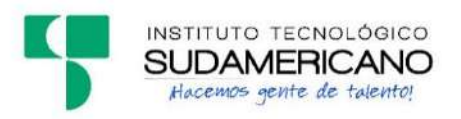

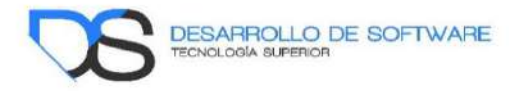

# **Tecnología Superior en Desarrollo de Software**

**Tema:** Desarrollo e implementación de un aplicativo web para gestionar las elecciones del representante estudiantil en el Instituto Superior Tecnológico Sudamericano de la ciudad de Loja en el periodo Abril-Septiembre de 2021.

Proyecto de investigación previo a la obtención de título de Tecnólogo en la Tecnología Superior en Desarrollo de Software.

> **Autores:**  Bravo Cueva William Osmany Saavedra García Hugo Alexander

> **Directora del proyecto:**  Barahona Rojas Sandra Elizabeth

> > Loja – Ecuador 2021

#### <span id="page-1-0"></span>**Certificación de la directora del Proyecto de Inv. de Fin de Carrera**

Ingeniera

Sandra Elizabeth Barahona Rojas

# **DIRECTORA DE PROYECTO DE FIN DE CARRERA**

# **CERTIFICA**:

Que ha supervisado el presente proyecto de investigación titulado "DESARROLLO E IMPLEMENTACIÓN DE UN APLICATIVO WEB PARA GESTIONAR LAS ELECCIONES DEL REPRESENTANTE ESTUDIANTIL EN EL INSTITUTO SUPERIOR TECNOLÓGICO SUDAMERICANO DE LA CIUDAD DE LOJA EN EL PERIODO ABRIL-SEPTIEMBRE DE 2021"; el mismo que cumple con lo establecido por el Instituto Superior Tecnológico Sudamericano; por consiguiente, autorizo su presentación ante el tribunal respectivo.

Loja, 13 de septiembre de 2021

 $f.$ 

 Ing. Sandra E. Barahona Rojas C.I.: 1103582639

#### **Autoría**

<span id="page-2-0"></span>William Osmany Bravo Cueva, en calidad de autor del trabajo de investigación: **"Desarrollo e implementación de un aplicativo web para gestionar las elecciones del representante estudiantil en el Instituto Superior Tecnológico Sudamericano de la ciudad de Loja en el periodo Abril-Septiembre de 2021",**  autorizo al Instituto Superior Tecnológico Sudamericano a hacer uso del contenido total o parcial que me pertenece, con fines estrictamente académicos o de investigación.

Los derechos que como autor me corresponden, con excepción de la presente autorización, seguirán vigentes a mi favor, de conformidad con lo establecido en los artículos 5, 6, 8, 19 y demás pertinentes de la Ley de Propiedad Intelectual y su Reglamento.

Declaro bajo juramento que el trabajo aquí descrito es de mi autoría; que no ha sido previamente presentado para ningún grado o calificación profesional; y, que se ha consultado las referencias bibliográficas que se incluyen en este documento.

William Osmany Bravo Cueva CI: 1150752317

#### **Autoría**

Hugo Alexander Saavedra García, en calidad de autor del trabajo de investigación: **"Desarrollo e implementación de un aplicativo web para gestionar las elecciones del representante estudiantil en el Instituto Superior Tecnológico Sudamericano de la ciudad de Loja en el periodo Abril-Septiembre de 2021",**  autorizo al Instituto Superior Tecnológico Sudamericano a hacer uso del contenido total o parcial que me pertenece, con fines estrictamente académicos o de investigación.

Los derechos que como autor me corresponden, con excepción de la presente autorización, seguirán vigentes a mi favor, de conformidad con lo establecido en los artículos 5, 6, 8, 19 y demás pertinentes de la Ley de Propiedad Intelectual y su Reglamento.

Declaro bajo juramento que el trabajo aquí descrito es de mi autoría; que no ha sido previamente presentado para ningún grado o calificación profesional; y, que se ha consultado las referencias bibliográficas que se incluyen en este documento.

Hugo Alexander Saavedra García CI: 1104698426

#### **Dedicatoria**

<span id="page-4-0"></span>Este proyecto de investigación se encuentra dedicado a mis padres, ya que con su apoyo incondicional y amor infinito estuvieron a mi lado para alcanzar este importante logro.

A mi novia ya que ella es la máxima inspiración de mi vida, gracias a su paciencia por mis horas de ausencia y su amor.

Mis hermanos ya que con sus palabras de aliento me dieron la fortaleza necesaria para ser lo que siempre anhelé.

También, a mi querido Instituto Superior Tecnológico Sudamericano por abrirme las puertas de estudios y cumplir con una más de mis metas propuestas en la vida, que es la de ser un profesional.

Además, a mis profesores por impartirme sus conocimientos con sabiduría y respeto, compartiendo sus experiencias y anécdotas, lo que me impulsa a seguir adelante para no darme por vencido en mi larga lucha de superación personal y profesional.

A mis amigos y demás seres queridos que me apoyan en los buenos y malos momentos que se presentan en la vida.

#### **William Osmany Bravo Cueva**

Él presente proyecto de investigación se encuentra dedicado a mis padres, quienes día a día me han sabido brindar su apoyo a pesar de las adversidades que se presentan en el día a día.

De igual manera se lo dedico a mis hermanos que han sabido alentarme aún más en los momentos más difíciles

También a mi querido Instituto Superior Tecnológico Sudamericano que me abrió las puertas para poder realizar mis estudios de tercer nivel.

A mis docentes por enseñarme sus conocimientos con sabiduría y respeto, compartiendo sus experiencias y anécdotas, lo que me motiva a seguir este camino académico hasta poder obtener mi título profesional

A mis amigos y demás seres queridos que siempre me han brindado su apoyo de manera constante en todo éste proceso académico.

#### **Hugo Alexander Saavedra García**

#### **Agradecimiento**

<span id="page-5-0"></span>Agradezco a Dios por permitirme terminar una etapa de vida con satisfacción, bendecirme día a día, darme sabiduría y salud. Además, guiarme por buen camino y darme fuerzas cuando se presentaron problemas y enseñarme a encarar todas las adversidades que se presentaran.

A mi madre por tanto sacrificio, dedicación y amor, por enseñarme que los sacrificios tienen sus recompensas y por estar siempre a mi lado en los momentos felices y en los momentos difíciles.

De igual forma a mi padre que siempre ha estado junto a mi apoyándome a lo largo de mi vida y guiándome con sus sabios consejos por el camino del bien. Además, agradezco a mi novia por estar presente en los momentos más difíciles en mi

vida quien ha sabido apoyarme en todo momento y guiarme con sus consejos para llevarme por el camino correcto.

A mis hermanos y demás familiares, que me apoyan incondicionalmente, y siempre sabré que puedo contar con ellos.

Agradezco al Instituto Superior Tecnológico Sudamericano y a sus prestigiosos profesores de la carrera de T.S Desarrollo de Software que han impartido en mí el conocimiento necesario para culminar con éxito mis estudios en la carrera.

A mi directora de tesis, Ing. Sandra Barahona que ha sido quien nos apoyó y guio durante todo el desarrollo de esta disertación.

A mis compañeros y amigos que me apoyaron y brindaron su tiempo a lo largo de la carrera.

#### **William Osmany Bravo Cueva**

## **Agradecimiento**

Primeramente, agradezco a Dios por permitirme lograr tan ansiada meta en mi vida y poder así concluir mis estudios de tercer nivel con gran satisfacción, por iluminarme en los momentos de adversidad y brindarme las fuerzas y apoyo que necesité para poder afrontar todos y cada uno de los retos que se me han puesto en frente.

A mi madre por las noches de desvelo y amor por enseñarme los valores desde mi niñez que han formado la persona que soy hoy en día, por apoyarme de manera incondicional en los distintos proyectos de vida que me eh propuesto y por enseñarme a ser perseverante y que cada sacrificio al final siempre es recompensado.

De igual manera a mi padre que a pesar de no estar aquí conmigo, siempre ha estado ahí, apoyándome a lo largo de todos éstos años, sirviéndome de ejemplo para ser una persona de bien.

A mis hermanos y demás familiares, que han sabido demostrarme su apoyo con palabras de aliento.

Agradezco al Instituto Superior Tecnológico Sudamericano y a sus prestigiosos docentes de la carrera de T.S Desarrollo de Software que han impartido sus conocimientos de manera afectuosa y responsable a lo largo de la carrera.

A mi directora de tesis, Ing. Sandra Barahona que ha sido quien nos apoyó de manera incondicional durante todo el desarrollo del presente proyecto.

A mis compañeros y amigos que han sabido comprender que existen responsabilidades que se adquieren a lo largo de la vida, sabiendo respetar y valorar mi tiempo.

## **Hugo Alexander Saavedra García**

#### **Acta de cesión de derechos**

# <span id="page-7-0"></span>ACTA DE CESIÓN DE DERECHOS DE PROYECTO DE INVESTIGACIÓN DE FIN DE CARRERA

Conste por el presente documento la Cesión de los Derechos de proyecto de investigación de fin de carrera, de conformidad con las siguientes cláusulas:

PRIMERA. - Por sus propios derechos; el Ing. Sandra Elizabeth Barahona Rojas, en calidad de Director del proyecto de investigación de fin de carrera, William Osmany Bravo Cueva y Hugo Alexander Saavedra García, en calidad de autores del proyecto de investigación de fin de carrera; mayores de edad emiten la presente acta de cesión de derechos

SEGUNDA.- William Osmany Bravo Cueva y Hugo Alexander Saavedra García, realizaron la Investigación titulada "Desarrollo e implementación de un aplicativo web para gestionar las elecciones del representante estudiantil en el Instituto Superior Tecnológico Sudamericano de la ciudad de Loja en el periodo Abril-Septiembre de 2021"; para optar por el título de Tecnólogo en T.S Desarrollo de Software, en el Instituto Superior Tecnológico Sudamericano de Loja, bajo la dirección del Ing. Sandra Elizabeth Barahona Rojas.

TERCERA. - Es política del Instituto que los proyectos de investigación de fin de carrera se apliquen y materialicen en beneficio de la comunidad.

CUARTA.- Los comparecientes Ing. Sandra Elizabeth Barahona Rojas, en calidad de Director del proyecto de investigación de fin de carrera, William Osmany Bravo Cueva y Hugo Alexander Saavedra García como autores, por medio del presente instrumento, tienen a bien ceder en forma gratuita sus derechos de proyecto de investigación de fin de carrera titulado "Desarrollo e implementación de un aplicativo web para gestionar las elecciones del representante estudiantil en el Instituto Superior Tecnológico Sudamericano de la ciudad de Loja en el periodo Abril-Septiembre de 2021" a favor del Instituto Tecnológico Superior Sudamericano de Loja; y, conceden autorización para que el Instituto pueda utilizar esta investigación en su beneficio y/o de la comunidad, sin reserva alguna.

 QUINTA. - Aceptación. - Las partes declaran que aceptan expresamente todo lo estipulado en la presente cesión de derechos.

 Para constancia suscriben la presente cesión de derechos, en la ciudad de Loja, en el mes de 13 de Septiembre del año 2021.

…………………………. …………………………… ………………………….

DIRECTOR AUTOR<br>
Ing. Sandra Barahona R William Bravo C. Hugo Saa Ing. Sandra Barahona R William Bravo C. Hugo Saavedra G. C.I. 1103582639 C.I. 1150752317 C.I. 1104698426

#### <span id="page-9-0"></span>**Declaración juramentada de autoría de la investigación**

## DECLARACIÓN JURAMENTADA

Loja, 13 de Septiembre del 2021

Nombres: William Osmany

Apellidos: Bravo Cueva

Cédula de Identidad: 1150752317

Carrera: T.S Desarrollo de Software

Semestre de ejecución del proceso de titulación: Periodo extraordinario

Tema de proyecto de investigación de fin de carrera con fines de titulación:

"Desarrollo e implementación de un aplicativo web para gestionar las elecciones del representante estudiantil en el Instituto Superior Tecnológico Sudamericano de la ciudad de Loja en el periodo Abril-Septiembre de 2021"

 En calidad de estudiante del Instituto Tecnológico Superior Sudamericano de la ciudad de Loja:

Declaro bajo juramento que:

1. Soy autor del trabajo intelectual y de investigación del proyecto de fin de carrera.

2. El trabajo de investigación de fin de carrera no ha sido plagiado ni total ni parcialmente, para la cual se han respetado las normas internacionales de citas y referencias para las fuentes consultadas.

3. El trabajo de investigación de fin de carrera presentado no atenta contra derechos de terceros.

4. El trabajo de investigación de fin de carrera no ha sido publicado ni presentado anteriormente para obtener algún grado académico previo o título profesional.

5. Los datos presentados en los resultados son reales, no han sido falsificados, ni duplicados, ni copiados. Las imágenes, tablas, gráficas, fotografías y demás son de nuestra autoría; y en el caso contrario aparecen con las correspondientes citas o fuentes.

 Por lo expuesto; mediante la presente asumo frente al INSTITUTO cualquier responsabilidad que pudiera derivarse por la autoría, originalidad y veracidad del contenido del trabajo de investigación de fin de carrera.

 En consecuencia, me hago responsable frente al INSTITUTO y frente a terceros, de cualquier daño que pudiera ocasionar al INSTITUTO o a terceros, por el incumplimiento de lo declarado o que pudiera encontrar causa en el trabajo de investigación de fin de carrera presentada, asumiendo todas las cargas pecuniarias que pudieran derivarse de ello.

 Asimismo, por la presente me comprometo a asumir además todas las cargas pecuniarias que pudieran derivarse para EL INSTITUTO en favor de terceros por motivo de acciones, reclamaciones o conflictos derivados del incumplimiento de lo declarado o las que encontrarán causa en el contenido del trabajo de investigación de fin de carrera.

 De identificarse fraude, piratería, plagio, falsificación o que el trabajo de investigación haya sido publicado anteriormente; asumo las consecuencias y sanciones que de mi acción se deriven, sometiéndome a la normatividad vigente dispuesta por la LOES y sus respectivos reglamentos y del Instituto Tecnológico Superior Sudamericano de la ciudad de Loja.

Firma:

Nro. Cédula: 1150752317

# DECLARACIÓN JURAMENTADA

Loja, 13 de Septiembre del 2021

Nombres: Hugo Alexander

Apellidos: Saavedra García

Cédula de Identidad: 1104698426

Carrera: T.S Desarrollo de Software

Semestre de ejecución del proceso de titulación: Periodo extraordinario

Tema de proyecto de investigación de fin de carrera con fines de titulación:

"Desarrollo e implementación de un aplicativo web para gestionar las elecciones del representante estudiantil en el Instituto Superior Tecnológico Sudamericano de la ciudad de Loja en el periodo Abril-Septiembre de 2021"

 En calidad de estudiante del Instituto Tecnológico Superior Sudamericano de la ciudad de Loja:

Declaro bajo juramento que:

1. Soy autor del trabajo intelectual y de investigación del proyecto de fin de carrera.

2. El trabajo de investigación de fin de carrera no ha sido plagiado ni total ni parcialmente, para la cual se han respetado las normas internacionales de citas y referencias para las fuentes consultadas.

3. El trabajo de investigación de fin de carrera presentado no atenta contra derechos de terceros.

4. El trabajo de investigación de fin de carrera no ha sido publicado ni presentado anteriormente para obtener algún grado académico previo o título profesional.

5. Los datos presentados en los resultados son reales, no han sido falsificados, ni duplicados, ni copiados. Las imágenes, tablas, gráficas, fotografías y demás son de mi autoría; y en el caso contrario aparecen con las correspondientes citas o fuentes.

 Por lo expuesto; mediante la presente asumo frente al INSTITUTO cualquier responsabilidad que pudiera derivarse por la autoría, originalidad y veracidad del contenido del trabajo de investigación de fin de carrera.

 En consecuencia, me hago responsable frente al INSTITUTO y frente a terceros, de cualquier daño que pudiera ocasionar al INSTITUTO o a terceros, por el incumplimiento de lo declarado o que pudiera encontrar causa en el trabajo de investigación de fin de carrera presentada, asumiendo todas las cargas pecuniarias que pudieran derivarse de ello.

 Asimismo, por la presente me comprometemos a asumir además todas las cargas pecuniarias que pudieran derivarse para EL INSTITUTO en favor de terceros por motivo de acciones, reclamaciones o conflictos derivados del incumplimiento de lo declarado o las que encontrarán causa en el contenido del trabajo de investigación de fin de carrera.

 De identificarse fraude, piratería, plagio, falsificación o que el trabajo de investigación haya sido publicado anteriormente; asumo las consecuencias y sanciones que de mi acción se deriven, sometiéndome a la normatividad vigente dispuesta por la LOES y sus respectivos reglamentos y del Instituto Tecnológico Superior Sudamericano de la ciudad de Loja.

Firma:

Nro. Cédula: 1104698426

# **1. Índices**

# <span id="page-13-1"></span><span id="page-13-0"></span>**1.1.Índice de contenidos**

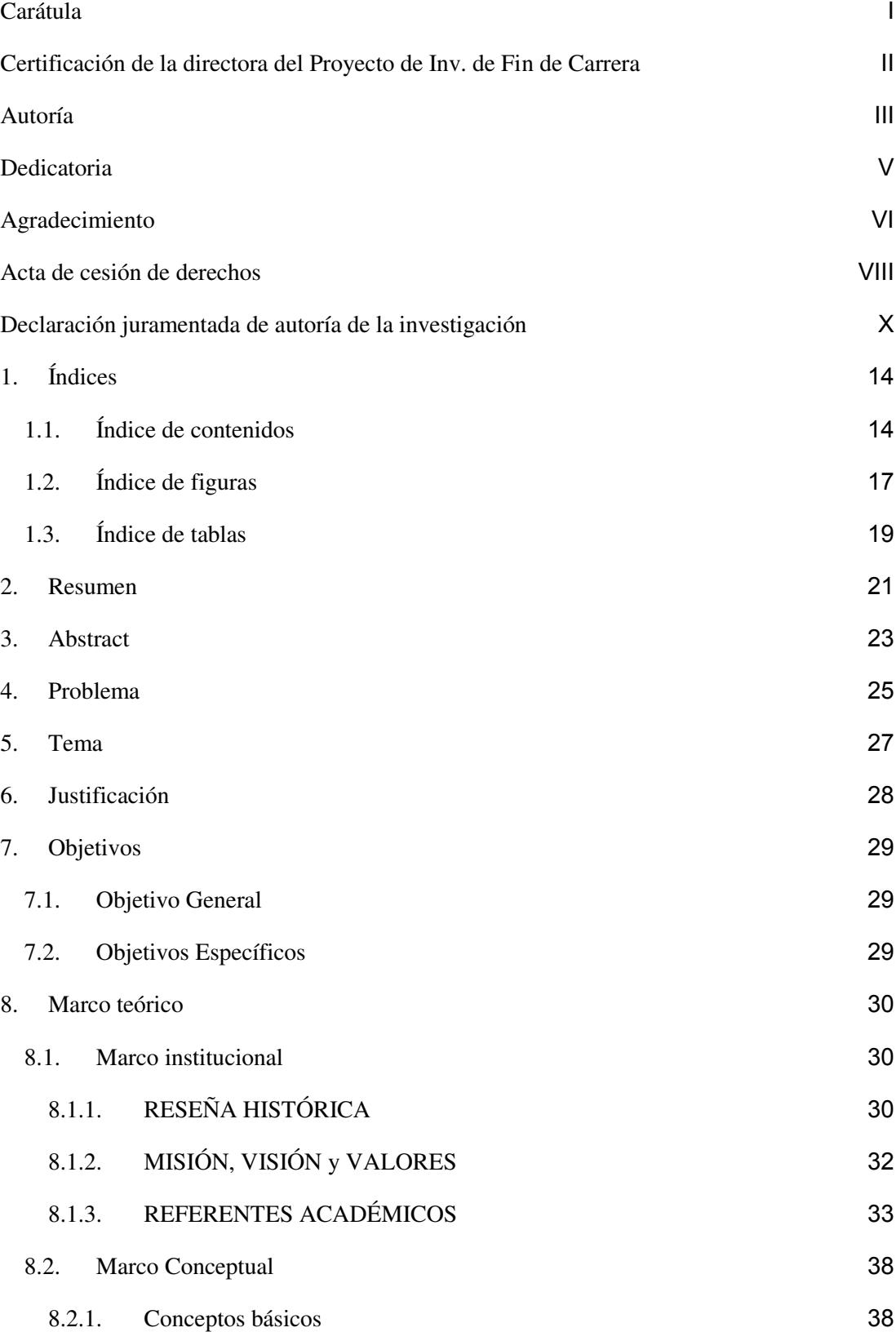

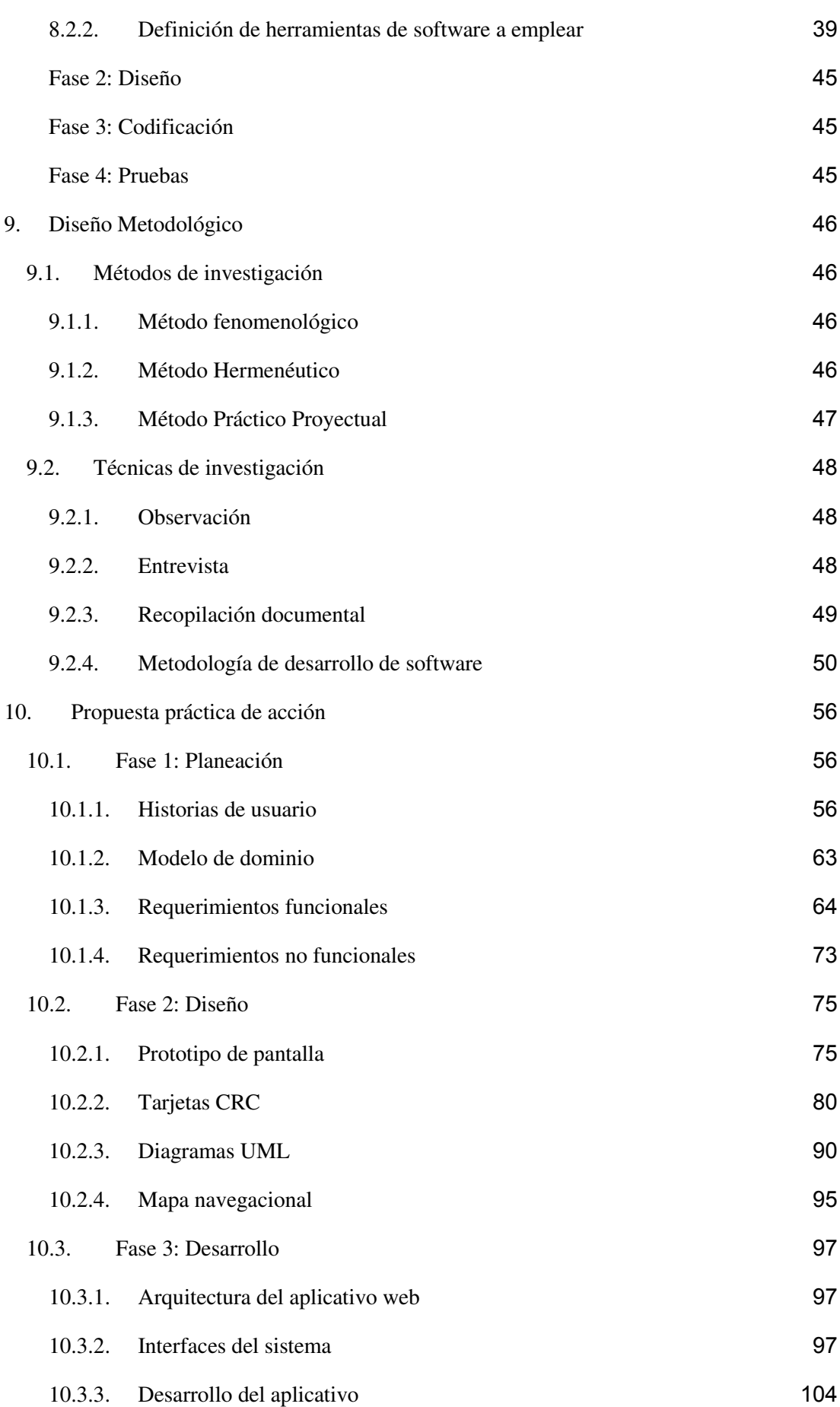

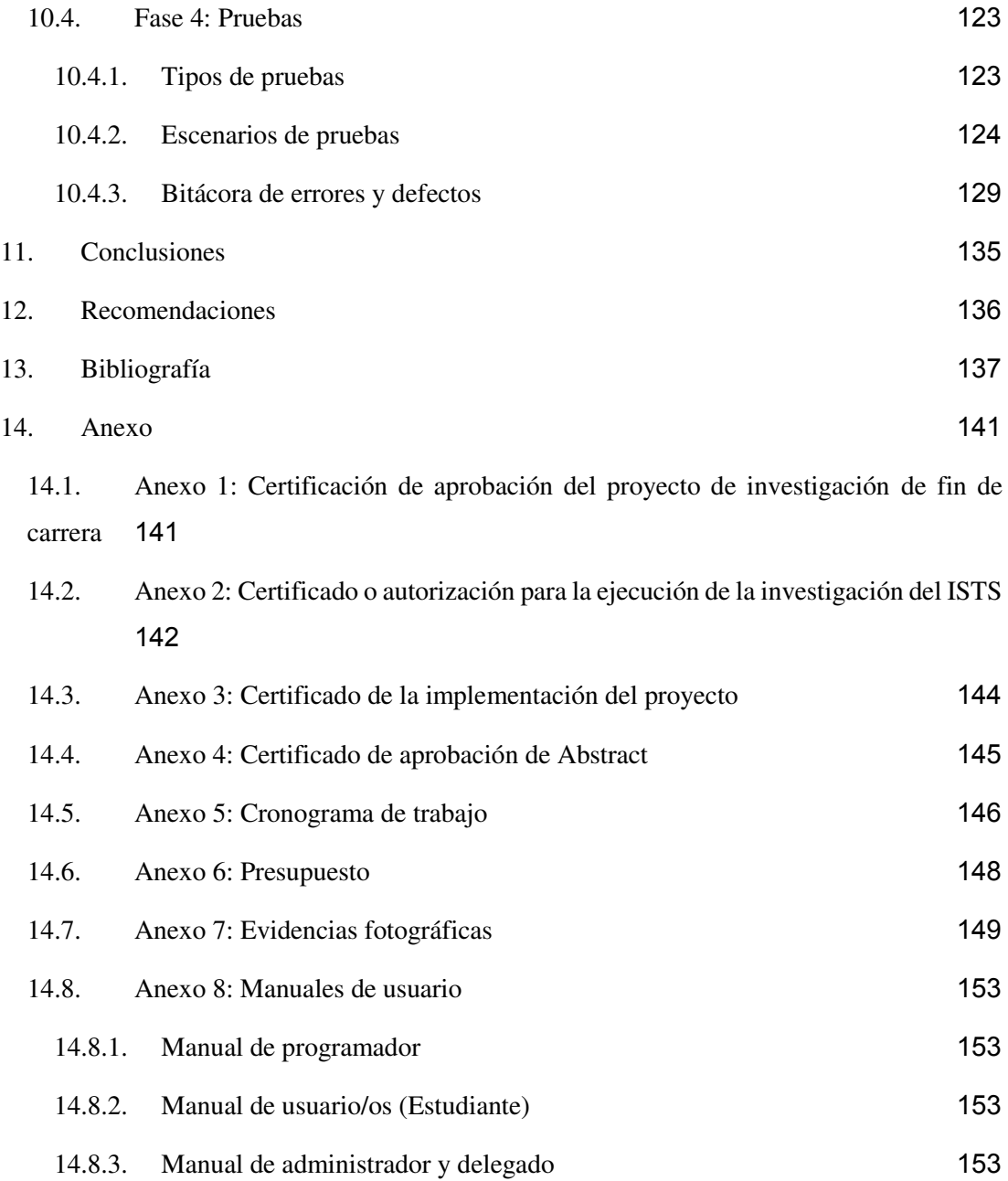

# **1.2.Índice de figuras**

<span id="page-16-0"></span>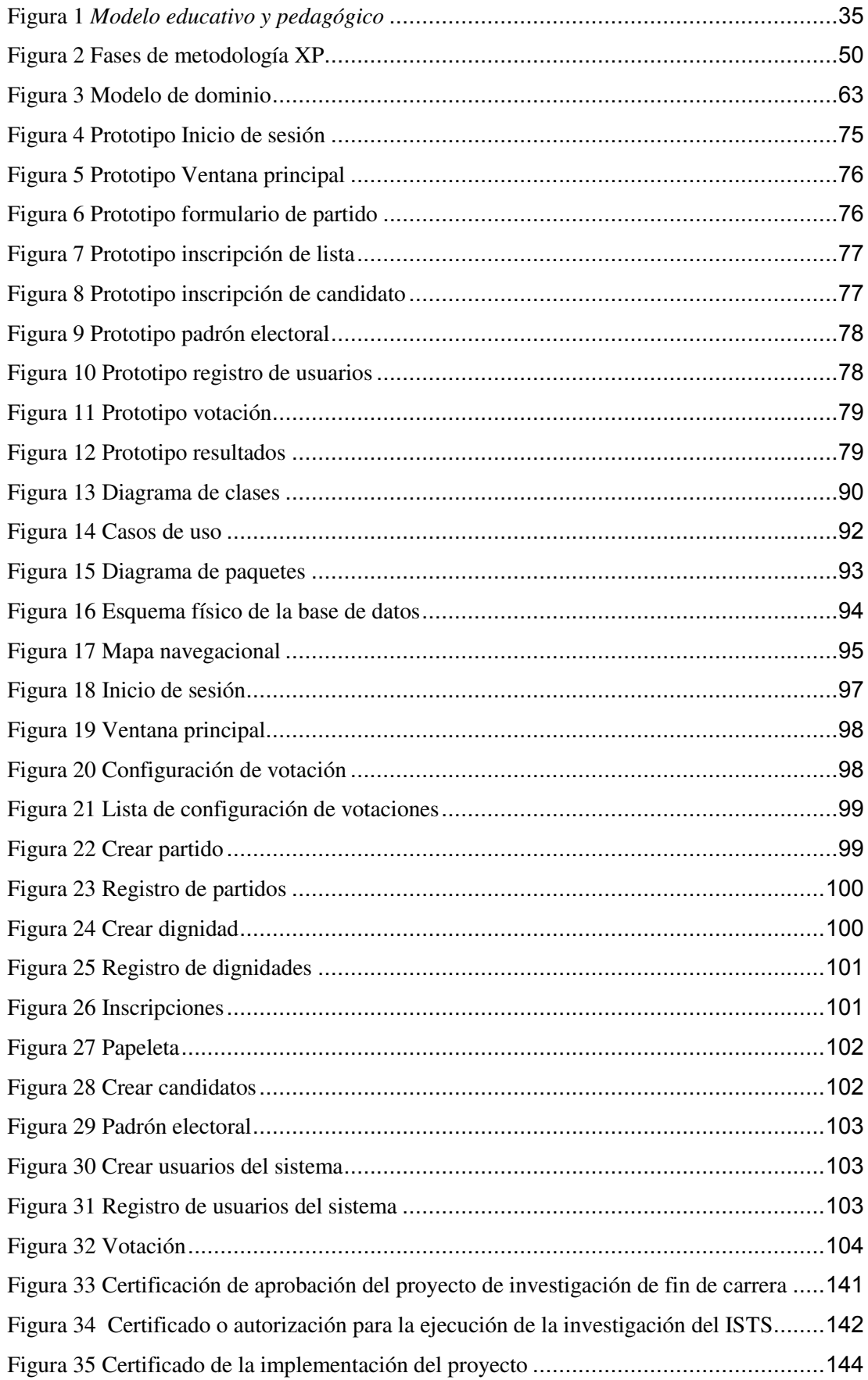

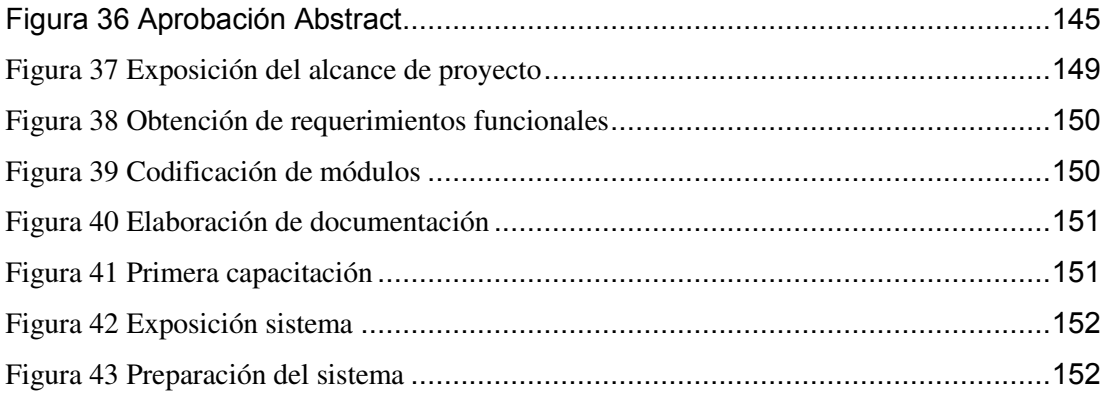

# **1.3.Índice de tablas**

<span id="page-18-0"></span>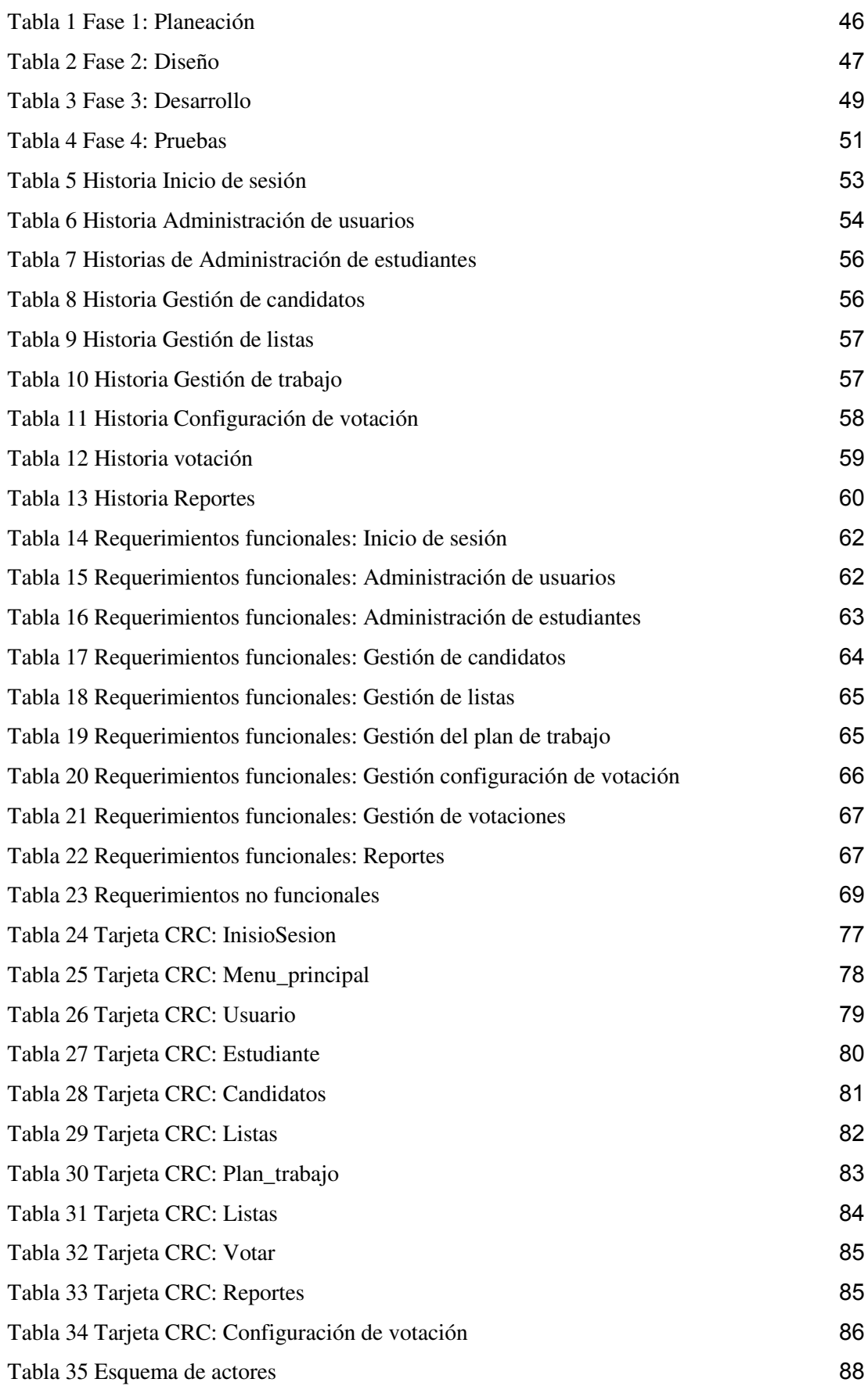

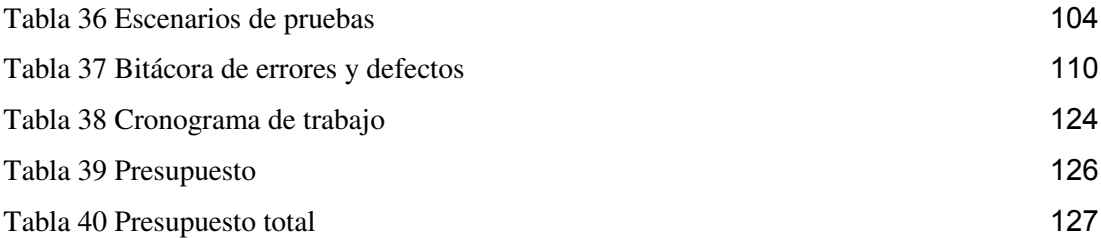

#### <span id="page-20-0"></span>**2. Resumen**

En el Instituto Superior Tecnológico Sudamericano, se realiza anualmente y utilizando un proceso tradicional, la elección del representante estudiantil, la misma que presenta algunas carencias tecnológicas como la falta de un aplicativo web administrativo, donde automatice los procesos que se llevan a cabo dentro del mismo, a la vez se presentan problemas al momento de registrar, votar y presentar resultados de las elecciones.

Para dar solución a estos problemas se plantea la creación de un aplicativo web de gestión de procesos para optimizar los tiempos de cada fase. El objetivo principal de este proyecto es automatizar las actividades que se llevan a cabo dentro del proceso de elección; así como el desarrollo un software que permitirá agilizar procesos.

Para alcanzar el objetivo planteado se utilizan varias metodologías de investigación tales como: Método fenomenológico que nos ayuda a tener un acercamiento con la realidad del caso de estudio, Método hermenéutico para obtener información respecto al desarrollo de la aplicación y el Método practicoproyectual para llevar a efecto la ejecución del proyecto, estas metodologías se apoyan de una metodología de desarrollo de software ágil denominada Metodología XP, que consta de las siguientes fases: Planeación, Diseño, Desarrollo y Pruebas al igual que diferentes técnicas de investigación como la observación, entrevista, y la técnica de recopilación bibliográfica.

Según la metodología de desarrollo de software utilizada en el proyecto, la fase de Planeación permite determinar los requerimientos funcionales y no funcionales, historias de usuario y modelo de dominio para definir los procesos a realizarse para así poder seleccionar las herramientas tecnológicas a usarse, en la fase de Diseño se emplean herramientas para el prototipado de interfaces, elaboración de tarjetas CRC y diagramas UML, en la fase de Desarrollo se utiliza herramientas como el lenguaje de programación PHP, framework Laravel, plantilla AdminLTE3 y el gestor de base de datos PostgreSQL, node.js. En la fase de Pruebas se realiza una planificación con el fin de detectar y corregir errores y defectos, además se ejecutó la Documentación y Capacitación donde se realiza manuales y se capacita al personal con el fin de garantizar el uso correcto de la aplicación.

Finalmente se puede indicar que el presente proyecto ayuda incrementar positivamente los conocimientos en el desarrollo de aplicaciones web, con el fin de lograr optimizar los procesos administrativos de la elección de representante estudiantil del ISTS.

#### **3. Abstract**

<span id="page-22-0"></span>In "Instituto Superior Tecnológico Sudamericano", is carried out annually and using a traditional process, the election of the student representative, which presents some technical deficiencies such as the lack of an administrative web application, where it automates the processes that are carried out within it. At the same time, there are problems when registering, voting, and presenting election results.

To solve these problems, the creation of a process management web application is proposed to optimize the times of each phase. The main objective of this project is to automate the activities carried out within the election process; as well as the development of software that will streamline processes.

To achieve the proposed objective, several research methodologies are used such as: Phenomenological method that helps us to have an approach with the reality of the case study, the Hermeneutical method to obtain information regarding the development of the application, and the practical-project method to carry In order to carry out the project, these methodologies are supported by an agile software development methodology called XP Methodology, which consists of the following phases: Planning, Design, Development, and Testing as well as different research techniques such as observation, interview, and the bibliographic compilation technique.

According to the software development methodology used in the project, the Planning phase allows determining functional and non-functional requirements, user stories and domain models to define the processes to be carried out in order to select the technological tools to be used, in the Design phase uses tools for the prototyping of interfaces, elaboration of CRC cards and UML diagrams, in the Development phase tools such as the PHP programming language, Laravel framework, AdminLTE3 template and the PostgreSQL database manager, node are used. .js. In the Testing phase, planning is carried out in order to detect and correct errors and defects, in addition, the Documentation and Training were carried out where manuals are carried out and personnel is trained in order to guarantee the correct use of the application.

Finally, it can be indicated that this project helps to positively increase knowledge in the development of web applications, in order to optimize the administrative processes of the election of student representative of the ISTS.

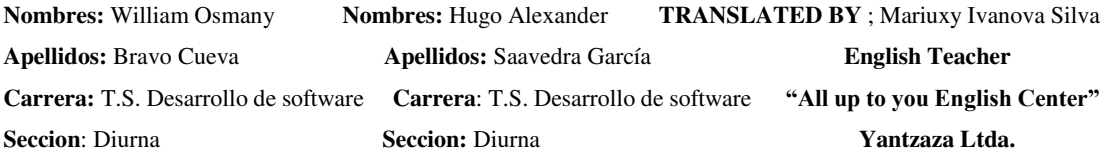

#### <span id="page-24-0"></span>**4. Problema**

 A nivel mundial la crisis generada por el Covid-19 ha obligado a casi todas las instituciones a realizar los procesos que normalmente se realizaban de forma presencial, ahora de manera virtual, una de estas actividades es la elección de representantes estudiantiles por lo que las entidades han empleado el uso de las TIC para poder realizar dicha actividad de manera remota desde la comodidad de sus hogares salvaguardando su salud, tal es el caso de la Escuela Superior de Ingeniería, Mecánica y Eléctrica (ESIME) ubicada en México, que ha empleado un sistema comprendido en cuatro etapas: registro, autenticación, registro del voto y conteo de votos. (Jaimez Gonzalez & Galvez Garrido, 2019)

Dentro de nuestro país también se ha optado por hacer uso de sistemas de votaciones para elegir a representantes en el ámbito académico, la Pontificia Universidad Católica del Ecuador implementó un sistema de votaciones con mecanismos biométricos para la elección de dignidades de dicha universidad. (Macías Lara, 2016)

A nivel de la ciudad de Loja las instituciones educativas como las empresas de desarrollo de software se han enfocado en la demanda de recursos tecnológicos ya que la misma avanza a pasos agigantados y los requerimientos de los usuarios son cada vez más extensos, por lo que las universidades e institutos tecnológicos han optado por sistemas, herramientas o aplicativos que ayuden al desarrollo institucional tales como la Universidad Técnica Particular de Loja la cual cuenta con un sistema de votaciones electrónicas, así como la Universidad Nacional de Loja ha realizado estudios e investigaciones para desarrollar aplicativos que permitan agilizar los procesos de la votaciones dentro de la institución.

En el Instituto Superior Tecnológico Sudamericano (ISTS) hasta la fecha se ha llevado el proceso de elección de representante estudiantil de manera manual, además de que la sociedad se ha visto muy afectada por el covid-19 en muchos aspectos, principalmente en el de la salud, por ende es conveniente automatizar el proceso de elección de representante estudiantil para que los estudiantes puedan participar como se lo vino haciendo todo éste tiempo, pero de manera virtual, también es factible

realizar el presente proyecto para cubrir algunas falencias que pueden llegar a ocurrir mientras éste proceso se llevaba de manera manual.

Dentro de la institución uno de los mayores inconvenientes es la inconsistencia de datos que se puede generar por diversas causas, como cuando por error humano un estudiante vota en más de una ocasión durante el mismo proceso de elección o a su vez exista fraude electoral, alterando así los resultados finales, de igual manera se puede llegar a registrar pérdida de información, esto afecta de manera directa a los resultados que se entregan a los estudiantes de manera verbal, por tanto es necesario crear un apartado donde se pueda evidenciar el porcentaje de votos mediante gráficos estadísticos.

Un problema más que se presenta dentro del proceso electoral es que cada fase tiene un límite de tiempo, sin embargo, éste no es conocido por los estudiantes, es conveniente crear un apartado donde se detalle los plazos de tiempo para cada una de las distintas fases del proceso y así llevar un mejor control del mismo, para poder dar fe de que las acciones realizadas son ejecutadas de manera verídica.

Considerando las necesidades de la institución, se pretende disminuir los problemas que existen hoy en día dentro del proceso de elección del representante estudiantil, desarrollando un aplicativo web que permita realizar el proceso de elección de una manera confiable, segura y eficaz, aportando de gran manera a la comisión organizadora de las elecciones del Instituto Superior Tecnológico Sudamericano a cumplir de manera ágil todas las actividades planificadas.

# <span id="page-26-0"></span>**5. Tema**

"Desarrollo e implementación de un aplicativo web para gestionar las elecciones del representante estudiantil en el Instituto Superior Tecnológico Sudamericano de la ciudad de Loja en el periodo Abril-Septiembre de 2021"

#### <span id="page-27-0"></span>**6. Justificación**

En el entorno académico, el presente proyecto es de gran importancia, el mismo permite a los estudiantes desarrollar más sus conocimientos en un ámbito profesional y a su vez conseguir el título de tercer nivel, de igual forma permite innovar, en un escenario real, formando gente de talento con valores y principios. En los períodos extraordinarios de fin de carrera, el ISTS permite a los alumnos rendir un examen complexivo o a su vez generar la elaboración de proyectos por parte de los estudiantes dando a conocer de esta forma los aprendizajes que gracias a sus docentes han adquirido, es por eso que la Tecnología de Desarrollo de Software participa en la creación de un sistema innovador a fin de hacer extensivos sus ideales con la ciudadanía en general. En el ámbito profesional la ejecución de éste proyecto de fin de carrera: "Desarrollo e implementación de un aplicativo web para gestionar las elecciones del representante del consejo estudiantil en el Instituto Superior Tecnológico Sudamericano de la ciudad de Loja", se pretende tener un mejor orden de las elecciones que se llevan a cabo y obtener salidas de información confiables para la toma de decisiones, lo cual será de utilidad para mejorar la funcionalidad contribuyendo tecnológicamente el progreso de la zona 7.

El aplicativo web a realizar beneficiará a la comunidad educativa del Instituto Superior Tecnológico Sudamericano que actualmente ha implementado nuevas modalidades de estudio permitiendo a los estudiantes acogerse a distintos horarios en los cuales pueden llevar sus estudios de manera ordenada, por lo cual se ha visto conveniente desarrollar un aplicativo web que les permita ejercer su derecho al voto tanto de manera virtual, como presencial para aquellos alumnos que de momento no cuenten con servicio de internet, puedan acercarse a las instalaciones del ISTS y cumplir con su labor electoral y así obtener el respectivo certificado de votación el cual indica que el estudiante ha cumplido con el proceso de sufragio.

# <span id="page-28-1"></span><span id="page-28-0"></span>**7. Objetivos**

# **7.1.Objetivo General**

Desarrollo e implementación de un aplicativo web para las elecciones del representante estudiantil del Instituto Superior Tecnológico Sudamericano de la ciudad de Loja, mediante la utilización de software libre con la finalidad de automatizar y agilizar las actividades realizadas durante el proceso de votaciones.

# <span id="page-28-2"></span>**7.2.Objetivos Específicos**

- Analizar los requerimientos funcionales y no funcionales mediante la investigación y recopilación de información a los involucrados para planificar los procesos a ser sistematizados.
- Diseñar con criterio de calidad las interfaces del sistema web mediante la personalización de una plantilla a fin de satisfacer los requerimientos funcionales y no funcionales que han sido previamente establecidos
- Desarrollar los módulos del aplicativo web de elecciones del representante estudiantil mediante la utilización del lenguaje PHP con el Framework Laravel, para codificar las funcionalidades del software
- Ejecutar pruebas al software mediante la planificación de escenarios que permitan evaluar el rendimiento del aplicativo para implementarlo en los servidores del instituto.
- Capacitar a la comunidad del Instituto Superior Tecnológico Sudamericano sobre el funcionamiento del aplicativo web de elecciones del representante del consejo estudiantil mediante webinars para una mejor comprensión y utilización del mismo.

### <span id="page-29-0"></span>**8. Marco teórico**

# <span id="page-29-1"></span>**8.1. Marco institucional**

# <span id="page-29-2"></span>**8.1.1. RESEÑA HISTÓRICA**

 El Señor Manuel Alfonso Manitio Conumba, crea el Instituto Técnico Superior Particular Sudamericano, para la formación de TÉCNICOS, por lo que se hace el trámite respectivo en el Ministerio de Educación y Cultura, y con fecha 4 de junio de 1996, autoriza con resolución Nro. 2403, la CREACIÓN y el FUNCIONAMIENTO de este Instituto Superior, con las especialidades del ciclo pos bachillerato de:

- 1. Contabilidad Bancaria
- 2. Administración de Empresas, y;
- 3. Análisis de Sistemas

Para el año lectivo 1996-1997, régimen costa y sierra, con dos secciones diurno y nocturno facultando otorgar el Título de Técnico Superior en las especialidades autorizadas.

Posteriormente, con resolución Nro. 4624 del 28 de noviembre de 1997, el Ministerio de Educación y Cultura, autoriza el funcionamiento del ciclo pos bachillerato, en las especialidades de:

- 1. Secretariado Ejecutivo Trilingüe, y;
- 2. Administración Bancaria.

Con resolución Nro. 971 del 21 de septiembre de 1999, resuelve el Ministerio de Educación y Cultura, elevar a la categoría de INSTITUTO TECNOLÓGICO SUPERIOR PARTICULAR SUDAMERICANO, con las especialidades de:

- 1. Administración Empresarial
- 2. Secretariado Ejecutivo Trilingüe
- 3. Finanzas y Banca, y;

#### 4. Sistemas de Automatización

Con oficio circular nro. 002-DNPE-A del 3 de junio de 2000, la Dirección Provincial de Educación de Loja, hace conocer la nueva Ley de Educación Superior, publicada en el Registro Oficial, Nro. 77 del mes de junio de 2000, en el cual dispone que los Institutos Superiores Técnicos y Tecnológicos, que dependen del Ministerio de Educación y Cultura, forman parte directamente del "*Sistema Nacional de Educación Superior*" conforme lo determina en los artículos 23 y 24. Por lo tanto en el mes de noviembre de 2000, el Instituto Tecnológico Sudamericano de la ciudad de Loja, pasa a formar parte del Consejo Nacional de Educación Superior (CONESUP) con Registro Institucional Nro. *11-009* del *29 de noviembre de 2000.* 

A medida que a avanza la demanda educativa el Instituto propone nuevas tecnologías, es así que con Acuerdo Nro. 160 del 17 de noviembre de 2003, la Dirección Ejecutiva del Consejo Nacional de Educación Superior (CONESUP) otorga licencia de funcionamiento en la carrera de:

1. Diseño Gráfico y Publicidad,

Para que conceda títulos de Técnico Superior con 122 créditos de estudios y a nivel Tecnológico con 185 créditos de estudios.

Finalmente, con Acuerdo Nro. 351 del 23 de noviembre de 2006, el Consejo Nacional de Educación Superior (CONESUP) acuerda otorgar licencia de funcionamiento para las tecnologías en las carreras de:

- 1. Gastronomía
- 2. Gestión Ambiental
- 3. Electrónica, y;
- 4. Administración Turística.

Otorgando los títulos de Tecnólogo en las carreras autorizadas, previo el cumplimiento de 185 créditos de estudio.

Posteriormente y a partir de la creación del Consejo de Educación Superior (CES) en el año 2008, el Tecnológico Sudamericano se somete a los mandatos de tal organismo y además de la Secretaría Nacional de Educación Superior, Ciencia y Tecnología (SENESCYT), del Consejo Evaluación, Acreditación y Aseguramiento de la Calidad de la Educación Superior (CEAACES); así como de sus organismos anexos.

Posterior al proceso de evaluación y acreditación dispuesto por el CEAACES; y, con Resolución Nro. 405-CEAACES-SE-12-2106, de fecha 18 de mayo del 2016 se otorga al Instituto Tecnológico Superior Sudamericano la categoría de "Acreditado" con una calificación del 91% de eficiencia.

Actualmente las autoridades del Instituto Tecnológico Superior Sudamericano se encuentran laborando en el proyecto de rediseño curricular de sus carreras con el fin de que se ajusten a las necesidades del mercado laboral y aporten al cambio de la Matriz Productiva de la Zona 7 y del Ecuador.

# **8.1.2. MISIÓN, VISIÓN y VALORES**

<span id="page-31-0"></span>Desde sus inicios la MISIÓN y VISIÓN, han sido el norte de esta institución y que detallamos a continuación:

# MISIÓN:

"Formar gente de talento con calidad humana, académica, basada en principios y valores, cultivando pensamiento crítico, reflexivo e investigativo, para que comprendan que la vida es la búsqueda de un permanente aprendizaje"

# VISIÓN:

"Ser el mejor Instituto Tecnológico del país, con una proyección internacional para entregar a la sociedad, hombres íntegros, profesionales excelentes, líderes en todos los campos, con espíritu emprendedor, con libertad de pensamiento y acción"

VALORES: Libertad, Responsabilidad, Disciplina, Constancia y estudio.

# **8.1.3. REFERENTES ACADÉMICOS**

<span id="page-32-0"></span>Todas las metas y objetivos de trabajo que desarrolla el Instituto Tecnológico Sudamericano se van cristalizando gracias al trabajo de un equipo humano: autoridades, planta administrativa, catedráticos, padres de familia y estudiantes; que día a día contribuyen con su experiencia y fuerte motivación de pro actividad para lograr las metas institucionales y personales en beneficio del desarrollo socio cultural y económico de la provincia y del país. Con todo este aporte mancomunado la familia sudamericana hace honor a su slogan "gente de talento hace gente de talento".

Actualmente la Mgs. Ana Marcela Cordero Clavijo, es la Rectora titular; Ing. Patricio Villamarín Coronel. - Vicerrector Académico.

El sistema de estudio en esta Institución es por semestre, por lo tanto, en cada semestre existe un incremento de estudiantes, el incremento es de un 10% al 15% esto es desde el 2005.

Por lo general los estudiantes provienen especialmente del cantón Loja, pero también tenemos estudiantes de la provincia de Loja como: Cariamanga, Macará, Amaluza, Zumba, Zapotillo, Catacocha y de otras provincias como: El Oro (Machala), Zamora, la cobertura académica es para personas que residen en la Zona 7 del país.

# **POLÍTICAS INSTITUCIONALES**

Las políticas institucionales del Tecnológico Sudamericano atienden a ejes básicos contenidos en el proceso de mejoramiento de la calidad de la educación superior en el Ecuador:

- Esmero en la atención al *estudiante*: antes, durante y después de su preparación tecnológica puesto que él es el protagonista del progreso individual y colectivo de la sociedad.
- · Preparación continua y eficiente de los *docentes*; así como definición de políticas contractuales y salariales que le otorguen estabilidad y por ende le faciliten dedicación de tiempo de calidad para atender su rol de educador.
- · Asertividad en la *gestión académica* mediante un adecuado estudio y análisis de la realidad económica, productiva y tecnología del sur del país para la propuesta de carreras que generen solución a los problemas.
- · Atención prioritaria al *soporte académico* con relevancia a la infraestructura y a la tecnología que permitan que docentes y alumnos disfruten de los procesos enseñanza – aprendizaje.
- · Fomento de la *investigación formativa* como medio para determinar problemas sociales y proyectos que propongan soluciones a los mismos.
- · Trabajo efectivo en la *administración y gestión* de la institución enmarcado en lo contenido en las leyes y reglamentos que rigen en el país en lo concerniente a educación y a otros ámbitos legales que le competen.
- · Desarrollo de *proyectos de vinculación con la colectividad* y *preservación del medio ambiente;* como compromiso de la búsqueda de mejores formas de vida para sectores vulnerables y ambientales.

# **OBJETIVOS INSTITUCIONALES**

Los objetivos del Tecnológico Sudamericano tienen estrecha y lógica relación con las políticas institucionales, ellos enfatizan en las estrategias y mecanismos pertinentes:

- *Atender* los requerimientos, necesidades, actitudes y aptitudes del estudiante mediante la aplicación de procesos de enseñanza – aprendizaje en apego estricto a la pedagogía, didáctica y psicología que dé lugar a generar gente de talento.
- *Seleccionar, capacitar, actualizar y motivar* a los docentes para que su labor llegue hacia el estudiante; por medio de la fijación legal y justa de políticas contractuales.
- *Determinar* procesos asertivos en cuanto a la gestión académica en donde se descarte la improvisación, los intereses personales frente a la propuesta de nuevas carreras, así como de sus contenidos curriculares.
- *Adecuar y adquirir* periódicamente infraestructura física y equipos tecnológicos en versiones actualizadas de manera que el estudiante domine las TIC'S que le sean de utilidad en el sector productivo.
- *Priorizar* la investigación y estudio de mercados; por parte de docentes y estudiantes aplicando métodos y técnicas científicamente comprobados que permitan generar trabajo y productividad.
- *Planear, organizar, ejecutar y evaluar* la administración y gestión institucional en el marco legal que rige para el Ecuador y para la educación superior en particular, de manera que su gestión sea el pilar fundamental para logar la misión y visión.
- *Diseñar* proyectos de vinculación con la colectividad y de preservación del medio ambiente partiendo del análisis de la realidad de sectores vulnerables y en riesgo de manera que el Tecnológico Sudamer*icano se* inmiscuya con pertinencia social.

# **ESTRUCTURA DEL MODELO EDUCATIVO Y**

# **PEDAGÓGICO DEL INSTITUTO TECNOLÓGICO SUPERIOR SUDAMERICANO**

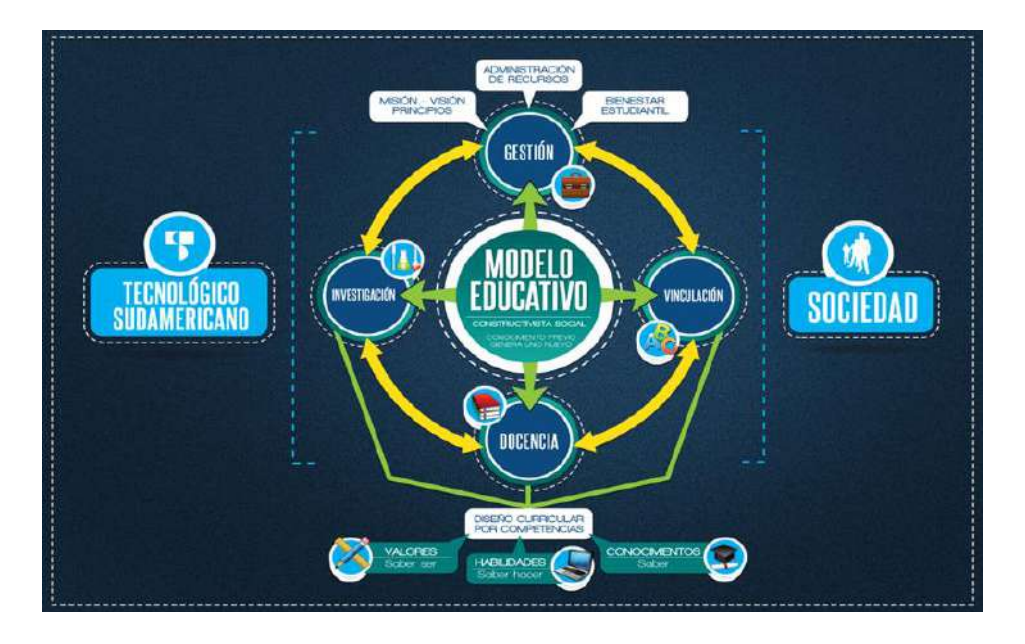

<span id="page-34-0"></span>**Figura 1** *Modelo educativo y pedagógico*

Nota: la figura 1 hace referencia a la estructura del modelo educativo del ISTS

# **PLAN ESTRATÉGICO DE DESARROLLO**

El Instituto Tecnológico Superior Sudamericano cuenta con un plan de desarrollo y crecimiento institucional trazado desde el 2016 al 2020; el cual enfoca puntos centrales de atención:

- · Optimización de la gestión administrativa
- · Optimización de recursos económicos
- Excelencia y carrera docente
- · Desarrollo de investigación a través de su modelo educativo que implica proyectos y productos integradores para que el alumno desarrolle: el saber ser, el saber y el saber hacer
- Ejecución de programas de vinculación con la colectividad
- · Velar en todo momento por el bienestar estudiantil a través de: seguro estudiantil, programas de becas, programas de créditos educativos internos, impulso académico y curricular
- Utilizar la TIC`S como herramienta prioritaria para el avance tecnológico
- · Automatizar sistemas para operativizar y agilizar procedimientos
	- · Adquirir equipo, mobiliario, insumos, herramientas, modernizar laboratorios a fin de que los estudiantes obtengan un aprendizaje significativo
- Rendir cuentas a los organismos de control como CES, SENESCYT, CEAACES, SNIESE, SEGURO SOCIAL, SRI, Ministerio de Relaciones Laborales; CONADIS, docentes, estudiantes, padres de familia y la sociedad en general
- · Adquirir el terreno para la edificación de un edificio propio y moderno hasta finales del año dos mil quince.
La presente información es obtenida de los archivos originales que reposan en esta dependencia.

Tlga. Carla Sabrina Benítez Torres,

# SECRETARIA DEL INSTITUTO SUDAMERICANO

# **8.2. Marco Conceptual**

El marco conceptual estará formado por tres partes esenciales tales como conceptos básicos sobre el tema, herramientas de desarrollo de software y redacción de la metodología y sus fases que se aplicaran paso a paso para el desarrollo satisfactorio.

# **8.2.1. Conceptos básicos**

#### ● **¿Qué es la votación?**

(Pérez Porto & Merino, 2017) sugieren que el proceso y la consecuencia de votar reciben el nombre de votación. Este término que ahora nos ocupa podemos decir que cuenta con un origen etimológico latino. Y es que deriva del verbo "votare", que puede traducirse como "hacer votos" o "expresar un deseo". En aquel momento se considera que, sobre todo, tenía un sentido religioso ya que el "votum" era la promesa que se le realizaba a los dioses con el objeto de alcanzar algo concreto.

# ● **Consejo estudiantil**

Es el máximo órgano de representación estudiantil que garantiza el continuo ejercicio de la participación democrática de los estudiantes en decisiones institucionales. (Ministerio de educación, 2017)

# ● **¿Qué es un sitio Web?**

(*Sitios Web*, n.d.) afirma que un sitio web es un conjunto de archivos electrónicos y páginas web referentes a un tema en particular, incluyendo una página inicial de bienvenida generalmente denominada home page, a los cuales se puede acceder a través de un nombre de dominio y dirección en Internet específicos.

# ● **¿Cuáles son los tipos de sitios web que existen?**

Actualmente los sitios web han revolucionado el mundo de la informática y han facilitado nuestra vida a tal punto que le podemos dar una utilidad específica a cada sitio web, los tipos de sitios web más conocidos son los siguientes:

- $\triangleright$  Institucionales o de negocio
- $\triangleright$  Personales o portafolios
- > Micrositios
- $\triangleright$  Blogs
- $\triangleright$  Educativos
- ⮚ Comercio electrónico
- ⮚ Portales
- $\triangleright$  Noticias o revista
- $\triangleright$  Wiki o foros de comunidades
- $\triangleright$  Redes sociales

# ● **Votación electrónica**

El voto electrónico consiste en la emisión de votos a través de un dispositivo con conexión a internet, el uso suele ir unido a un aumento de la participación debido a que permite votar sin tener que desplazarse a los tradicionales centros de votación en papel. (Civiciti, 2019).

# ● **Tarjeta CRC**

(Quile, 2019) sugiere que las tarjetas CRC son parte de la metodología XP para el diseño software orientado por objetos, la forma de diseño y organización es diseñar una tarjeta

CRC (Clase-Responsabilidad-Colaboración) por cada historia de usuario, ya que brinda una funcionalidad directa al negocio, una clase es una persona, cosa, evento, concepto, pantalla o reporte, las responsabilidades de una clase son las cosas que se conoce y las que se realizan por los atributos y métodos, los colaboradores de una clase son las demás clases con las que trabaja en conjunto para llevar a cabo sus responsabilidades.

# **8.2.2. Definición de herramientas de software a emplear**

#### ● **Lenguaje de programación**

Un lenguaje de programación es el conjunto de instrucciones entendibles y ejecutables por un computador, que tiene una sintaxis propia y que, normalmente, cuenta con un entorno y unas reglas de desarrollo.

Todo lenguaje de programación tiene una cantidad, comparativamente pequeña, de reglas sintácticas necesarias para que el computador entienda las instrucciones y las ejecuta apropiadamente. Dichas instrucciones se denominan "código fuente", el cual es único para cada lenguaje y está diseñado para cumplir una función específica, para controlar el comportamiento de un dispositivo. (Trejos Buriticá, 2017)

# ● **Node js**

Es un entorno de tiempo de ejecución JavaScript, de ahí proviene su terminación en .js

Lucas señala que "Node.js fue creado por los desarrolladores originales de JavaScript. Lo transformaron de algo que solo podía ejecutarse en el navegador en algo que se podría ejecutar en los ordenadores como si de aplicaciones independientes se tratara." (Lucas, 2019) (p.1)

# ● **PHP**

PHP es uno de los lenguajes de programación más utilizados en la actualidad (se utiliza mayormente en el desarrollo de sitios web) con el pasar del tiempo se ha ido ganando el aprecio de programadores, puesto que permite el desarrollo de aplicaciones más robustas y así darles mejores funcionalidades a los sistemas, alguna de las características de este lenguaje de programación son las siguientes:

- $\triangleright$  Gran extensión de documentación.
- ⮚ Variedad de herramientas para aprender.
- $\triangleright$  Mucha oferta de trabajo.
- ⮚ Permite realizar programación orientada a objetos.
- $\triangleright$  Módulos externos para mejorar la aplicación web.
- $\triangleright$  Se puede separar la estructura de código. (Minera, 2008, 18)
- **¿Qué es un Framework?**

Un Framework es una herramienta de desarrollo web, por lo general, se define como una aplicación o conjunto de módulos que permiten el desarrollo ágil de aplicaciones mediante la aportación de librerías y/o funcionalidades ya creadas.

Los Frameworks hacen que el desarrollador no esté continuamente "reinventado la rueda" y se centre en el problema que quiere resolver y no en la implementación de funcionalidades que normalmente son de uso común y que ya están resueltas por otros. Algunos de los motivos para utilizar un Framework son los siguientes:

- ⮚ El código está organizado desde el primer momento.
- $\triangleright$  No reinventas la rueda.
- ▶ Arquitectura MVC (Modelo, Vista, Controlador).
- $\triangleright$  No tienes que preocuparte por la seguridad, el framework te ayuda.
- ⮚ Los Frameworks son perfectos para fomentar el trabajo en equipo. (Tébar, 2020)

# ● **Laravel**

Laravel es uno de los Frameworks de código abierto más fáciles de asimilar para PHP. Es simple, muy potente y tiene una interfaz elegante y divertida de usar. Fue creado en 2011 y tiene una gran influencia de Frameworks como Ruby on Rails, Sinatra y ASP.NET MVC, algunas de las características de éste framework de desarrollo son las siguientes:

- ➢ Sistema de ruteo, también RESTful.
- $\triangleright$  Blade, Motor de plantillas.
- ▶ Peticiones Fluent.
- $\triangleright$  Eloquent ORM.
- ⮚ Basado en Composer.
- ⮚ Soporte para el caché.
- ⮚ Soporte para MVC.
- ⮚ Usa componentes de Symfony.
- $\triangleright$  Adopta las especificaciones PSR-2 y PSR-4. (de Zúñiga, 2015)
- **Lenguaje de marcado de hipertexto**

Se trata de un conjunto de reglas que definen todo aquello que es parte de un documento digital, en realidad se trata de HTML que no viene a ser un lenguaje de programación, sino es un lenguaje de marcado de hipertexto o "HyperText Markup Language" por el desarrollo de sus iniciales en inglés, básicamente este lenguaje se escribe en su totalidad con elementos, estos elementos están constituidos por etiquetas, contenido y atributos.

HTML es un lenguaje que interpreta el navegador web para mostrar los sitios o aplicaciones web tal y como estamos acostumbrados. (Pino Reyes, 2018)

# ● **HTML 5**

HTML 5 es la última versión de HTML y está formado por muchos módulos distintos, por tanto, muchas de las características de HTML5 están ya listas para ser implementadas.

De hecho, las versiones más nuevas de casi todos los navegadores, implementan algunas de las características de [HTML](https://www.ecured.cu/Html5) 5. Claro que, para que una web se vea bien debe ser compatible con los navegadores, por lo que, a día de hoy, pocas son las utilidades realmente disponibles del lenguaje, si queremos hacer un sitio web a la medida. (ECURED, 2017)

# **Base de datos**

Se define una base de datos como una serie de datos organizados y relacionados entre sí, los cuales son recolectados y explotados por los sistemas de información de una empresa o negocio en particular. Cada base de datos se compone de una o más tablas que guardan un conjunto de datos. Cada tabla tiene una o más columnas y filas.

Las características relevantes de la base de datos son las siguientes:

- $\triangleright$  Independencia lógica y física de los datos.
- $\triangleright$  Redundancia mínima.
- Acceso concurrente por parte de múltiples usuarios.
- $\triangleright$  Integridad de los datos.
- $\triangleright$  Consultas complejas optimizadas.
- ⮚ Seguridad de acceso y auditoría.
- $\triangleright$  Respaldo y recuperación.
- ⮚ Acceso a través de lenguajes de programación estándar. (Pérez Valdés, 2017)

#### ● **Sistema gestor de base de datos**

El sistema gestor de base de datos debe asegurar y controlar la información de manera que siempre esté accesible al usuario, para que se la pueda manipular y gestionar la información. Los SGBD es una aplicación que permite a los usuarios definir, crear y mantener bases de datos, proporcionando acceso controlado a las mismas.

Además, es una herramienta que sirve de interfaz entre el usuario y las bases de datos, es decir que por un lado tenemos los datos organizados según ciertos criterios y, por otro, un software que nos permite o facilita su gestión con distintas herramientas y funcionalidades.

Los sistemas gestores de bases de datos tienen las siguientes funciones:

- $\triangleright$  Un catálogo o diccionario de datos (Almacena las descripciones de los datos)
- $\triangleright$  Garantiza la integridad
- $\triangleright$  Permite actualizaciones concurrentes
- $\triangleright$  Recuperación de datos
- $\triangleright$  Integración
- ⮚ Herramientas de administración (Hueso Ibáñez, 2016)
- **PostgreSQL**

PostgreSQL es un sistema de gestión de bases de datos objeto-relacional, distribuido bajo licencia BSD y con código fuente disponible libremente. Es el sistema de gestión de bases de datos de código abierto más potente del mercado.

Este gestor de bases de datos, es orientado a objetos (SGBDOO o ORDBMS en sus siglas en inglés) muy conocido y usado en entornos de software libre porque cumple los estándares SQL92 y SQL99, además su licencia BSD, nos permite su uso, redistribución, modificación con la única restricción de mantener el copyright del software a sus autores.

Por otro lado, utiliza un modelo cliente/servidor y usa multiprocesos en vez de multihilos para garantizar la estabilidad del sistema. Las características de PostgreSQL son las siguientes:

- $\triangleright$  Es una base de datos 100% ACID
- $\triangleright$  Integridad referencial
- ⮚ Tablespaces
- $\triangleright$  Nested transactions (savepoints)
- ⮚ Replicación asíncrona/síncrona
- $\triangleright$  Copias de seguridad
- $\triangleright$  Múltiples métodos de autenticación
- ⮚ Acceso encriptado vía SSl
- $\triangleright$  Completa documentación
- > Licencia BSD

 $\triangleright$  Disponible para Linux y UNIX en todas sus versiones, Mac OS X y Windows 32/64bit. (Zea Ordóñez et al., 2017,)

# ● **¿Qué es un editor de código?**

(Ortiz, 2017) afirma que los editores de texto son una de las herramientas más útiles que tenemos cuando trabajamos con todo lo relacionado al desarrollo ya que gracias a ellos tenemos acceso al contenido de dicho código y de esta forma podemos llevar a cabo ajustes o mejoras en el código allí alojado. Existen múltiples [editores de](https://www.solvetic.com/page/noticias/s/ordenadores/alternativas-notepad-para-mac-os-x-y-sierra-gratis)  [código](https://www.solvetic.com/page/noticias/s/ordenadores/alternativas-notepad-para-mac-os-x-y-sierra-gratis) los cuales día a día crecen más. Por esto, hay una diferencia entre los editores de código y los IDE.

## ● **¿Qué es diseño web?**

(Content, 2019) Afirma que el diseño web es un área enfocada en el desarrollo de interfaces digitales, como el diseño de sitios y aplicaciones para la web. Para ello, los diseñadores web crean las páginas utilizando lenguajes de marcado como HTML.

#### ● **¿Qué es un servidor web?**

Un servidor web es un software que forma parte del servidor y tiene como misión principal devolver información (páginas) cuando recibe peticiones por parte de los usuarios.

En otras palabras, es el software que permite que los usuarios que quieren ver una página web en su navegador puedan hacerlo.

# ● **¿Qué es la metodología XP?**

(Bello, 2021) considera que Extreme Programming es una metodología de desarrollo que pertenece a las conocidas como metodologías ágiles, cuyo objetivo es el desarrollo y gestión de proyectos con eficacia, flexibilidad y control.

(Sinnaps, n.d.) Afirma que la metodología se encuentra estructurada por fases, las cuales son las siguientes:

### **Fase 1: Planificación**

Según la identificación de las historias de usuario, se priorizan y se descomponen en mini-versiones. La planificación se va a ir revisando. Cada dos

semanas aproximadamente de iteración, se debe obtener un software útil, funcional, listo para probar y lanzar.

#### **Fase 2: Diseño**

En este paso se intentará trabajar con un código sencillo, haciendo lo mínimo imprescindible para que funcione. Se obtendrá el prototipo. Además, para el diseño del software orientado a objetos, se crearán tarjetas CRC (Clase-Responsabilidad-Colaboración).

## **Fase 3: Codificación**

La programación aquí se hace «a dos manos», en parejas en frente del mismo ordenador. Incluso, a veces se intercambian las parejas. De esta forma, nos aseguramos que se realice un código más universal, con el que cualquier otro programador podría trabajar y entender. Y es que debe parecer que ha sido realizado por una única persona. Así se conseguirá una programación organizada y planificada.

### **Fase 4: Pruebas**

Se deben realizar pruebas automáticas continuamente. Al tratarse normalmente de proyectos a corto plazo, este testeo automatizado y constante es clave. Además, el propio cliente puede hacer pruebas, proponer nuevas pruebas e ir validando las miniversiones.

#### **9. Diseño Metodológico**

#### **9.1. Métodos de investigación**

Para la ejecución del proyecto se aplicarán tres métodos de investigación estos son: método fenomenológico, método hermenéutico y práctica proyectual, en cada uno de estos métodos existirá una breve explicación de lo que se trata y cómo se aplica en el desarrollo del sistema web.

# **9.1.1. Método fenomenológico**

(Refino, 2020) El método fenomenológico, como lo proponía Husserl, parte de la no suposición de nada (absolutamente nada: ni el sentido común, ni las experiencias psicológicas, etc.). Muchas veces se acusa este método de ser subjetivo y, por ende, de elaborar descripciones que tienen más que ver con el fenomenólogo que con el fenómeno; sin embargo, este método de algún modo aspira a ser una síntesis entre una perspectiva objetiva y una subjetiva. Se trata, por demás, de un método cualitativo, no cuantitativo y abarca una serie de etapas que son:

- $\triangleright$  Examinar todos los contenidos de la consciencia, es decir, tener conciencia del objeto como cosa sensible.
- $\triangleright$  Determinar si tales contenidos son reales, ideales, imaginarios, etc., o sea, tener autoconsciencia.
- ⮚ Suspender la consciencia fenomenológica, para lidiar con lo dado en su "pureza".

En la primera fase del proyecto se desarrolla en base al método fenomenológico y será aplicado de la siguiente manera, comienza con la identificación de problemas asociados a los procesos de votación en la elección del representante estudiantil del instituto Superior tecnológico sudamericano de la ciudad de Loja; continúa con la definición de requerimientos funcionales y no funcionales y termina con el diseño y diagramación de artefactos involucrados en el análisis y diseño preliminar del sistema web.

# **9.1.2. Método Hermenéutico**

(Rodríguez) señala que: "El método hermenéutico corresponde a una técnica de interpretación de textos, escritos u obras artísticas de distintos ámbitos". Así la hermenéutica será la encargada de proveer métodos para la correcta interpretación, así como estudiar cualquier interpretación humana. El método hermenéutico buscará insertar cada uno de los elementos del texto dentro de un todo redondeado. Donde lo particular se entiende a partir del todo, y el todo a partir de lo particular, algunas características de este método son:

- $\triangleright$  Parte de que el ser humano es por naturaleza es interpretativo.
- $\triangleright$  El círculo hermenéutico es infinito. No existe verdad, sino que la hermenéutica dice su verdad.
- ⮚ Es deconstructiva, porque sólo deconstruyendo la vida se construirá de otra manera.

En la segunda fase del proyecto se aplicará el método hermenéutico; este será adaptable de la siguiente manera, empieza con el diseño de la arquitectura física y lógica del sistema, continúa con la elaboración de los diagramas de secuencia y la actualización de los componentes de software a utilizarse y finalmente se construye el diagrama de clases y se diseñan las interfaces de la aplicación a fin de satisfacer los requerimientos que han sido previamente establecidos.

## **9.1.3. Método Práctico Proyectual**

Rodríguez, 2020, señala que "proceso proyectual adquiere entidad como práctica y a partir de ella, como construcción teórica; y se ejecuta a partir de un posicionamiento del proyectista en relación con sus actitudes y valores disciplinares y humanos."(p.2)

La tercera y cuarta fase del proyecto se desenvuelve basándose en el método práctico proyectual que inicia con la codificación eficiente de los módulos para el aplicativo web empleando software libre, continúa con la ejecución de diferentes tipos de pruebas para garantizar que la aplicación satisfaga los requerimientos establecidos y termina con la implementación del sistema web en un servidor que pueda ser accesible desde cualquier lugar y dispositivo, además sea seguro para el usuario.

# **9.2. Técnicas de investigación**

#### **9.2.1. Observación**

Es una técnica de investigación de recolección de datos e información que consiste en utilizar los sentidos para observar hechos y realidades sociales presentes y a la gente donde desarrolla normalmente sus actividades, con el fin de obtener determinada información necesaria para una investigación. Por lo tanto, se suele utilizar principalmente para observar el comportamiento de los consumidores y, por lo general, al usar esta técnica, el observador se mantiene encubierto, es decir los sujetos de estudio no son conscientes de su presencia. (Fabbri, 2017)

Esta técnica de investigación se aplicará dentro del desarrollo del proyecto ayudándonos a observar cómo es el funcionamiento de los procesos dentro del proceso de votaciones tales como son: registro de listas, votación, presentación de resultados. El desarrollo de esta técnica tiene la finalidad de recolectar información para realizar el análisis de los problemas existentes en la institución.

#### **9.2.2. Entrevista**

Es una técnica muy utilizada dentro del contexto educativo y social, la cual se complementa muy bien con la técnica de observación por lo que, la entrevista es un diálogo intencional, con el propósito de obtener cierta información, el principal objetivo de una entrevista es obtener información de forma oral y personalizada sobre acontecimientos, experiencias, opiniones de personas. (Abril, n.d.)

Esta técnica de investigación va a ser aplicada a lo largo del proyecto a las personas involucradas en el desarrollo de este sistema web, esta persona es: Coordinador de la comisión organizadora de votaciones del Instituto Tecnológico Superior Sudamericano. Los resultados de la entrevista servirán para identificar los requerimientos funcionales y no funcionales necesarios que ayudarán a solucionar los problemas existentes dentro del proceso de elección del representante estudiantil, también servirá para definir lineamientos que no estén claros, hacer la valoración de la aplicación y determinar el alcance del proyecto.

#### **9.2.3. Recopilación documental**

La recopilación documental es un instrumento o técnica de investigación general cuya finalidad es obtener datos e información a partir de fuentes documentales con el fin de ser utilizados dentro de los límites de una investigación en concreto. Constituye una tarea ardua y laboriosa. En este aspecto, el autor depende exclusivamente de sus fuentes, que son el punto de partida y representan la experiencia que existe sobre el tema. La calidad de las mismas hará del trabajo especializado un éxito o un fracaso. Lo fundamental es tener siempre presente la finalidad de la investigación, pues ello permitirá juzgar lo que es apropiado o aprovechable en el tema específico que se esté investigando. (CONTRERAS HIGUERA, 2020)

Esta técnica de investigación fue implementada en el proyecto ayudándonos a obtener información sobre el proceso de votaciones como funciona y que ofrece, para que de esta manera se pueda conocer el estado actual del mismo, con esta técnica también se pudo conseguir información bibliográfica obtenida desde libros, tesis, revistas, apuntes, sitios web, etc. Sobre varios conceptos a usar dentro del desarrollo de la aplicación, lenguajes de programación y metodología a implementarse y de esta manera contribuir para complementar la investigación que se ha realizado.

### **9.2.4. Metodología de desarrollo de software**

La metodología XP es muy eficiente para proyectos a corto y mediano plazo, puesto que se basa netamente en la programación sin dejar de lado los demás aspectos como el análisis, documentación, etc.

Ésta metodología nos facilita poder realizar cambios en el proyecto ya que es una metodología ágil y flexible, sin embargo, los cambios que posiblemente se hagan, no deben ser muy estrictos, caso contrario podemos afectar a todo el proyecto como tal, de ser éste el caso se tendrá que reestructurar todo el proyecto.

Por lo que debido al corto plazo para realizar el proyecto hemos escogido trabajar con esta metodología y así poder presentar el proyecto en el tiempo establecido

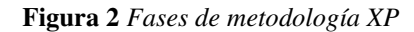

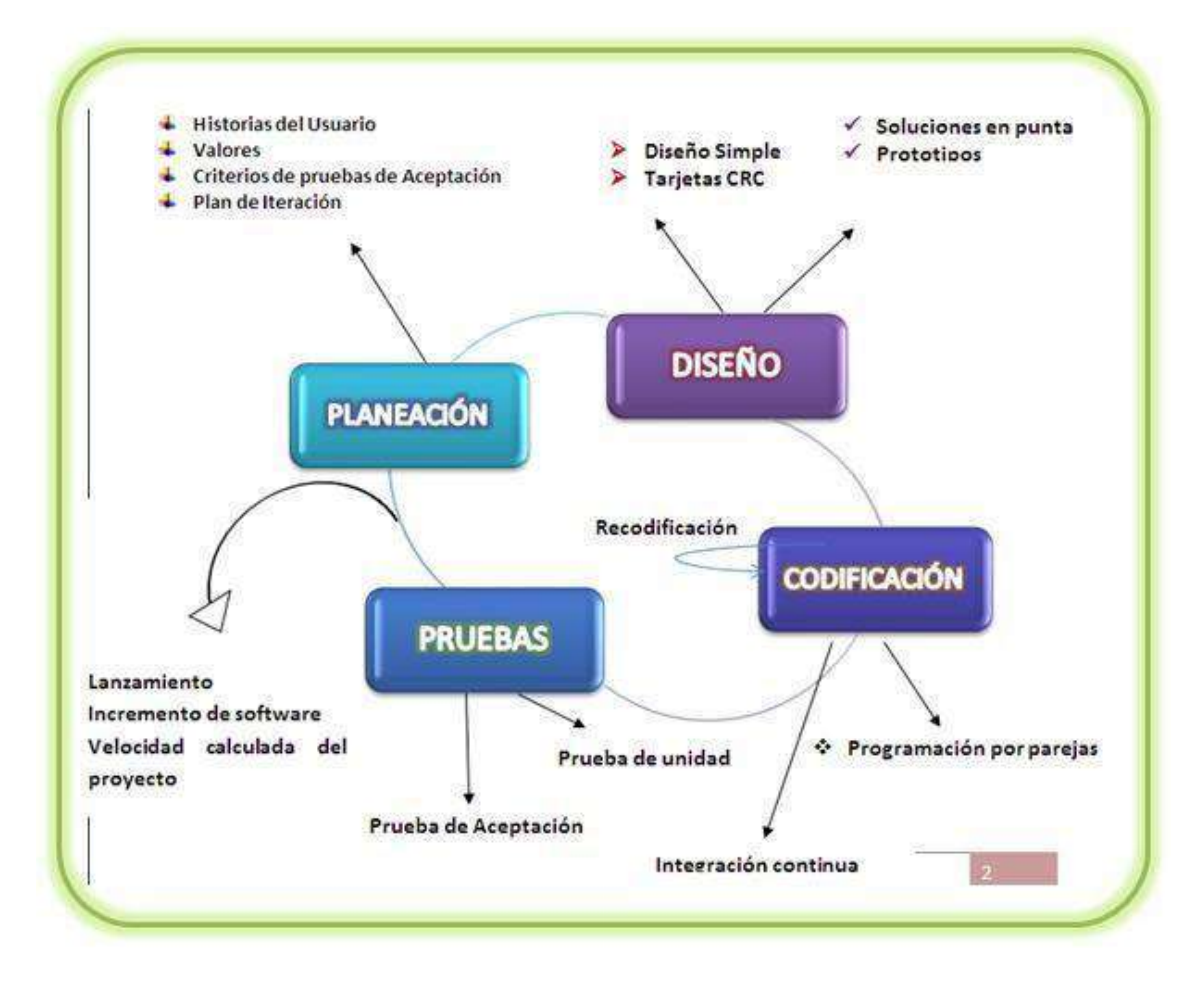

**Nota: La siguiente imagen es recopilada de internet https://sites.google.com/site/xpmetodologia/\_/rsrc/1343277465241/marcoteorico/funcionamiento/funcionamiento.JPG** 

#### **FASE 1: PLANEACIÓN**

OBJETIVO: Analizar los requerimientos funcionales y no funcionales mediante la investigación y recopilación de información a los involucrados para planificar los procesos a ser sistematizados.

#### **RECURSOS INVOLUCRADOS:**

- Representante del ISTS responsable de éste proceso
- Programadores (William Bravo, Hugo Saavedra)

#### **HERRAMIENTAS UTILIZADAS:**

#### **Técnicas de investigación:**

- Entrevista
- Observación
- Recopilación documental

#### **Hardware:**

- Computadora

#### **Software:**

- Open Proj.
- Lucidchart
- **Enterprise**

#### **ACTIVIDADES:**

- Reunión general con la comisión organizadora de las votaciones del ISTS para recolectar información necesaria para construir las historias de usuario.
- Reunión con el grupo de trabajo (Programadores) para definir el modelo de dominio.
- Reunión con Representante del ISTS responsable de éste proceso para definir los requerimientos funcionales del sistema.

#### **ENTREGABLES:**

- Historias de usuario
- Modelo de dominio
- Requerimientos funcionales del sistema

#### **FASE 2: DISEÑO**

OBJETIVO: Diseñar con criterio de calidad las interfaces del sistema web mediante la personalización de una plantilla a fin de satisfacer los requerimientos funcionales y no funcionales que han sido previamente establecidos

#### **RECURSOS INVOLUCRADOS:**

- Representante del ISTS responsable de éste proceso
- Programadores

# **HERRAMIENTAS UTILIZADAS:**

**Técnicas de investigación:** 

Entrevista

#### **Hardware:**

Computadora

#### **Software:**

- Open Proj.
- Lucidchart
- Enterprise
- Balsamiq Wireframes

# **ACTIVIDADES:**

·

·

·

- Reunión del equipo de trabajo para definir el diseño a presentar (prototipo del sistema)
- Elaboración de la tarjeta CRC de cada módulo.
- Diseño de diagramas UML
- Elaboración de los prototipos de pantalla de usuarios

# **ENTREGABLES:**

- Diseño de prototipos de pantalla.
- Tarjetas CRC de cada módulo
- Diagramas UML
- Mapa navegacional del sitio web

# **FASE 3:** DESARROLLO

OBJETIVO: Desarrollar los módulos del sistema web de elecciones del representante estudiantil mediante la utilización del lenguaje python para codificar las funcionalidades del software

# **RECURSOS INVOLUCRADOS:**

- Representante del ISTS responsable de éste proceso
- Programadores

# **HERRAMIENTAS UTILIZADAS:**

#### **Técnicas de investigación:**

- Entrevista

# **Hardware:**

Computadora

#### **Software:**

- PHP
- Laravel
- React
- Visual Studio Code
- PostgreSQL

# ACTIVIDADES:

- Codificación de los módulos del sistema
- Integración de los módulos del sistema
- Recodificación en caso de errores

#### **ENTREGABLES:**

- Módulos del sistema
- Prototipo del sistema
- Módulos del sistema optimizados

#### **Tabla 4** *Fase 4: Pruebas*

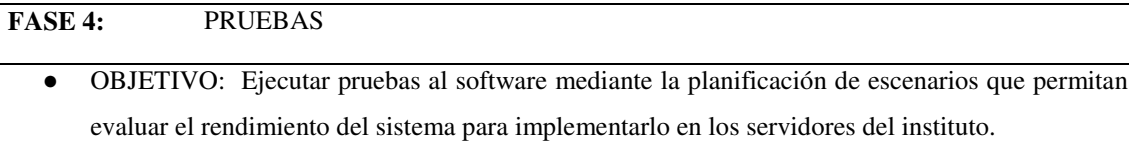

# **RECURSOS INVOLUCRADOS:**

- Representante del ISTS responsable de éste proceso
- Comisión organizadora de votaciones en el ISTS
- Programadores

# **HERRAMIENTAS UTILIZADAS:**

#### **Técnicas de investigación:**

- Entrevista

#### **Hardware:**

- Computadora

#### **Software:**

- PhpUnit
- TestCase

#### ACTIVIDADES:

- Identificar los tipos de pruebas que se van a aplicar
- Planificar los escenarios de prueba
- Ejecución de las pruebas identificadas
- Definir las bitácoras de errores y defectos
- Elaboración de manuales
- Capacitación del sistema a los usuarios

# **ENTREGABLES:**

- Tipos de pruebas
- Listado de escenarios de pruebas
- Bitácoras de errores y defecto
- Entrega de manuales de usuario, programador
- Acta de capacitación y fin de proyecto

# **FASE 1 PLANEACIÓN**

# **10. Propuesta práctica de acción**

# **10.1. Fase 1: Planeación**

En la primera fase del proyecto se llevó a cabo todo lo que tiene que ver respecto a planeación, es decir la organización y realización de actividades como lo son reuniones y entrevistas que nos permitieron crear entregables como historias de usuario, modelo de dominio y a su vez, el levantamiento de requerimientos funcionales y no funcionales con los cuales debe cumplir el sistema.

# **10.1.1. Historias de usuario**

Las historias de usuario son la forma más sencilla y directa de conocer los requisitos de un producto o sistema a diseñar, éstas historias de usuario deben ser descritas en un lenguaje común, para que puedan ser por todas las personas que conforman el equipo de trabajo, al igual que las personas que utilizarán finalmente el sistema. (Tamarit Tamarit & García, 2019)

Las historias de usuario del presente sistema de votaciones, son las siguientes:

- Inicio de sesión
- Administrar usuarios
- Crear permisos
- Administrar estudiantes
- Inscribir candidatos
- Gestión de listas
- Gestión de plan de trabajo
- Votación
- Presentación de resultados

# **Inicio de sesión**

**Tabla 5** *Historia Inicio de sesión* 

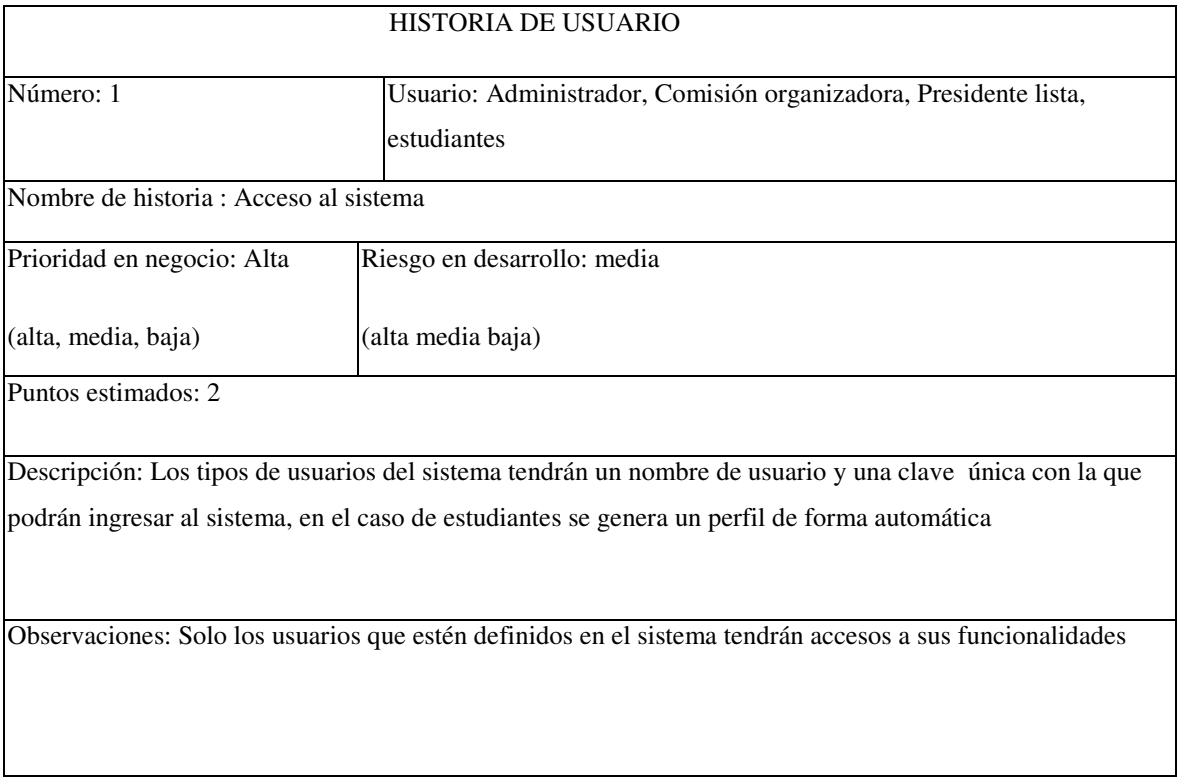

# **Administración de usuarios**

# **Tabla 6** *Historia Administración de usuarios*

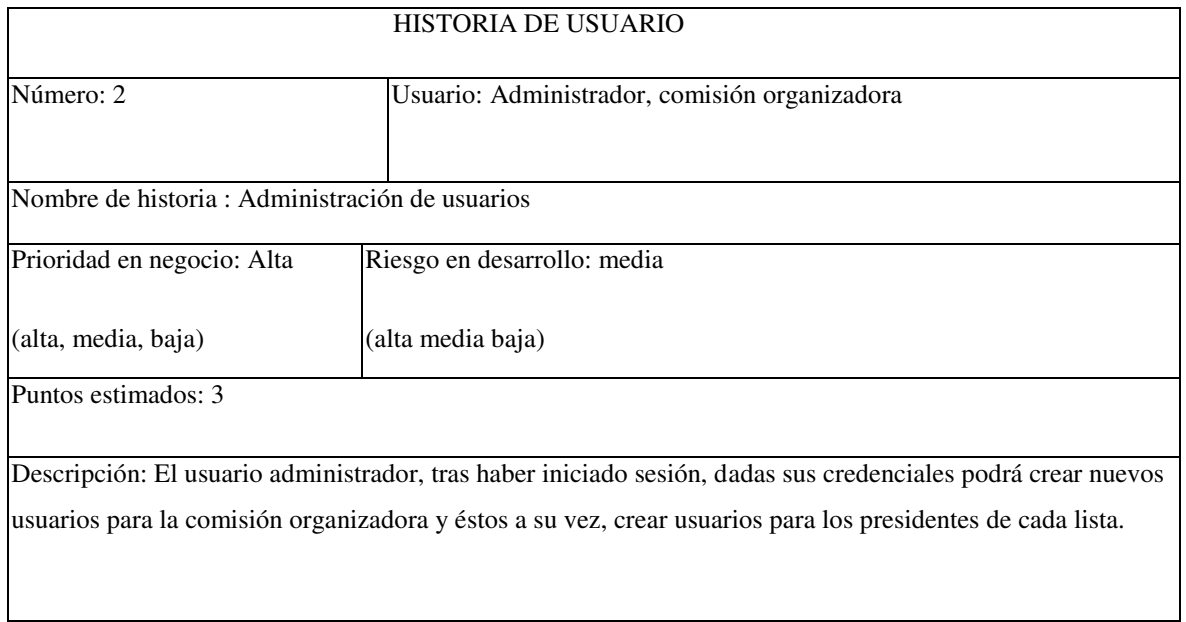

Observaciones: Solo los usuarios que estén definidos en el sistema tendrán accesos a sus funcionalidades

# **Administración de estudiantes**

**Tabla 7** *Historias de Administración de estudiantes* 

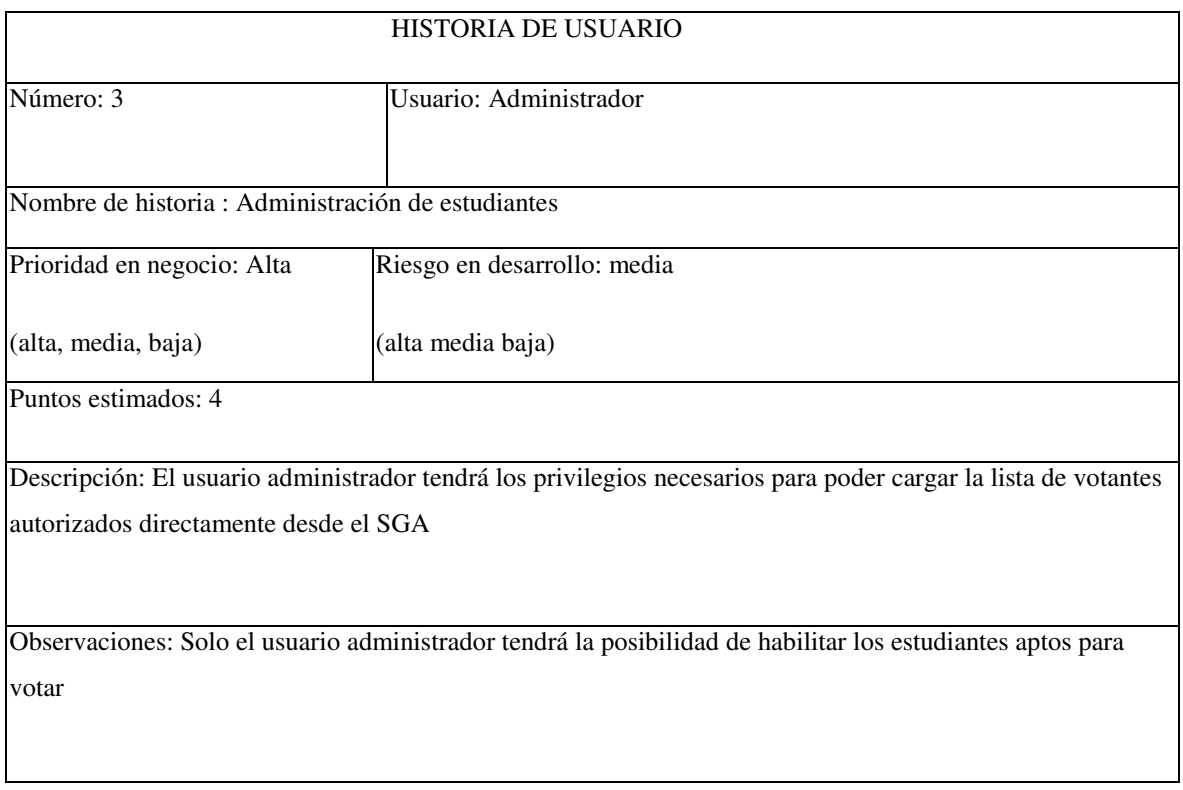

# **Gestión de candidatos**

#### **Tabla 8** *Historia Gestión de candidatos*

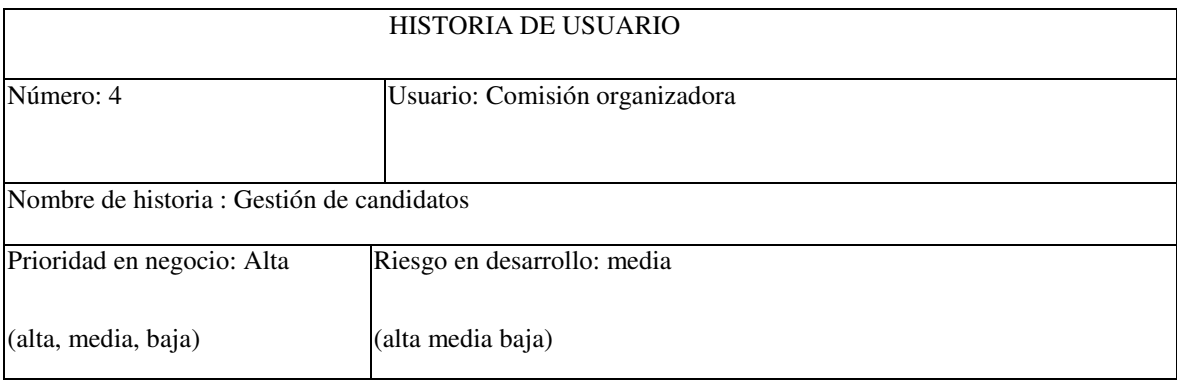

Puntos estimados: 2

Descripción: Los miembros que conforman la comisión organizadora tendrán los privilegios necesarios para poder registrar y crear las cuentas de los presidentes de las listas participantes.

Observaciones: Solo los miembros de la comisión organizadora pueden crear cuentas para candidatos.

# **Gestión de listas**

**Tabla 9** *Historia Gestión de listas* 

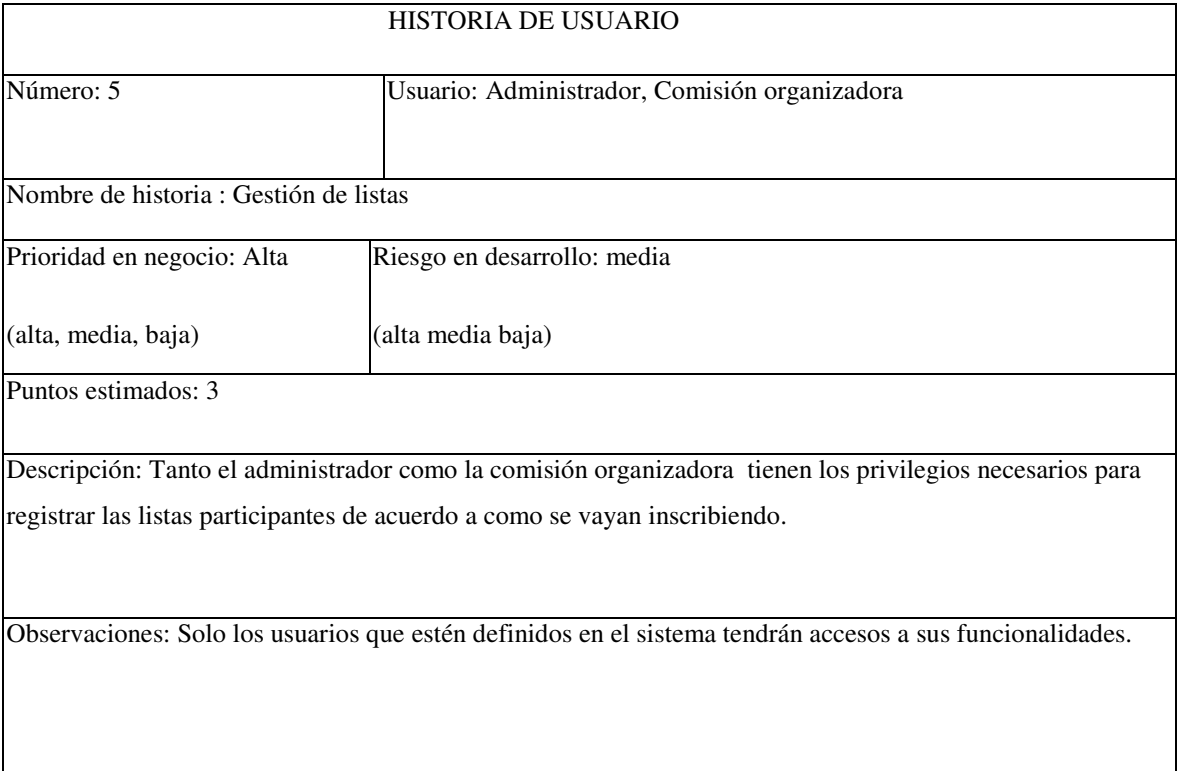

# **Gestión de plan de trabajo**

# **Tabla 10** *Historia Gestión de trabajo*

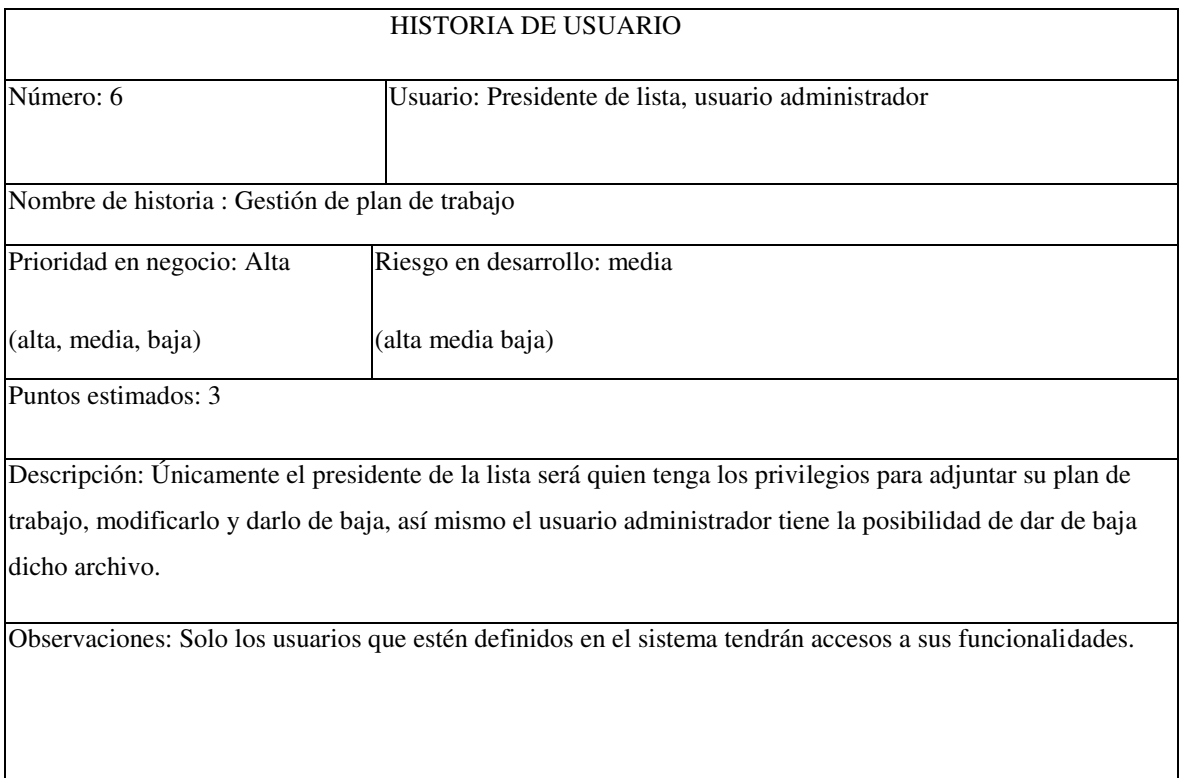

# **Configuración de votación**

# **Tabla 11** *Historia Configuración de votación*

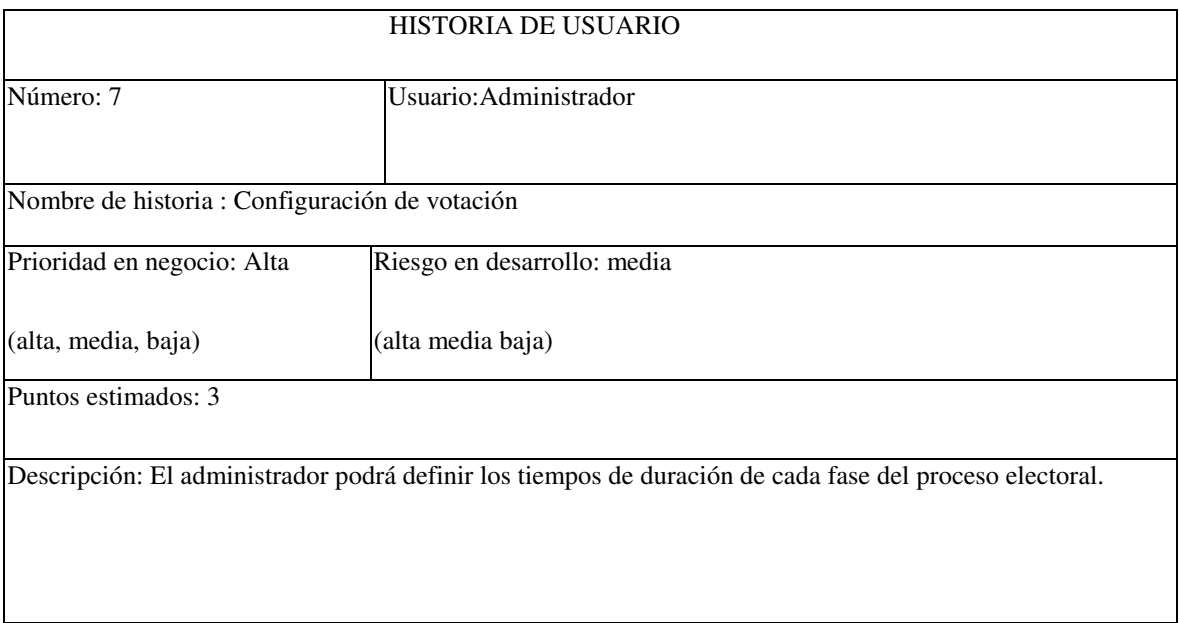

Observaciones: Solo los usuarios que estén definidos en el sistema tendrán accesos a sus funcionalidades.

# **Votación**

# **Tabla 12** *Historia votación*

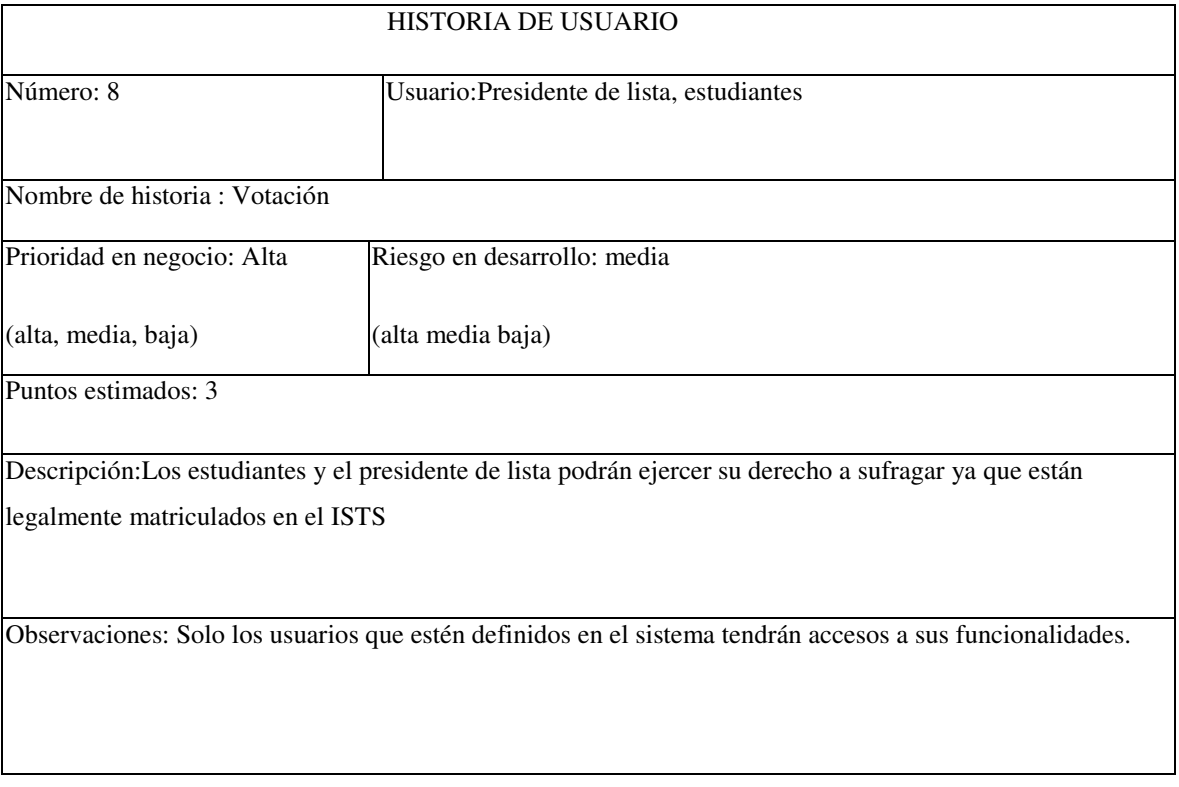

# **Reportes**

# **Tabla 13** *Historia Reportes*

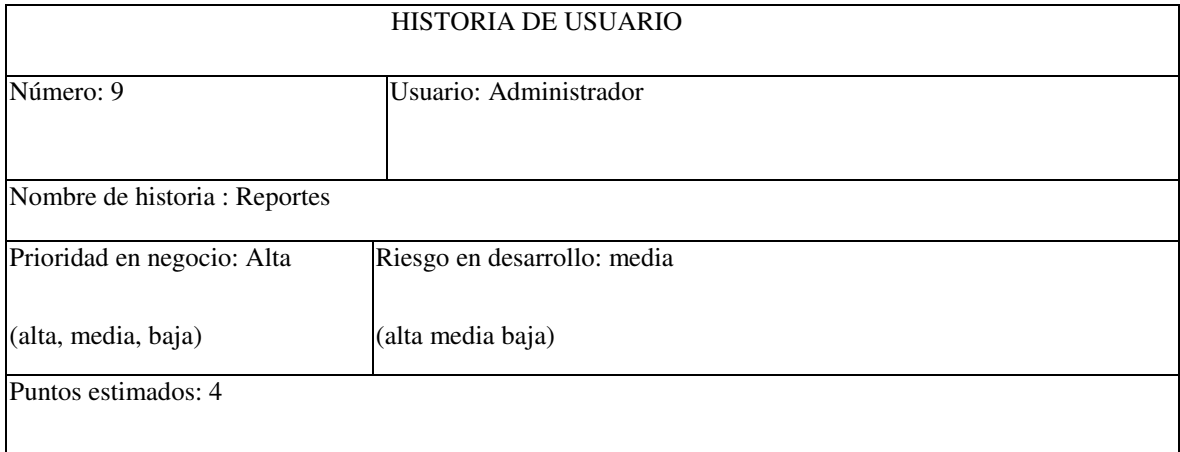

Descripción:El usuario administrador tras acabar la jornada electoral habilitará el apartado de reportes en el cual se pueden revisar los resultados del proceso electoral, teniendo así al nuevo representante estudiantil

Observaciones: Solo los usuarios que estén definidos en el sistema tendrán accesos a sus funcionalidades.

#### **10.1.2. Modelo de dominio**

Un modelo de dominio es una representación gráfica del mundo real, además es una herramienta dentro de los diagramas UML, ya que nos ayuda a interpretar de mejor manera el funcionamiento del mismo y así poder comprender los distintos procesos que desarrolla el aplicativo como tal.

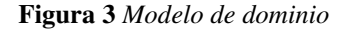

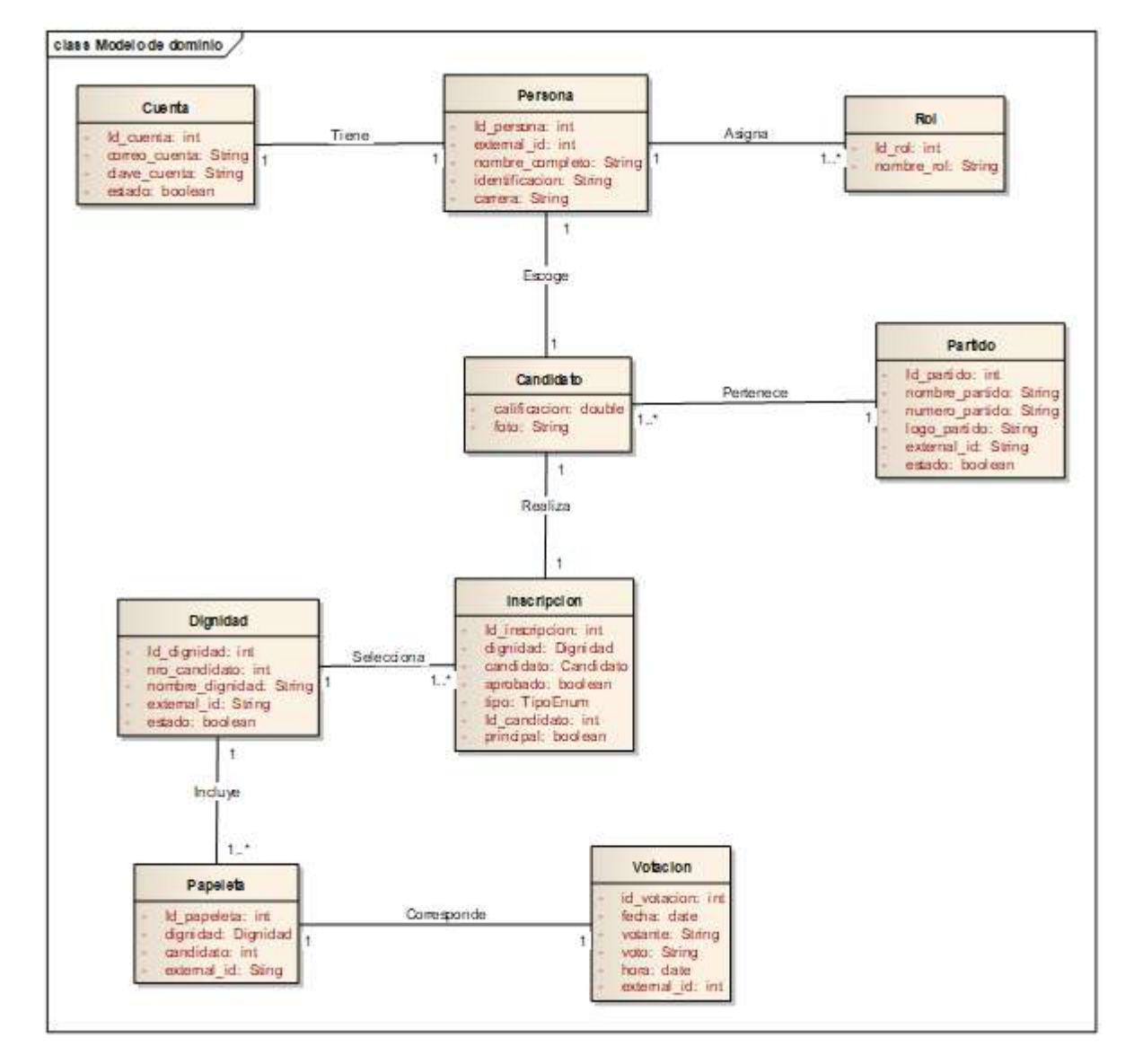

Nota: Autoría propia de los autores

# **10.1.3. Requerimientos funcionales**

Los requerimientos funcionales, son aquellas cualidades con las que debe contar un sistema, es decir los estándares que se plantean previo al desarrollo de un sistema, dentro de la ingeniería de software es una herramienta muy importante ya que la información que éstos requerimientos contienen nos ayudan a entender de una mejor manera los procesos que el sistema a codificar debe cumplir.

#### **Tabla 14** *Requerimientos funcionales: Inicio de sesión*

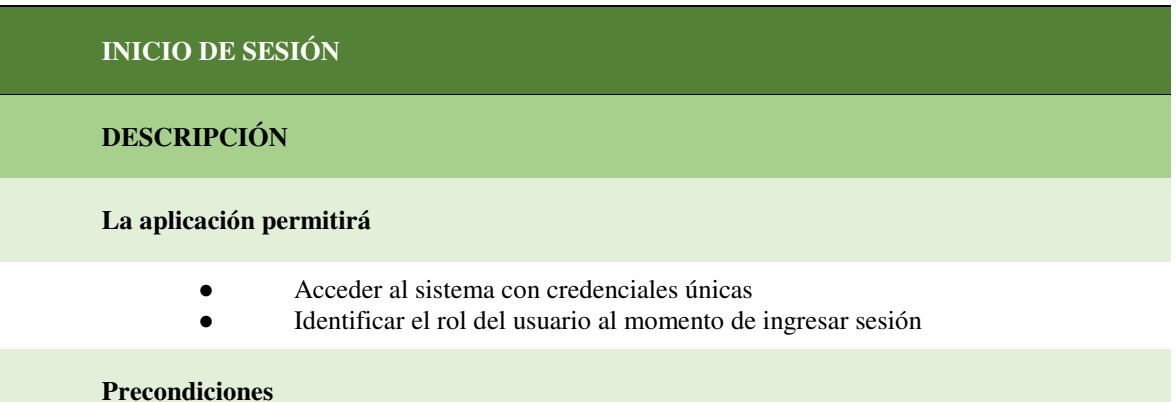

### Para poder acceder al sistema, el usuario debe hacer uso de sus credenciales asignadas.

#### **TRATAMIENTOS DE ERRORES**

- Si no se completa todos los campos obligatorios para iniciar sesión, el sistema mostrará un mensaje indicando que se requieren campos obligatorios.

- Si la contraseña ingresada no es correcta, el sistema mostrará un mensaje indicando "contraseña incorrecta".

- Si las credenciales ingresadas no están registradas en la base de datos del sistema, el sistema mostrará un mensaje indicando "Éste usuario no existe".

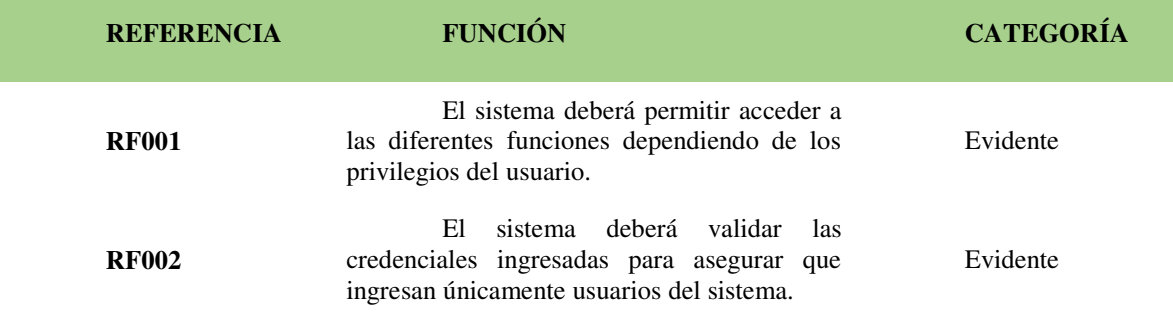

#### **Tabla 15** *Requerimientos funcionales: Administración de usuarios*

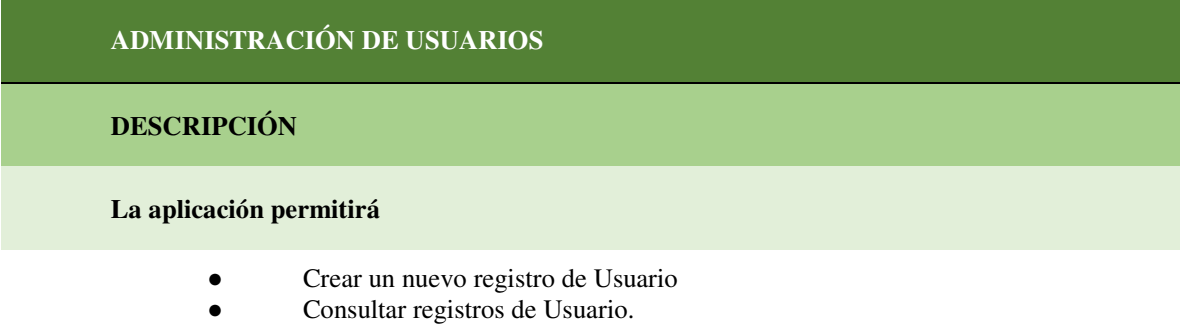

- Modificar registros de Usuario.
- Dar de baja registros de Usuario.

#### **Precondiciones**

Para realizar las tareas de administración de usuario se debe haber iniciado sesión con privilegios de administrador.

#### **TRATAMIENTOS DE ERRORES**

- Si no se completa todos los campos obligatorios para crear y modificar un usuario, el sistema no guardará los datos y mostrará un mensaje indicando que se requieren campos obligatorios.

- Si el nombre de usuario a registrar ya existe, el sistema mostrará un mensaje indicando "Usuario ya existente"

- Si al buscar un usuario los datos no coinciden con los registrados en la base de datos, se presentará un mensaje indicando "Este usuario no existente"

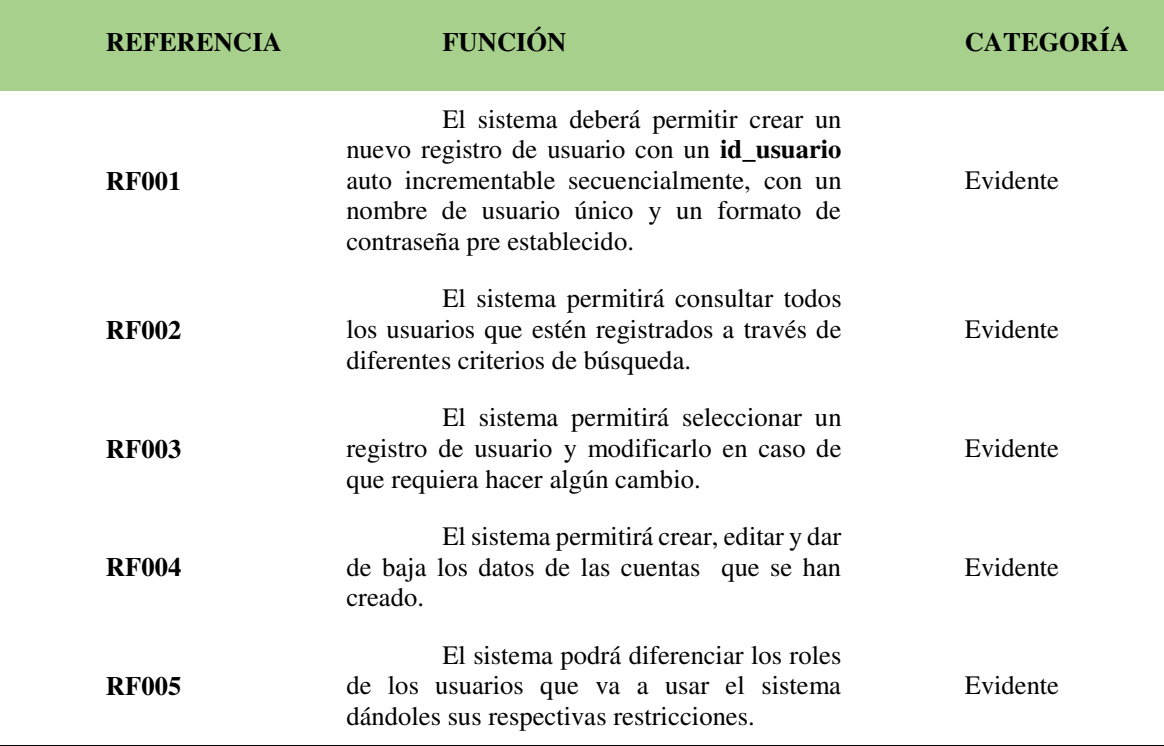

#### **Tabla 16** *Requerimientos funcionales: Administración de estudiantes*

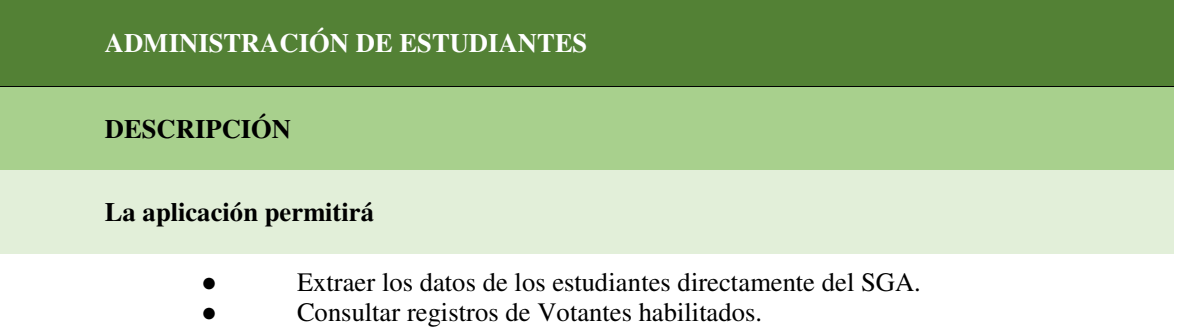

#### **Precondiciones**

Para realizar las tareas de administración de Estudiantes, se debe ingresar con credenciales respectivas para tener privilegios de administrador.

#### **TRATAMIENTOS DE ERRORES**

- Si no se completa todos los campos obligatorios para iniciar sesión como administrador, el sistema mostrará un mensaje indicando "Llenar campos requeridos".

- Si al buscar un estudiante los datos no coinciden con los registrados en la base de datos, se presentará un mensaje indicando "Este estudiante no existente"

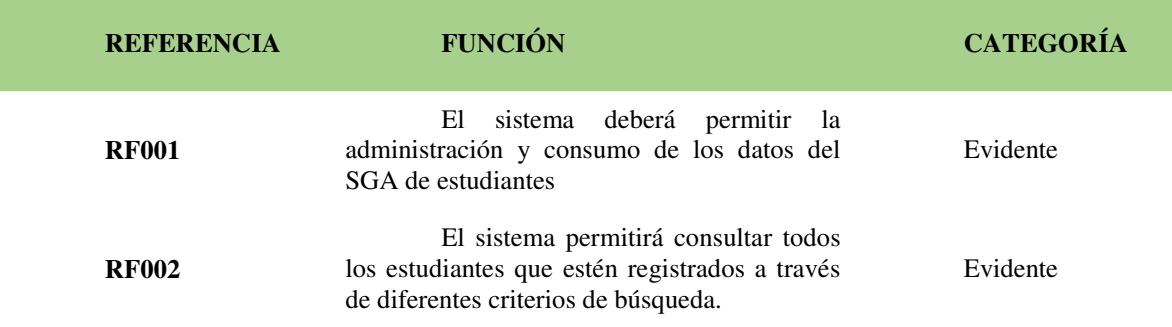

#### **GESTIÓN DE CANDIDATOS**

# **DESCRIPCIÓN**

#### **La aplicación permitirá**

- Crear un nuevo registro de candidato
- Consultar registros de candidatos.
- Modificar registros de candidato.
- Dar de baja registros de candidato.

#### **Precondiciones**

Para realizar las tareas de administración de Estudiantes, se debe ingresar con credenciales respectivas para tener privilegios de usuario de comisión organizadora.

# **TRATAMIENTOS DE ERRORES**

- Si no se completa todos los campos obligatorios para crear y modificar un candidato, el sistema no guardará los datos y mostrará un mensaje indicando que se requieren campos obligatorios.
- Si el nombre de candidato a registrar ya existe, el sistema mostrará un mensaje indicando "Candidato ya existente"
- Si al buscar un usuario los datos no coinciden con los registrados en la base de datos, se presentará un mensaje indicando "Este candidato no existente"

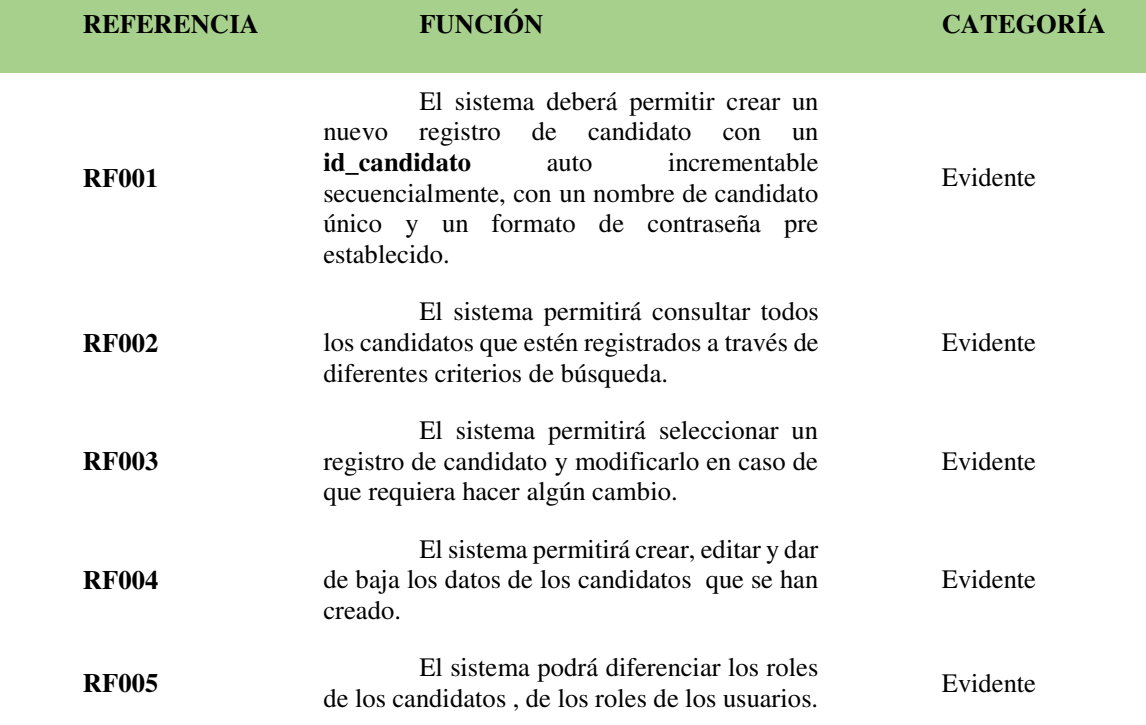

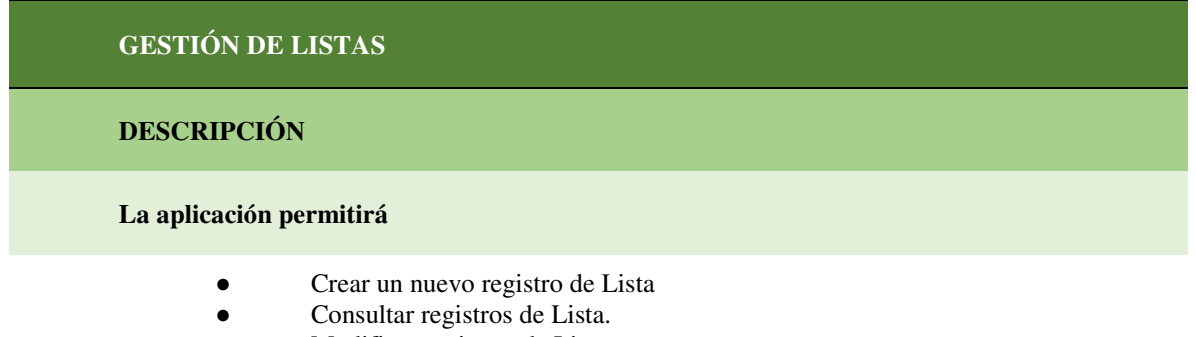

- Modificar registros de Lista.
- Dar de baja registros de Lista.

#### **Precondiciones**

Para realizar las tareas de gestión de listas se debe haber iniciado sesión con privilegios de usuario de comisión organizadora.

#### **TRATAMIENTOS DE ERRORES**

- Si no se completa todos los campos obligatorios para crear y modificar una lista, el sistema no guardará los datos y mostrará un mensaje indicando que se requieren campos obligatorios.

- Si el nombre de la lista a registrar ya existe, el sistema mostrará un mensaje indicando "Lista ya existente"

- Si al buscar una lista los datos no coinciden con los registrados en la base de datos, se presentará un mensaje indicando "Esta lista no existente"

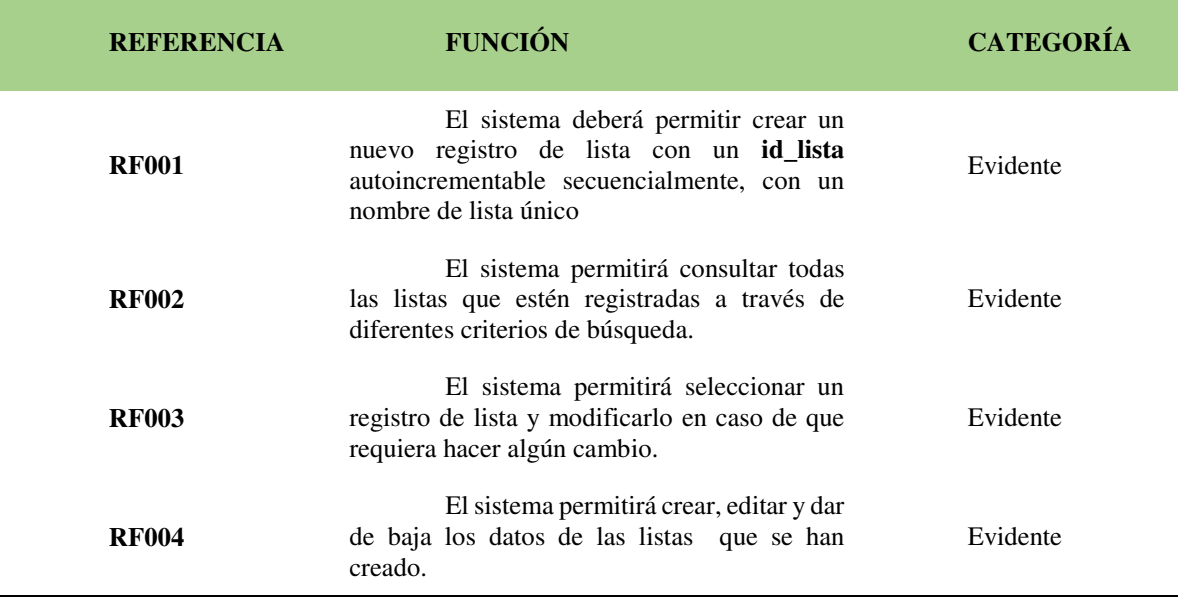

## **Tabla 19** *Requerimientos funcionales: Gestión del plan de trabajo*

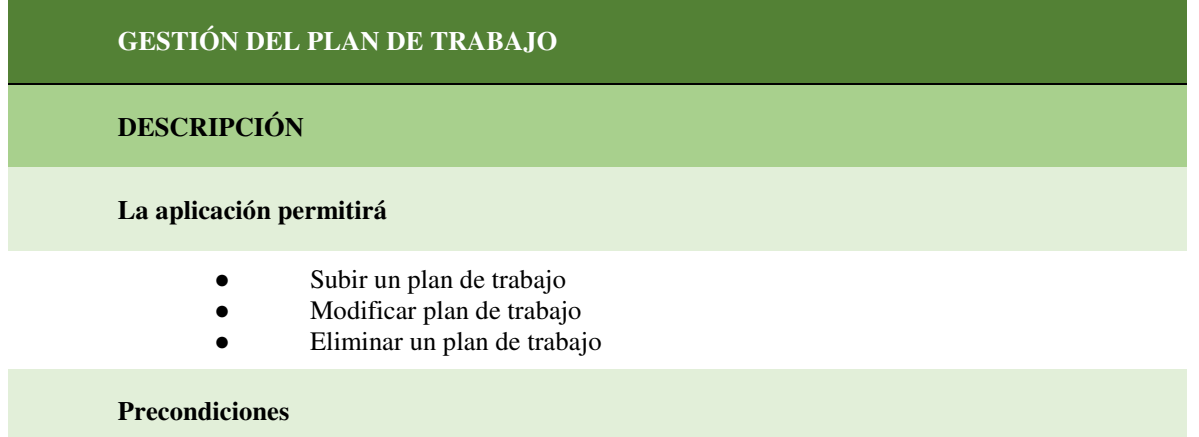

Para realizar las tareas de gestión de listas se debe haber iniciado sesión con privilegios de Presidente de lista.

#### **TRATAMIENTOS DE ERRORES**

- Si no se completa todos los campos obligatorios para crear y modificar un plan de trabajo, el sistema no guardará los datos y mostrará un mensaje indicando que se requieren campos obligatorios. -

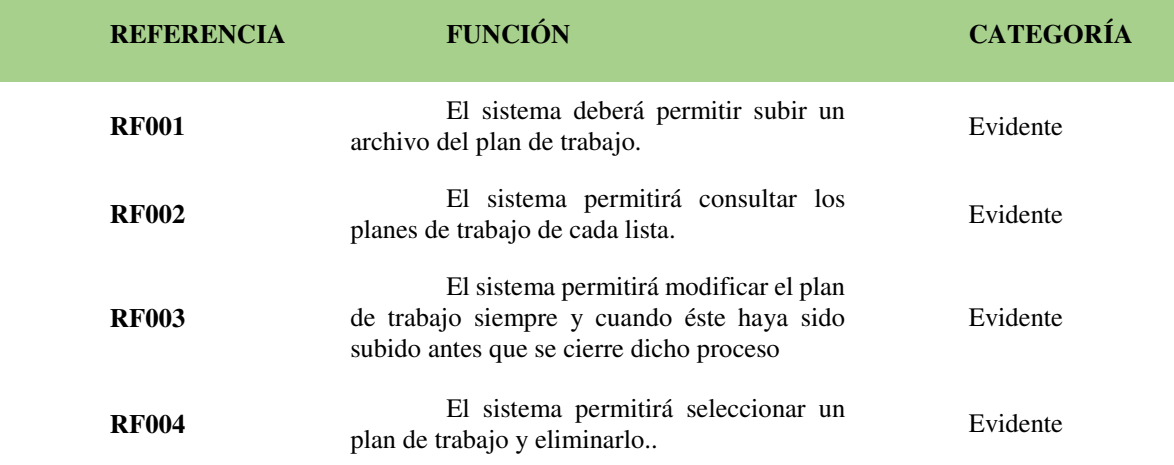

**Tabla 20** *Requerimientos funcionales: Gestión configuración de votación* 

| <b>CONFIGURACIÓN DE VOTACIÓN</b> |                                                                                                    |
|----------------------------------|----------------------------------------------------------------------------------------------------|
| <b>DESCRIPCIÓN</b>               |                                                                                                    |
| La aplicación permitirá          |                                                                                                    |
| $\bullet$                        | Configurar los tiempos de duración de cada etapa del proceso<br>Habilitar los distintos puntos del proceso de votación<br>Deshabilitar los distintos puntos del proceso de votación |
| <b>Precondiciones</b>            |                                                                                                    |

Para realizar las tareas de configuración de votación se debe haber iniciado sesión con privilegios de administrador.

#### **TRATAMIENTOS DE ERRORES**

 $\overline{a}$ 

- Si no se completa todos los campos obligatorios para establecer la configuración de la votación, el sistema no guardará los datos y mostrará un mensaje indicando que se requieren campos obligatorios.

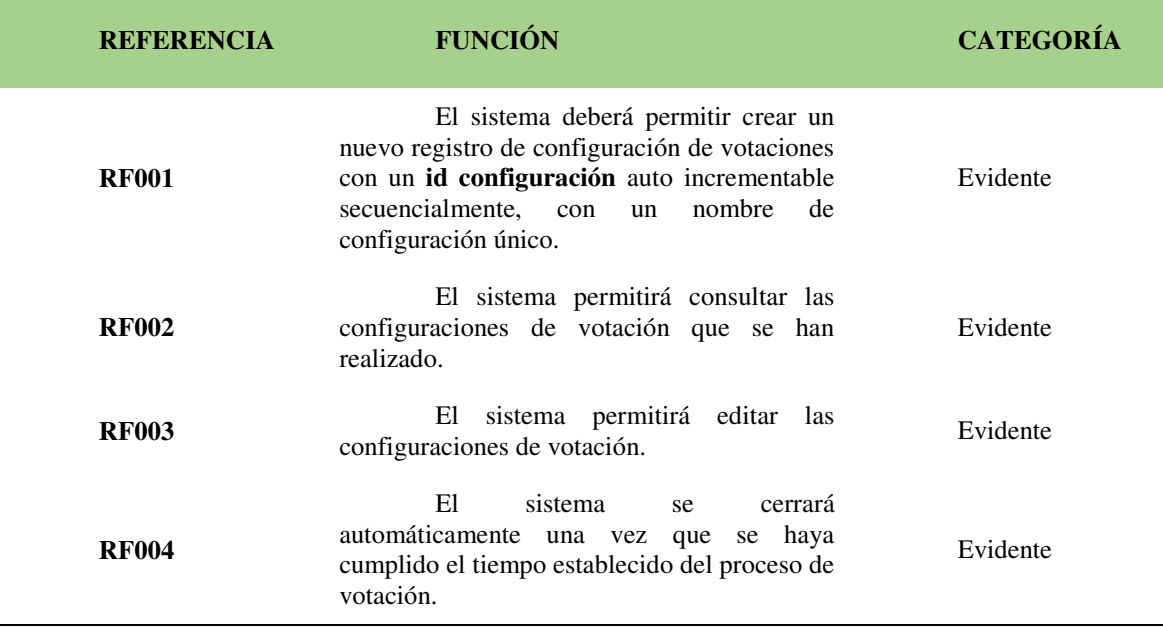

**Tabla 21** *Requerimientos funcionales: Gestión de votaciones* 

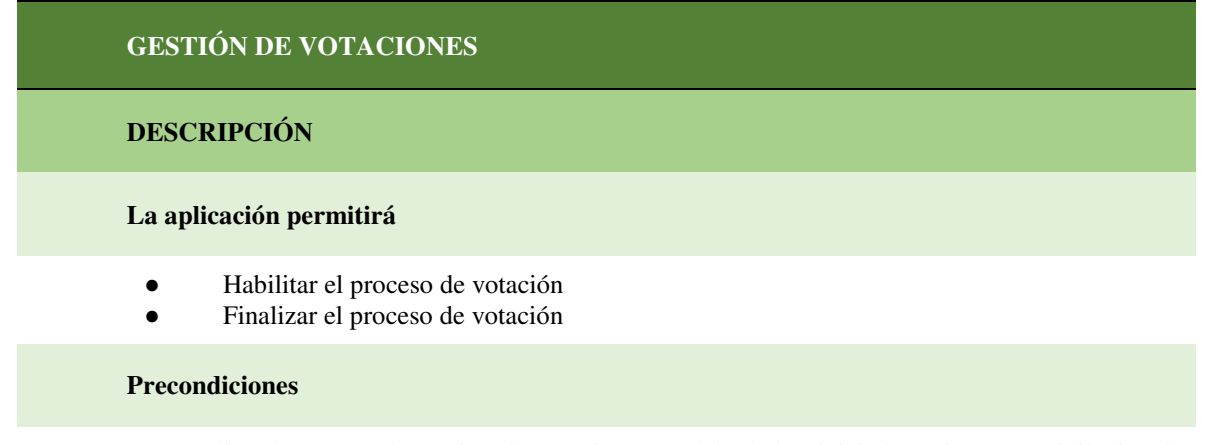

Para realizar las tareas de gestión de votaciones se debe haber iniciado sesión con privilegios de administrador.

# **TRATAMIENTOS DE ERRORES**

- Si no se inicia sesión específicamente con las credenciales de administrador, no se podrá habilitar los apartados de inscripción de listas y candidatos.

- Si no se inicia sesión específicamente con las credenciales de administrador, no se podrá habilitar los apartados de habilitar votaciones.

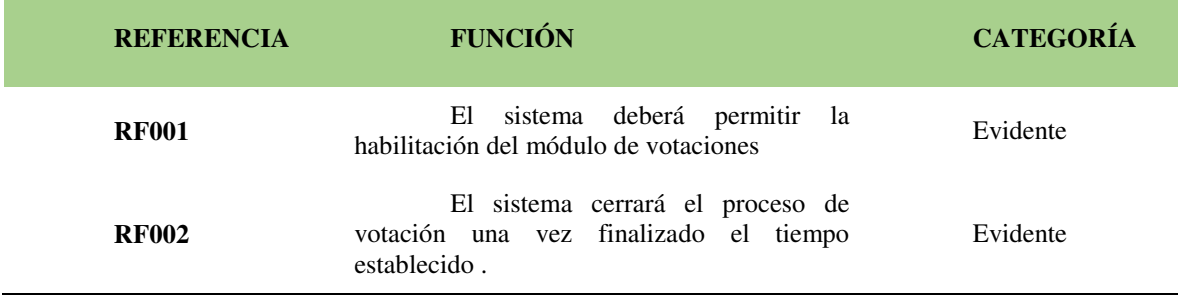

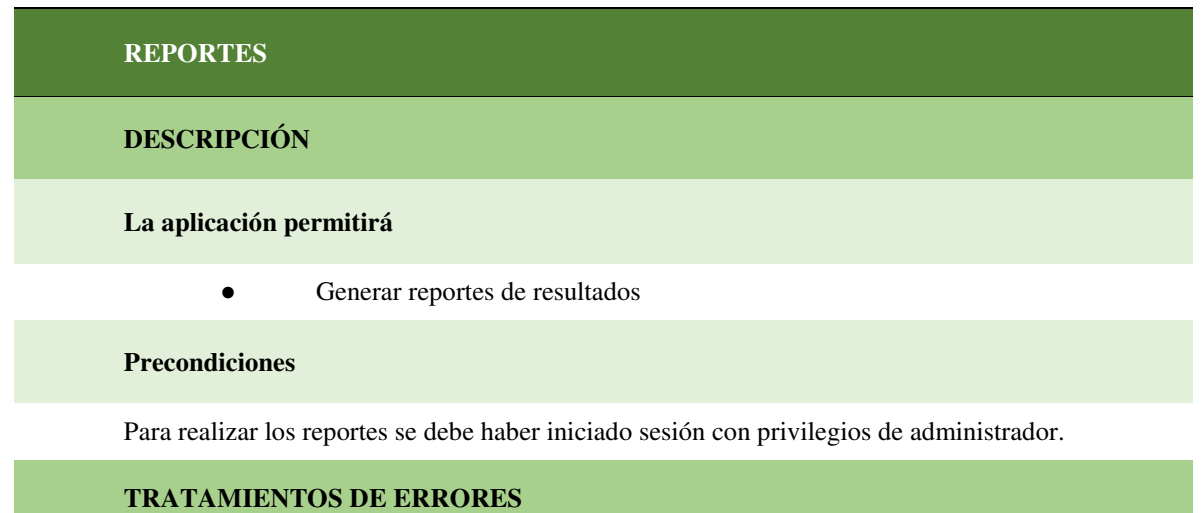

- Si no se ha completado todo el proceso de votaciones, el sistema no permitirá que se genere un reporte de resultados.

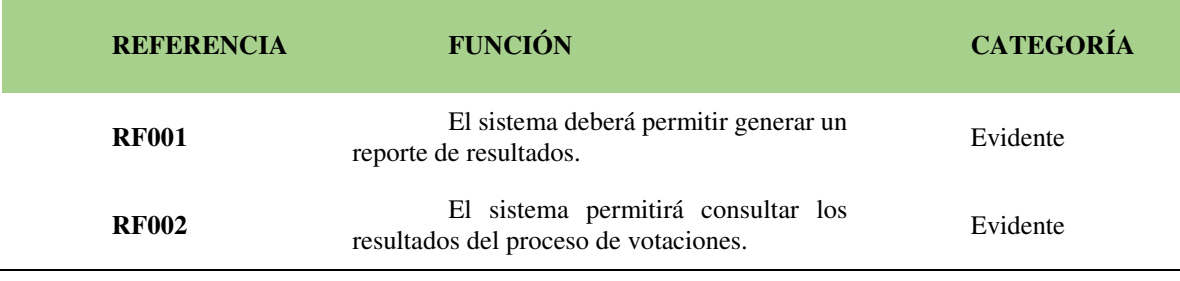
# **10.1.4. Requerimientos no funcionales**

Los requerimientos no funcionales son aquellas cualidades que no afectan en lo absoluto al funcionamiento del sistema como tal, únicamente son cualidades visuales requeridas por el usuario, como por ejemplo los colores de menús, interfaces, etc.

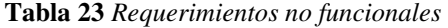

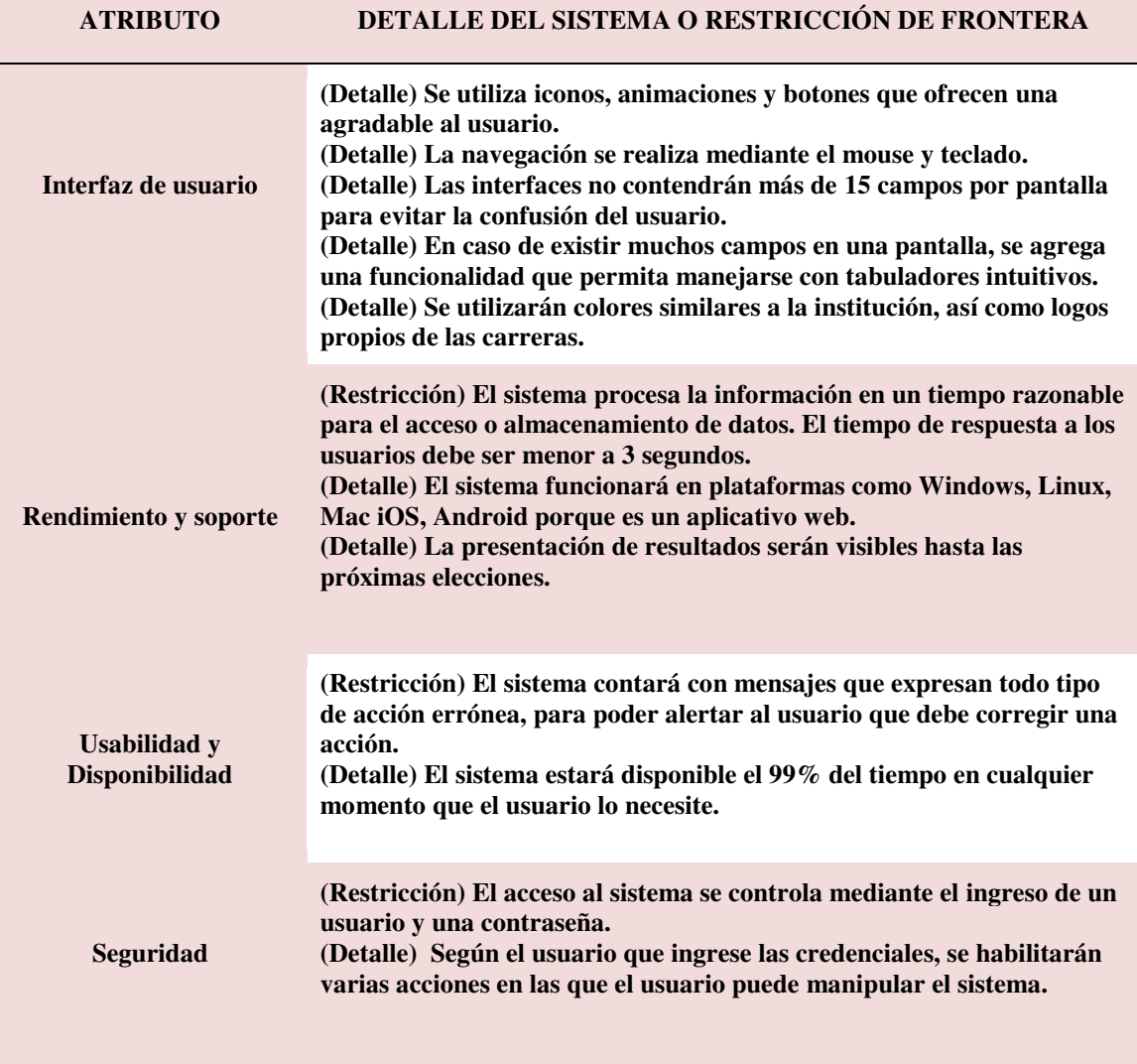

# FASE 2 DISEÑO

#### **10.2. Fase 2: Diseño**

En la fase de diseño se hace referencia a toda la parte estructural del sistema, puesto que aquí se desarrollaron los diagramas UML los cuales nos ayudan a entender de una manera más clara cómo está estructurado el sistema, además de eso se desarrolló los prototipos de pantalla que nos dan una idea de cómo puede quedar el sistema, de igual manera se creó las tarjetas CRC basándonos en cada una de las clases dentro del aplicativo y finalmente se realizó el mapa navegacional el cual nos indica cómo se encuentra estructurado cada uno de los procesos de nuestro sistema.

#### **10.2.1. Prototipo de pantalla**

Los prototipos de pantalla en sí, son lo que va a observar el usuario, dependiendo de los privilegios que éste tenga, éstos prototipos son de suma importancia puesto que nos dan una idea netamente visual de cómo puede quedar el sistema en un futuro.

#### **Inicio de sesión**

**Figura 4** *Prototipo Inicio de sesión* 

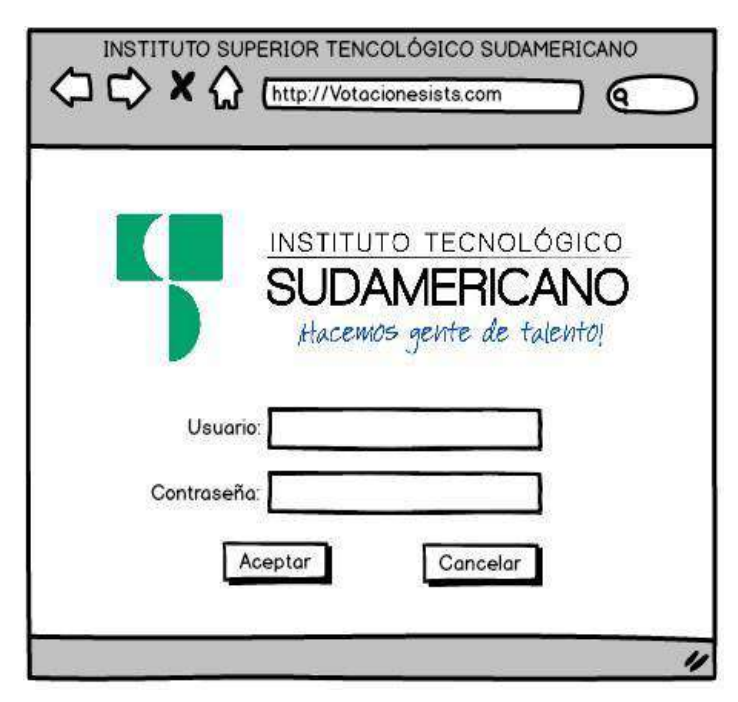

Nota: La figura 3 representa el prototipo del inicio de sesión del aplicativo

## **Ventana principal**

**Figura 5** *Prototipo Ventana principal* 

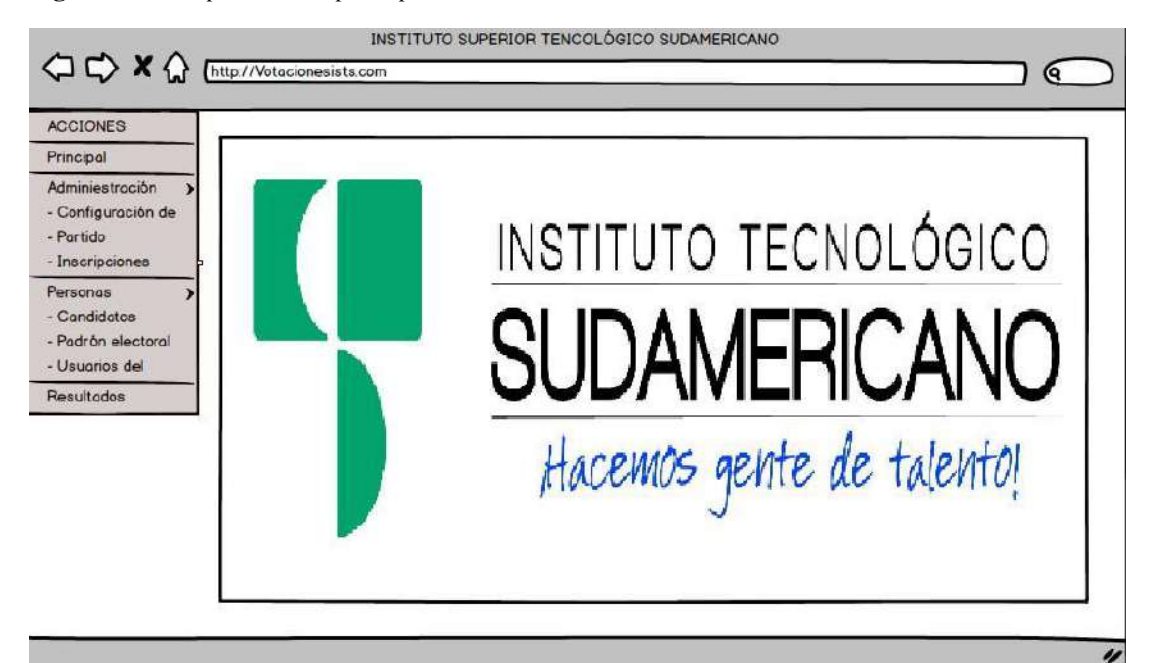

Nota: La figura 4 muestra el prototipo de la ventana principal

## **Formulario de partido**

**Figura 6** *Prototipo formulario de partido* 

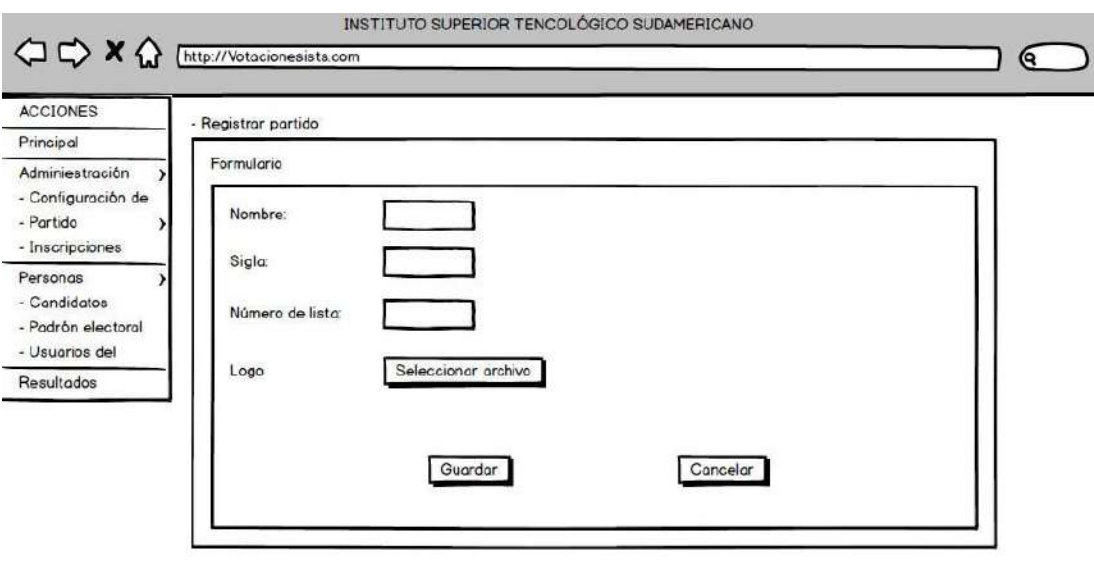

Nota: La figura 5 representa el prototipo del formulario para la inscripción del partido

 $\overline{\nu}$ 

## **Inscripción de lista**

**Figura 7** *Prototipo inscripción de lista* 

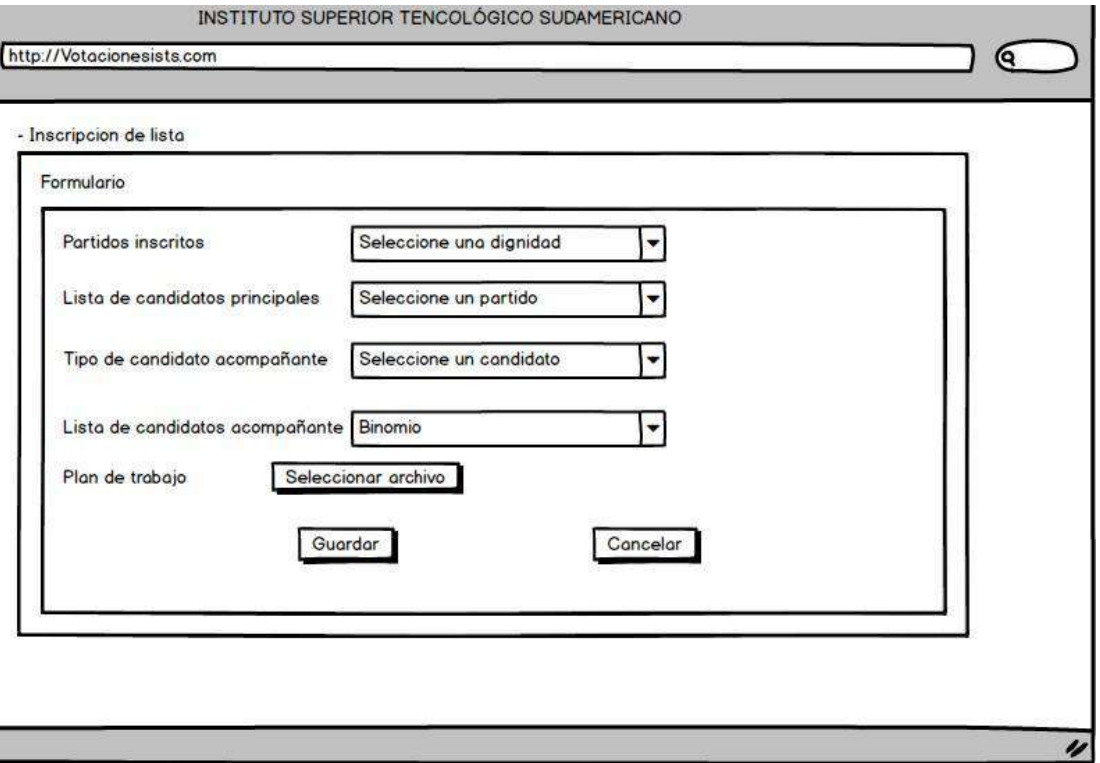

Nota: La figura 6 constituye el prototipo de la inscripción de las listas

# **Inscripción de candidato**

**Figura 8** *Prototipo inscripción de candidato* 

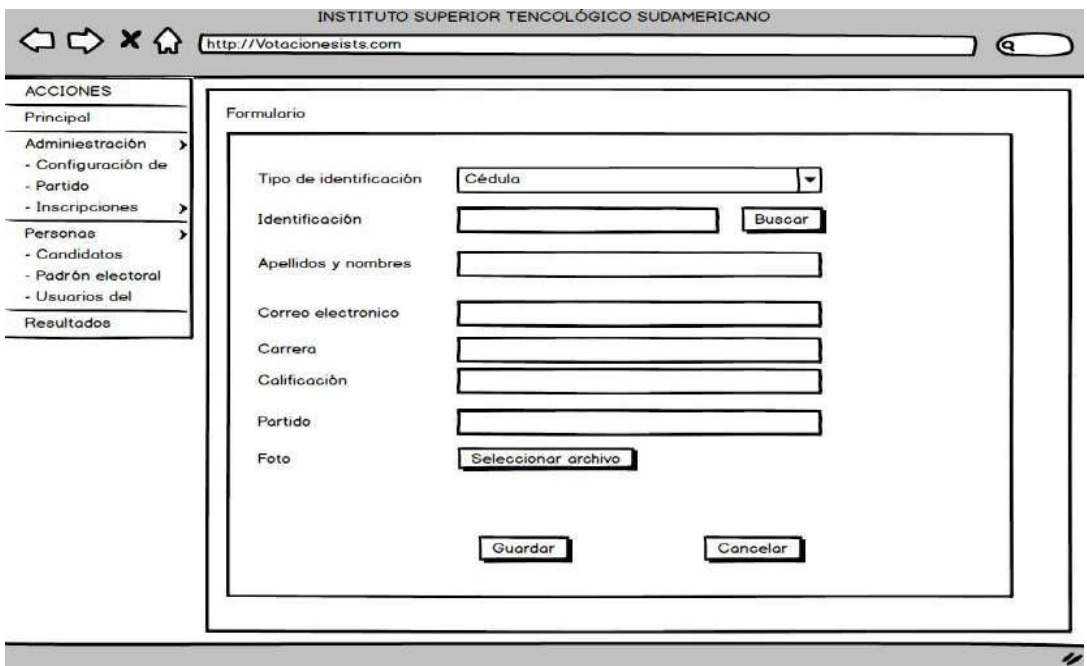

Nota: La figura 7 muestra el formulario para la inscripción del candidato

## **Padrón electoral**

**Figura 9** *Prototipo padrón electoral* 

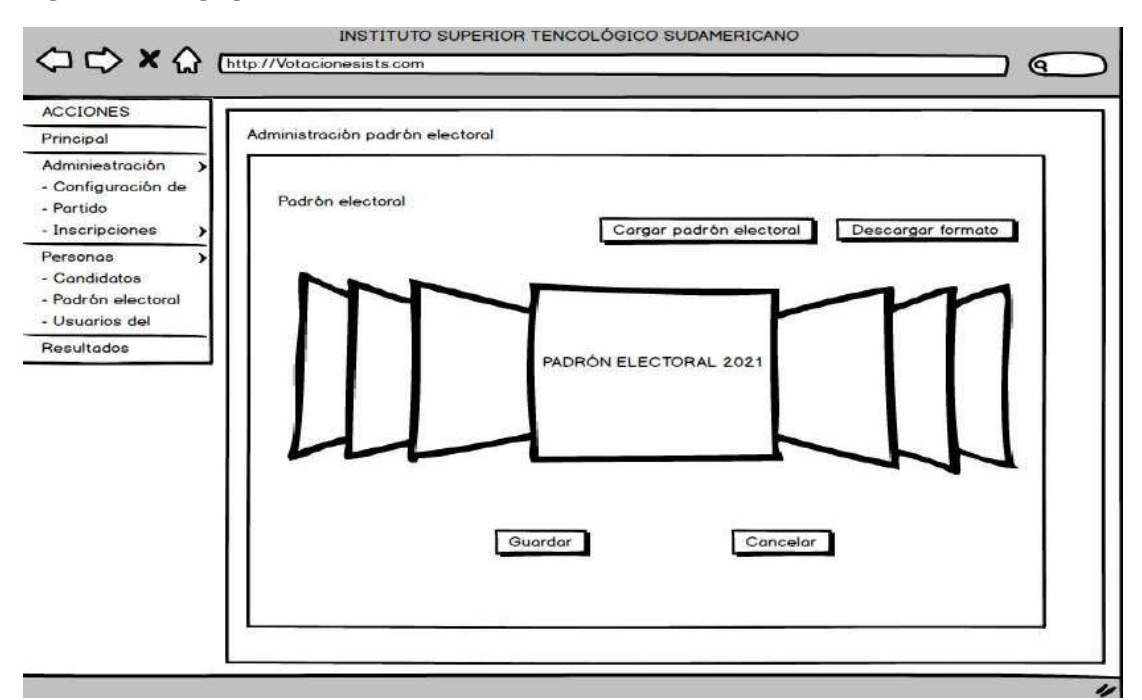

Nota: La figura 8 representa el prototipo de la pantalla del padrón electoral

## **Registro de usuarios**

**Figura 10** *Prototipo registro de usuarios* 

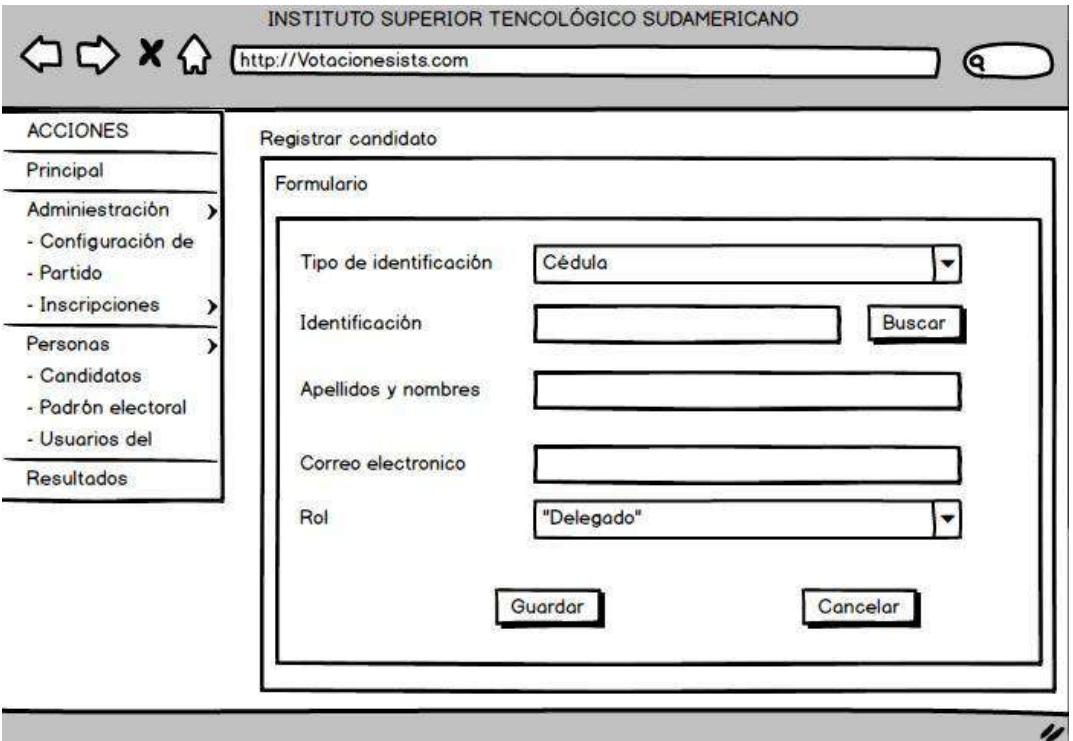

Nota: La figura 9 contempla el prototipo de pantalla del registro de usuarios del sistema

## **Votación**

**Figura 11** *Prototipo votación* 

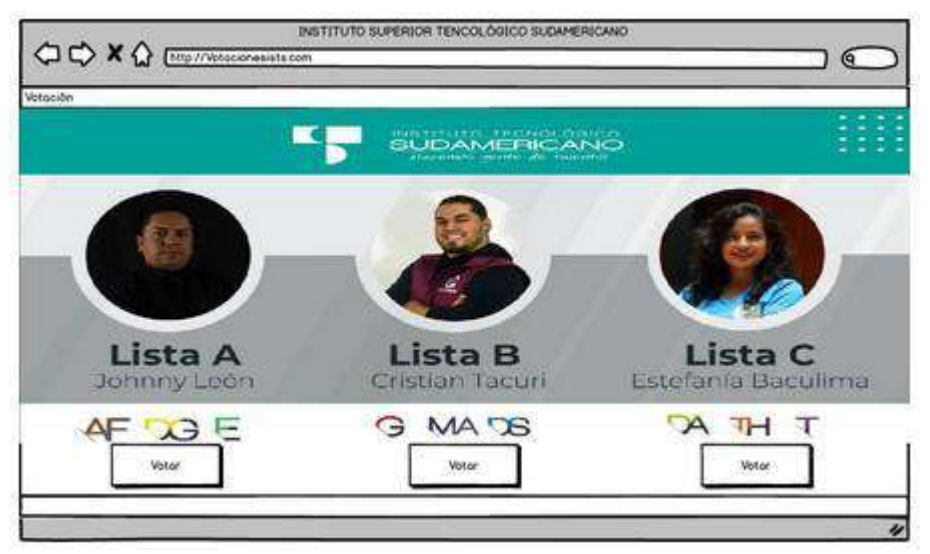

Nota: La figura 10 muestra el prototipo de pantalla de la votación

## **Resultados**

**Figura 12** *Prototipo resultados* 

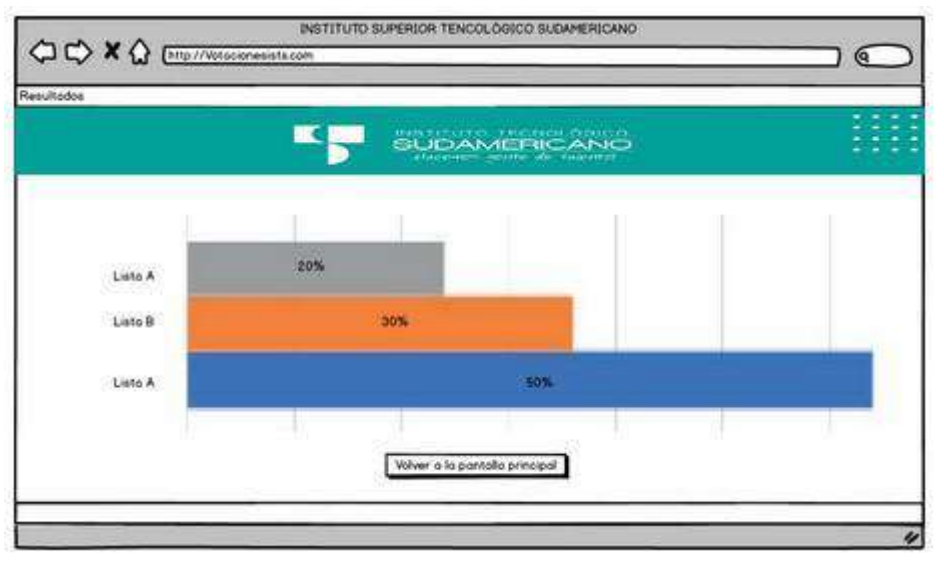

Nota: La figura 11 nos muestra el prototipo de pantalla de presentación de resultados

#### **10.2.2. Tarjetas CRC**

(Quile, 2019) sugiere que las tarjetas CRC son parte de la metodología XP para el diseño software orientado por objetos, la forma de diseño y organización es diseñar una tarjeta

CRC (Clase-Responsabilidad-Colaboración) por cada historia de usuario, ya que brinda una funcionalidad directa al negocio, una clase es una persona, cosa, evento, concepto, pantalla o reporte, las responsabilidades de una clase son las cosas que se conoce y las que se realizan por los atributos y métodos, los colaboradores de una clase son las demás clases con las que trabaja en conjunto para llevar a cabo sus responsabilidades.

| <b>Clase: InicioSesion</b> |                      |
|----------------------------|----------------------|
| Atributos:                 |                      |
| IniciarSesion              |                      |
| CargarUsuarios             |                      |
| Cargar privilegios         |                      |
|                            |                      |
| Responsabilidades:         | <b>Colaboradores</b> |
| SeguridadDelSistema        | MenuPrincipal        |
|                            |                      |
|                            |                      |
|                            |                      |
|                            |                      |

**Tabla 24** *Tarjeta CRC: Inicio Sesión* 

**Tabla 25** *Tarjeta CRC: Menú principal* 

| <b>Clase: Menu_principal</b> |                           |
|------------------------------|---------------------------|
| <b>Atributos:</b>            |                           |
| Usuario                      |                           |
| Estudiantes                  |                           |
| Votación                     |                           |
| Reportes                     |                           |
| Configuración de votación    |                           |
| Listas participantes         |                           |
| Plan de trabajo              |                           |
| Responsabilidades:           | <b>Colaboradores</b>      |
| Seleccionar opciones de menú | <b>IniciarSesión</b>      |
| Seleccionar ítems de menú    | ListaUsuarios             |
|                              | ListaEstudiantes          |
|                              | Votacion                  |
|                              | MenuReportes              |
|                              | MenuConfiguraciónVotacion |
|                              | MenuPlanTrabajo           |

**Tabla 26** *Tarjeta CRC: Usuario* 

| <b>Clase: Usuario</b>                                                                |                                                   |
|--------------------------------------------------------------------------------------|---------------------------------------------------|
| <b>Atributos:</b>                                                                    |                                                   |
| Id_Usuario<br>Apellido_usuario<br>Nombre_usuario<br>Correo_usuario<br>Estado_usuario |                                                   |
| Responsabilidades:                                                                   | <b>Colaboradores</b>                              |
| Crear_usuario<br>Listar_usuario<br>Modificar_usuario<br>Eliminar_usuario             | Menu_principal<br>Lista_usuarios<br>Inicio_sesion |

**Tabla 27** *Tarjeta CRC: Estudiante* 

| <b>Clase: Estudiante</b>                                                           |                                                      |
|------------------------------------------------------------------------------------|------------------------------------------------------|
|                                                                                    |                                                      |
| <b>Atributos:</b>                                                                  |                                                      |
| Cedula_estudiante<br>Apellido_Estudiante<br>Nombre_Estudiante<br>Correo_estudiante |                                                      |
| Responsabilidades:                                                                 | <b>Colaboradores</b>                                 |
| Cargar_estudiante<br>Votar                                                         | Menu_principal<br>Lista_estudiantes<br>Inicio_sesion |

**Tabla 28** *Tarjeta CRC: Candidatos* 

| <b>Clase: Candidatos</b> |                      |
|--------------------------|----------------------|
| <b>Atributos:</b>        |                      |
| Id_candidato             |                      |
| Apellido_Candidato       |                      |
| Nombre_Candidato         |                      |
| Correo_Candidato         |                      |
| Descripcion              |                      |
| Responsabilidades:       | <b>Colaboradores</b> |
|                          |                      |
| Crear_Candidato          | Menu_principal       |
| Listar_Candidato         | Lista_Candidatos     |
| Modificar_Candidato      | Inicio_sesion        |
| Eliminar_Candidato       | Estudiante           |
| Dar_de_baja_candidato    |                      |

**Tabla 29** *Tarjeta CRC: Listas* 

| <b>Clase: Listas</b> |                      |
|----------------------|----------------------|
| <b>Atributos:</b>    |                      |
| Numero_lista         |                      |
| Nombre_lista         |                      |
| Plan_trabajo         |                      |
| Eslogan              |                      |
|                      |                      |
| Responsabilidades:   | <b>Colaboradores</b> |
|                      |                      |
|                      | Menu_principal       |
| Crear_lista          | Lista_Candidatos     |
| Modificar_lista      |                      |
| Dar_de_baja          |                      |
|                      |                      |

**Tabla 30** *Tarjeta CRC: Plan\_trabajo* 

| Clase: Plan_trabajo                                                           |                                       |
|-------------------------------------------------------------------------------|---------------------------------------|
| <b>Atributos:</b>                                                             |                                       |
| Numero_lista<br>Nombre_lista<br>Plan_trabajo<br>Eslogan<br>Responsabilidades: | <b>Colaboradores</b>                  |
| Crear_lista<br>Modificar_lista<br>Dar_de_baja                                 | Menu_principal<br>Candidato<br>Listas |

**Tabla 31** *Tarjeta CRC: Listas* 

| <b>Clase: Listas</b> |                      |
|----------------------|----------------------|
| <b>Atributos:</b>    |                      |
| Numero_lista         |                      |
| Nombre_lista         |                      |
| Plan_trabajo         |                      |
| Eslogan              |                      |
|                      |                      |
| Responsabilidades:   | <b>Colaboradores</b> |
|                      |                      |
| Crear_lista          | Menu_principal       |
|                      | Usuario              |
| Modificar_lista      |                      |
| Dar_de_baja          |                      |
|                      |                      |

**Tabla 32** *Tarjeta CRC: Votar* 

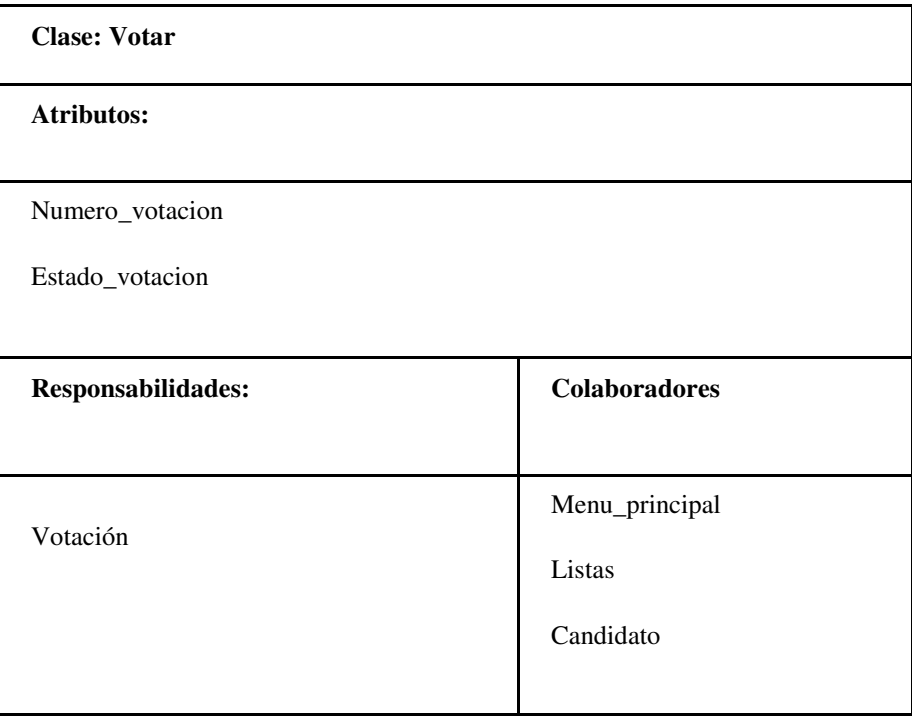

**Tabla 33** *Tarjeta CRC: Reportes* 

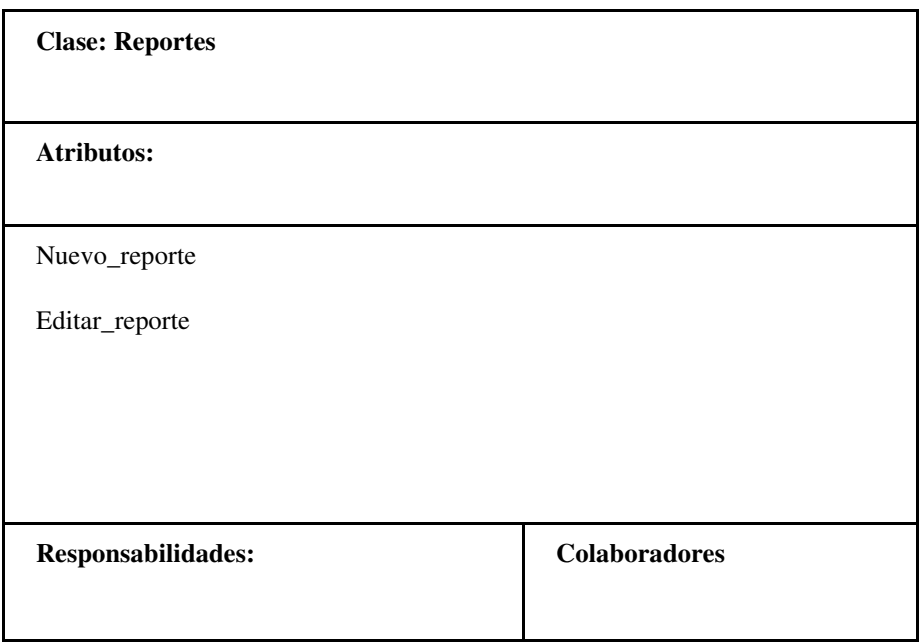

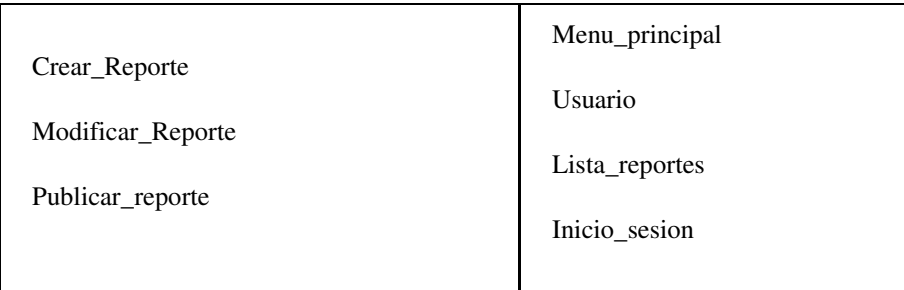

# **Tabla 34** *Tarjeta CRC: Configuración de votación*

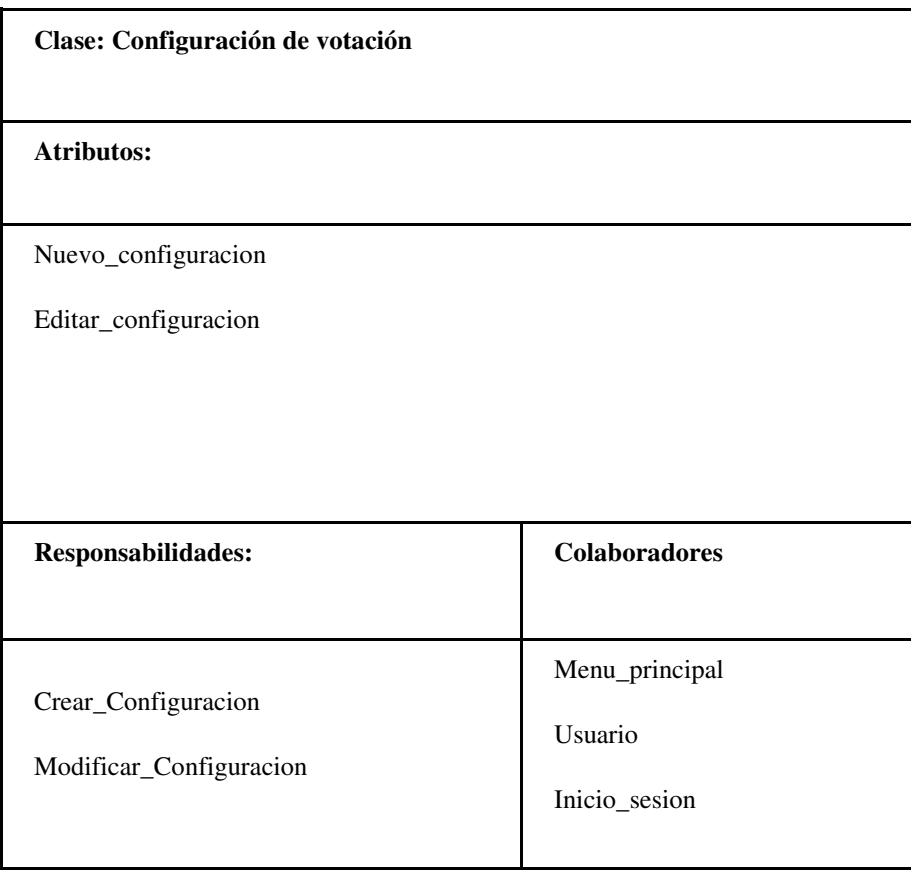

#### **10.2.3. Diagramas UML**

Los diagramas UML (Lenguaje Unificado de Modelado) son una herramienta muy importante porque nos permite representar en gráficos estructurados de diferentes maneras para el mejor entendimiento de los desarrolladores, analistas y usuarios, los sistemas que se están próximos a codificar.

#### **Diagrama de clases**

#### **Figura 13** *Diagrama de clases*

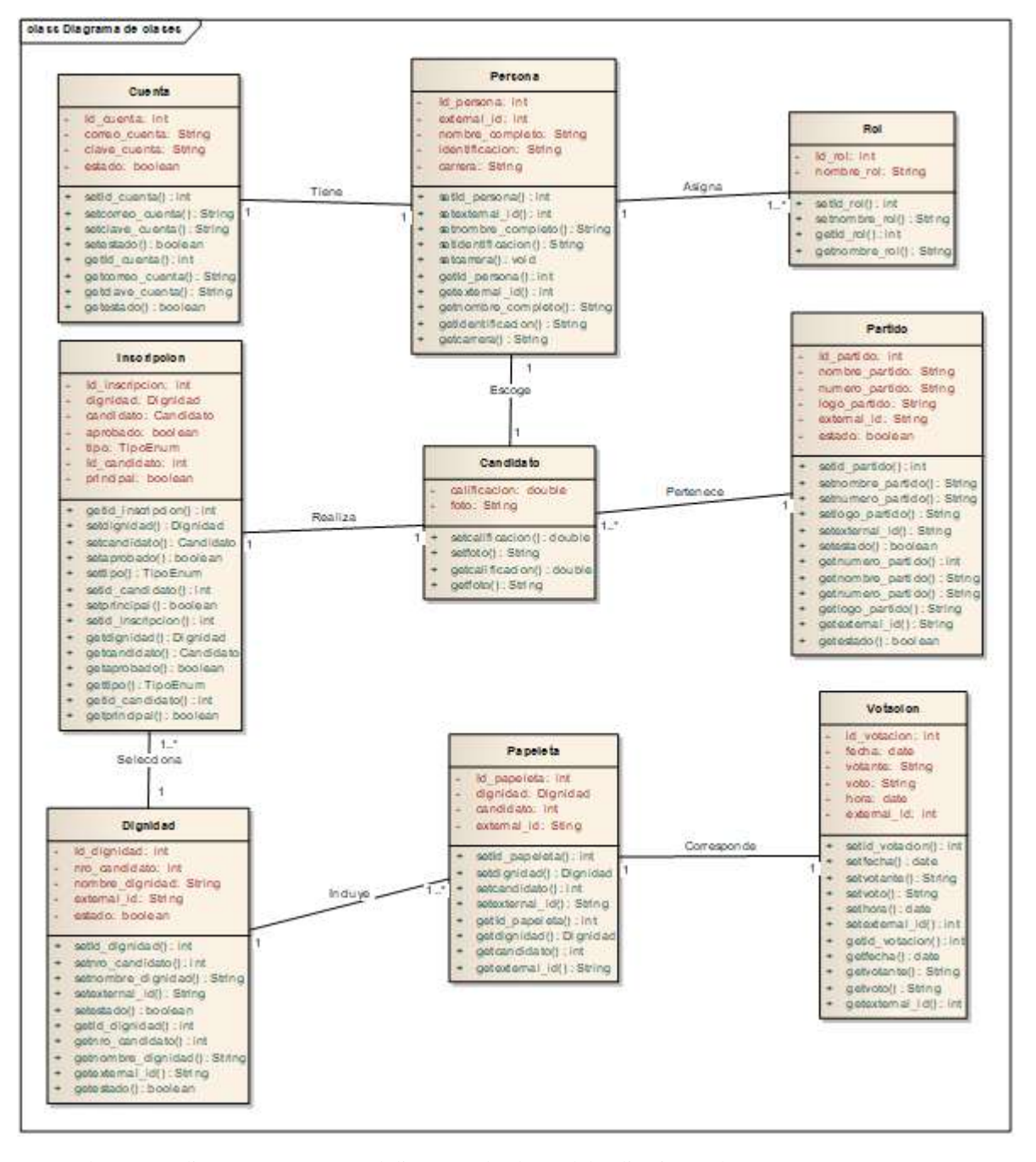

Nota: El presente diagrama representa el diagrama de clases del aplicativo web

# **Esquema de actores**

El esquema de actores nos ayuda a definir los usuarios dentro del sistema y las actividades que realiza cada uno de ellos, así poder diferenciar cada privilegio y cada rol de los diferentes usuarios.

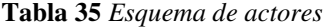

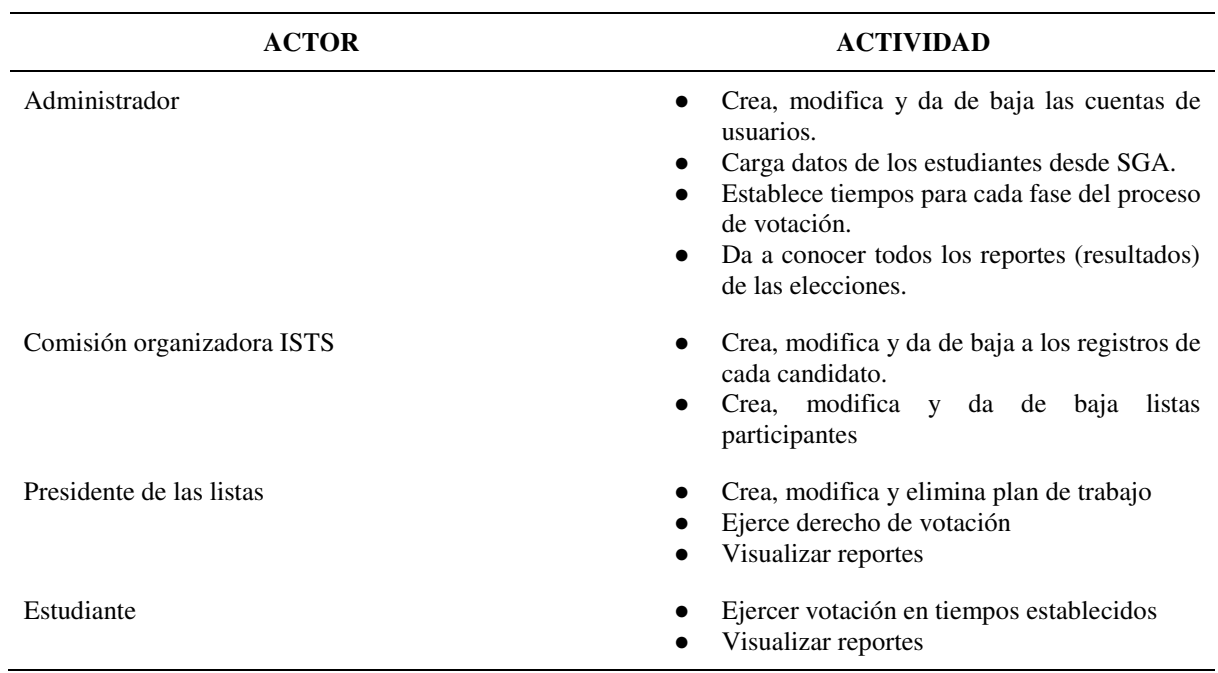

#### **CASOS DE USO**

Los casos de uso se utilizan dentro de la ingeniería de software como una técnica para describir las interacciones que se desarrollan entre un sistema y sus actores, en otras palabras, los diagramas de casos de uso sirven para interpretar la relación de acciones entre usuarios y el sistema.

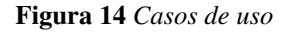

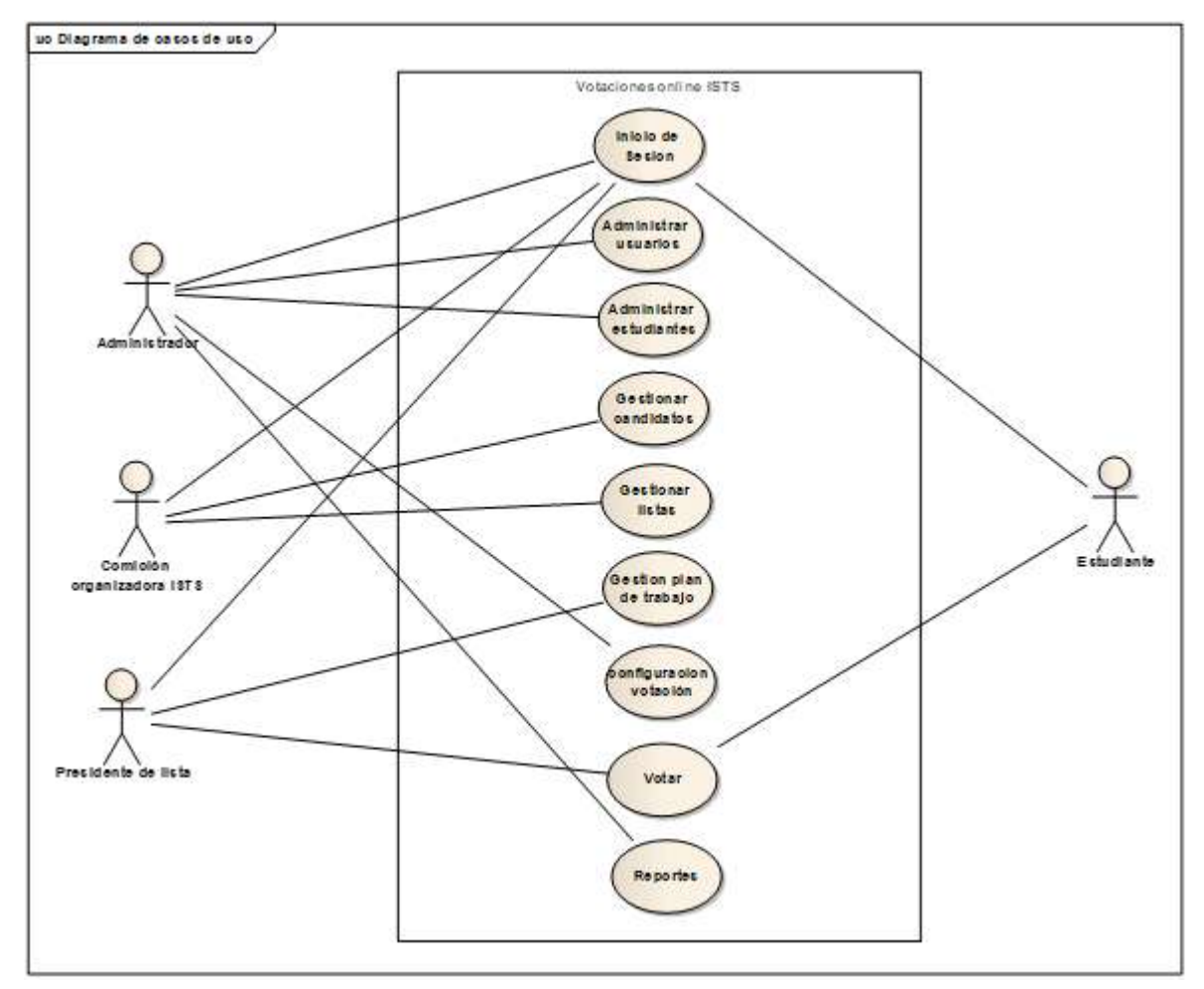

Nota: La figura 13 muestra el diagrama de casos de uso del aplicativo

### **DIAGRAMA DE PAQUETES**

Los diagramas de paquetes son gráficos estructurados que se utilizan para representar la forma en cómo se encuentran organizados los elementos (clases) del sistema, a su vez, las clases se encuentran dentro de un paquete que contiene otras clases las cuales se encuentran relacionadas entre sí dándonos una referencia de cómo está organizada la arquitectura del sistema como tal.

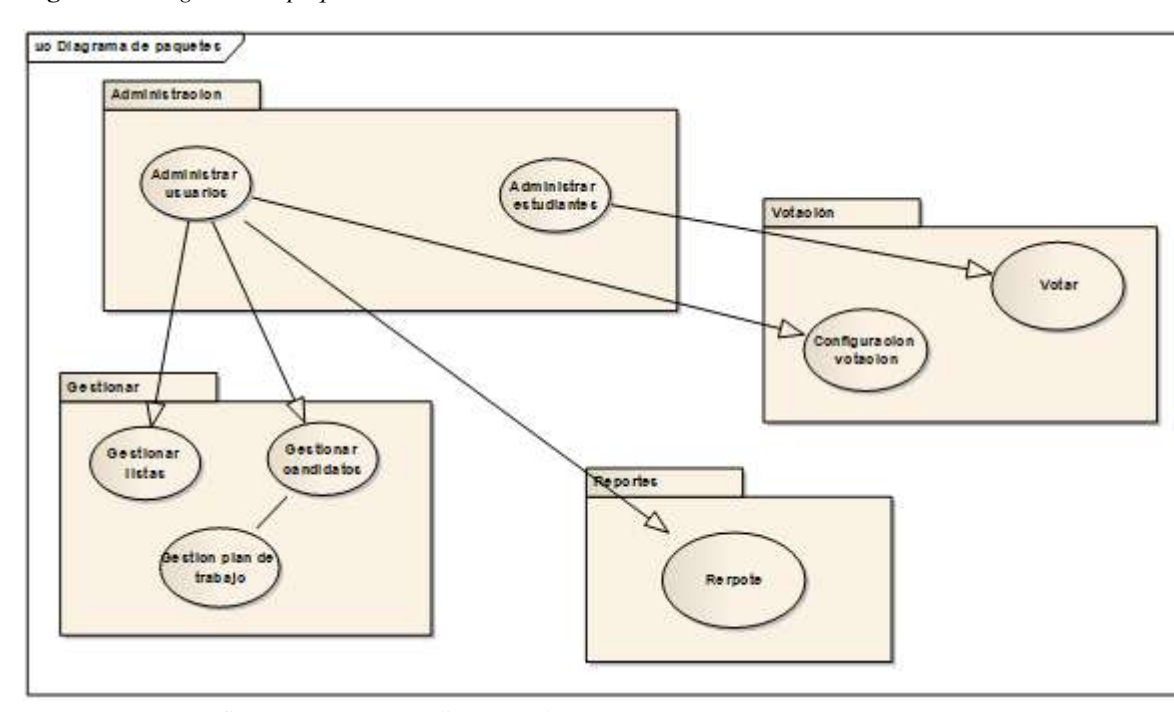

**Figura 15** *Diagrama de paquetes* 

Nota: La presente figura representa el diagrama de paquetes

# **ESQUEMA FÍSICO DE BASE DE DATOS**

El esquema físico de la base de datos es cómo se almacenan los datos físicamente de un sistema, además de eso nos ayuda a obtener las relaciones entre tablas o clases.

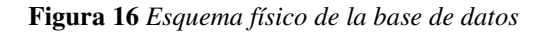

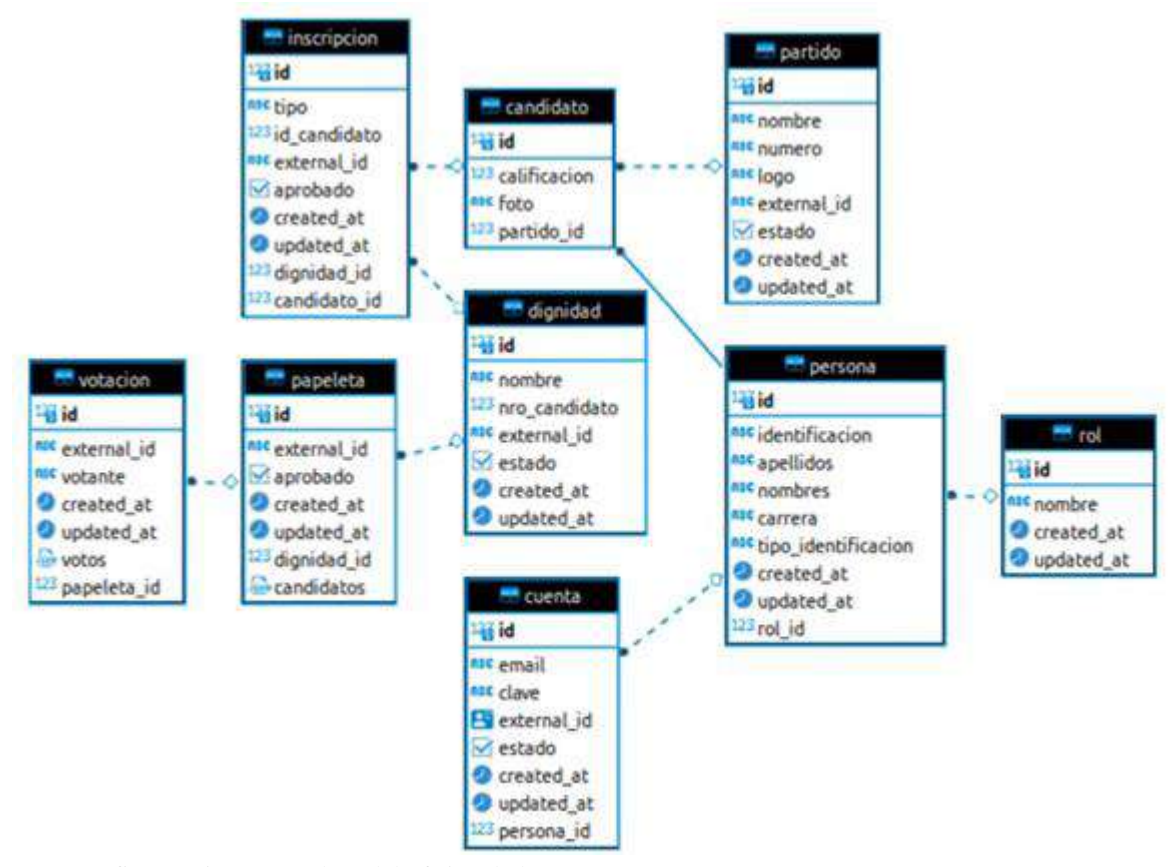

Nota: La figura 15 muestra el modelo físico de la BD

#### **10.2.4. Mapa navegacional**

El mapa de navegación es, básicamente, un gráfico o esquema en forma de árbol que representa la estructura o arquitectura general de un sistema. Es el primer paso para distribuir, organizar y jerarquizar el contenido que se verá en la pantalla de un producto o servicio digital. Ésta herramienta nos brinda una representación visual explícita de los contenidos. El mapa de navegación es útil para diseñar de manera planificada y siguiendo una lógica específica. (Giulietti, 2019)

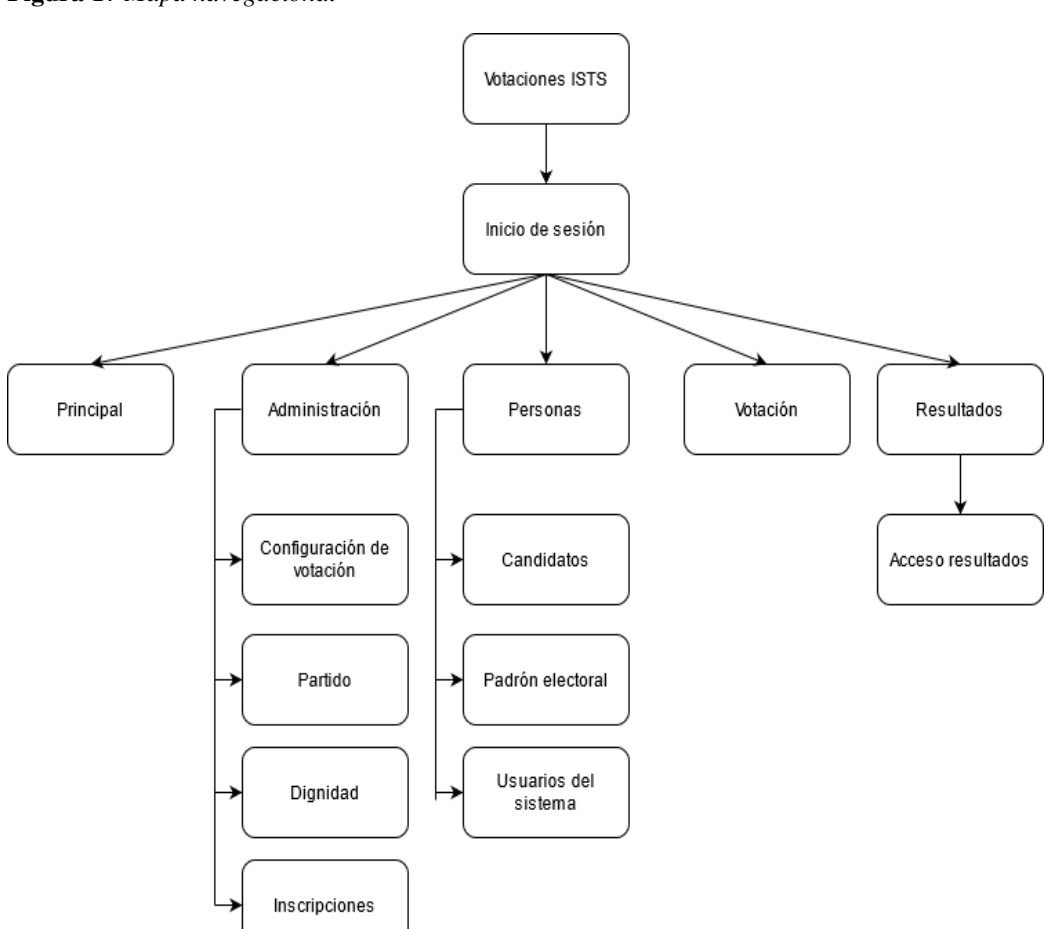

**Figura 17** *Mapa navegacional* 

Nota: La figura 16 muestra el mapa navegacional del aplicativo web

# **FASE 3 DESARROLLO**

#### **10.3. Fase 3: Desarrollo**

En la fase de desarrollo se procedió a codificar el sistema como tal teniendo como resultado los módulos del mismo, también se realizó la recodificación de dichos módulos para de esta manera poder depurar errores que contenían y a su vez mejorar los módulos del sistema.

#### **10.3.1. Arquitectura del aplicativo web**

El presente aplicativo web se llevó a cabo con una arquitectura modelo, vista, controlador, en las cuales se encuentra detalladas todas y cada una de las funcionalidades del mismo.

En el modelo se representa la parte lógica del sistema y los mecanismos con los que este funciona, la vista hace referencia a toda la parte grafica que puede visualizar el usuario, mientras que el controlador nos permite relacionar el modelo con la vista.

#### **10.3.2. Interfaces del sistema**

Las interfaces del sistema en sí, son lo que va a observar el usuario, dependiendo de los privilegios que éste tenga, las interfaces son la parte gráfica de la codificación de cada módulo, con las cuales el usuario podrá interactuar con el sistema.

#### **Inicio de sesión**

**Figura 18** *Inicio de sesión* 

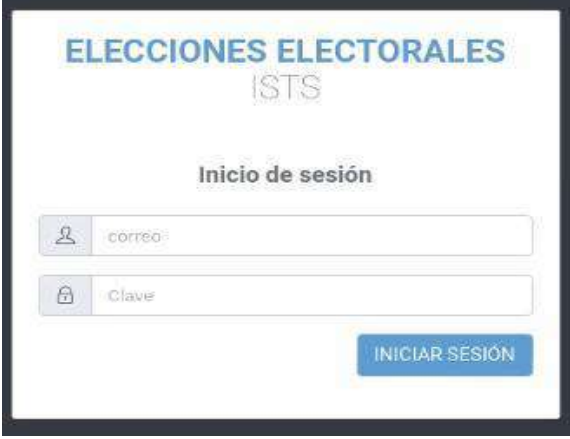

Nota: Autoría propia de los autores

# **Ventana principal**

**Figura 19** *Ventana principal* 

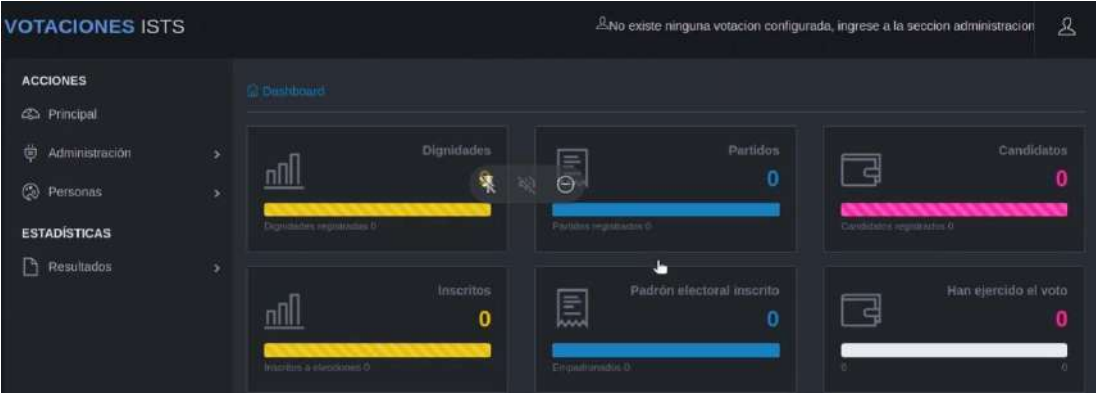

Nota: La figura 18 representa la ventana principal del aplicativo

# **Configuración de votación**

**Figura 20** *Configuración de votación* 

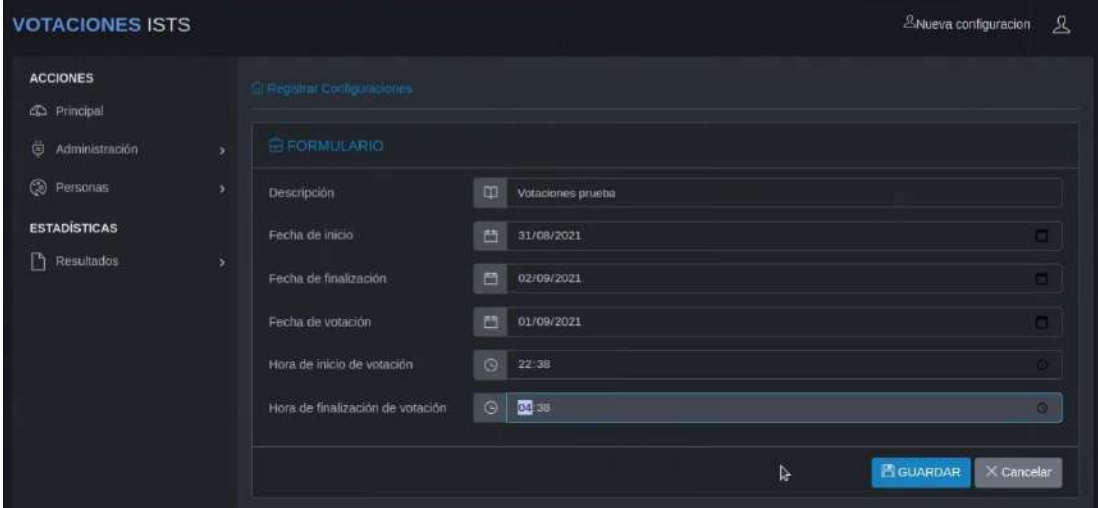

Nota: La presente figura muestra la configuración de las diferentes fases de la votación

# **Lista de configuración de votaciones**

**Figura 21** *Lista de configuración de votaciones* 

| <b>VOTACIONES ISTS</b>                 |               |                        |                                 |                       |                                       |                         |                      |                         |                 | <b>Aconfiguracion</b>   | 丛         |
|----------------------------------------|---------------|------------------------|---------------------------------|-----------------------|---------------------------------------|-------------------------|----------------------|-------------------------|-----------------|-------------------------|-----------|
| <b>ACCIONES</b><br>C.S. Principal      |               |                        | (a) Administrar Configurationes |                       |                                       |                         |                      |                         |                 |                         |           |
| 萝<br>Administración                    | ×             | Se ha registro         |                                 |                       |                                       |                         |                      |                         |                 |                         | $\times$  |
| ۵<br>Personas                          | ×             |                        |                                 |                       | ELISTA DE CONFIGURACION DE VOTACIONES |                         |                      |                         |                 | $+$ Nueva configuración |           |
| <b>ESTADÍSTICAS</b><br>ħ<br>Resultados | $\mathcal{P}$ | Thow 10                | entries                         |                       |                                       |                         |                      | Search:                 |                 |                         |           |
|                                        |               | Nro 1                  | <b>Descripción</b>              | Fecha<br>de<br>inicio | Fecha de<br>finalización              | Fecha<br>de<br>votación | Hora<br>de<br>inicio | Hora de<br>finalización | Estado          | Activo                  | Acc       |
|                                        |               | л                      | Votaciones<br>prueba            | Tue 31<br>Aug<br>2021 | Thu 02 Sep<br>2021                    | Wed 01<br>Sep 2021      | 22:38:00             | 04:38:00                | <b>PROCESO</b>  | Proceso                 | $\Lambda$ |
|                                        |               |                        | ihowing 1 to 1 of 1 entries     |                       |                                       |                         |                      |                         | <b>Previous</b> |                         | Next      |
|                                        |               | $\left  \cdot \right $ |                                 |                       |                                       |                         | ℞                    |                         |                 |                         |           |

Nota: La imagen representa la lista de las diferentes configuraciones

# **Crear partido**

**Figura 22** *Crear partido* 

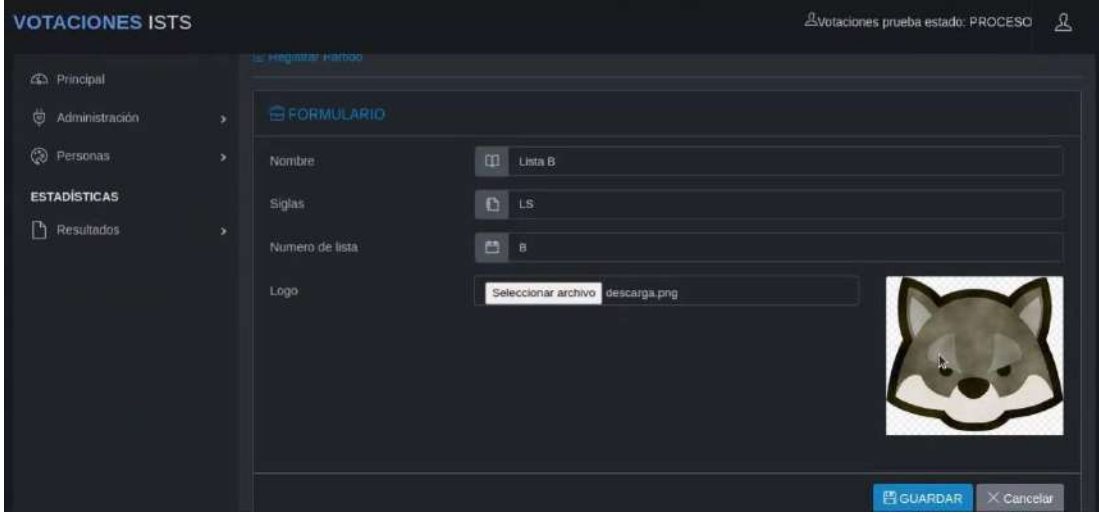

Nota: La figura 21 representa el formulario de crear partido

# **Registro de partidos**

**Figura 23** *Registro de partidos* 

| <b>ACCIONES</b><br><b>45 Principal</b><br>Ö.<br>Administración<br>$\rightarrow$<br>$^{\circ}$<br>Personas<br>š<br><b>ESTADÍSTICAS</b><br>D<br>Resultados<br>٠ | $\pm$ Administrar Partidos<br><b>IELISTA DE PARTIDOS</b><br>Partidos actuales |                              |                                |              |               |                   |         | + Nuevo partido                  |  |
|----------------------------------------------------------------------------------------------------|-------------------------------------------------------------------------------|------------------------------|--------------------------------|--------------|---------------|-------------------|---------|----------------------------------|--|
|                                                                                                    |                                                                               |                              |                                |              |               |                   |         |                                  |  |
|                                                                                                    |                                                                               |                              |                                |              |               |                   |         |                                  |  |
|                                                                                                    |                                                                               |                              | Partidos de votaciones pasadas |              |               |                   |         |                                  |  |
|                                                                                                    | Show 10                                                                       | Partidos actuales<br>entries |                                |              |               |                   | Search: |                                  |  |
|                                                                                                    | Nro                                                                           | Logo                         | Nombre                         | Nro.         | <b>Siglas</b> | Votacion          | Estado  | <b>Acciones</b>                  |  |
|                                                                                                    | $\ddagger$                                                                    | - 重                          | Lista A                        | $\mathsf{A}$ | JL.           | Votaciones prueba | Activo  | Acciones -                       |  |
|                                                                                                    |                                                                               | Showing 1 to 1 of 1 entries  |                                |              |               |                   |         | $\mathbf{I}$<br>Next<br>Previous |  |

Nota: La presente figura representa la lista de todos los partidos creados

# **Crear dignidad**

## **Figura 24** *Crear dignidad*

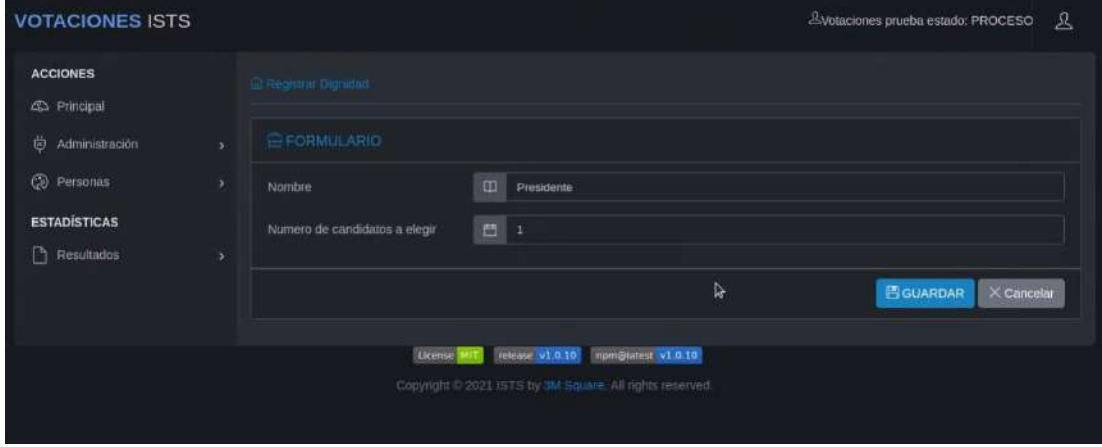

Nota: La figura 23 muestra el formulario de creación de dignidades

# **Registro de dignidades**

**Figura 25** *Registro de dignidades* 

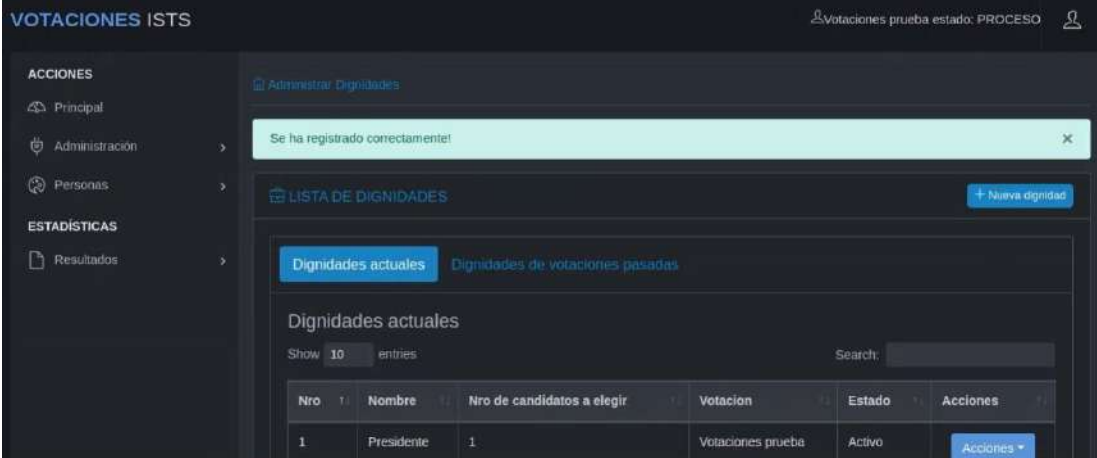

Nota: La figura 24 representa de dignidades registradas en el sistema

# **Inscripciones**

## **Figura 26** *Inscripciones*

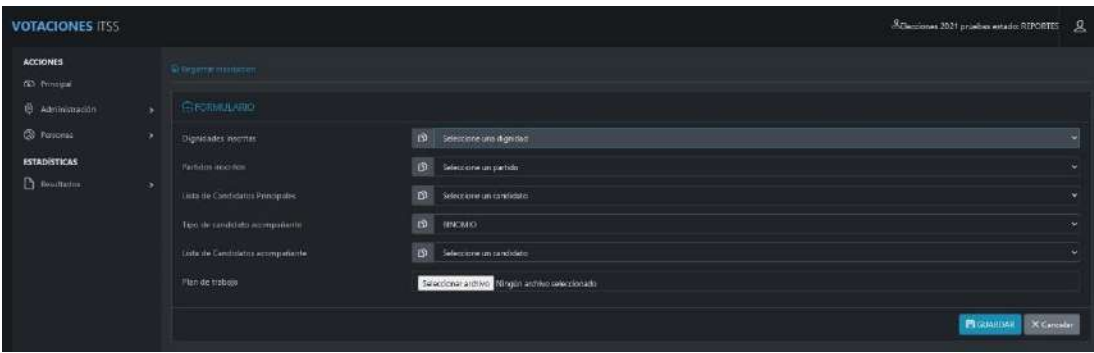

Nota: La presente imagen muestra el formulario de inscripciones de las listas

# **Papeleta**

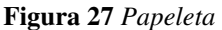

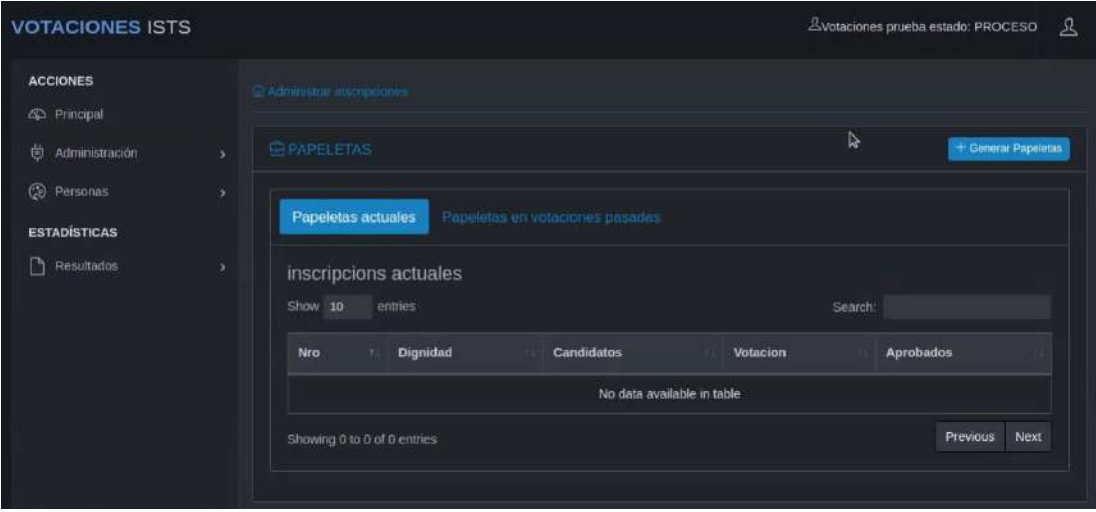

Nota: La figura 26 muestra la generación de la papeleta para las votaciones

### **Crear candidatos**

#### **Figura 28** *Crear candidatos*

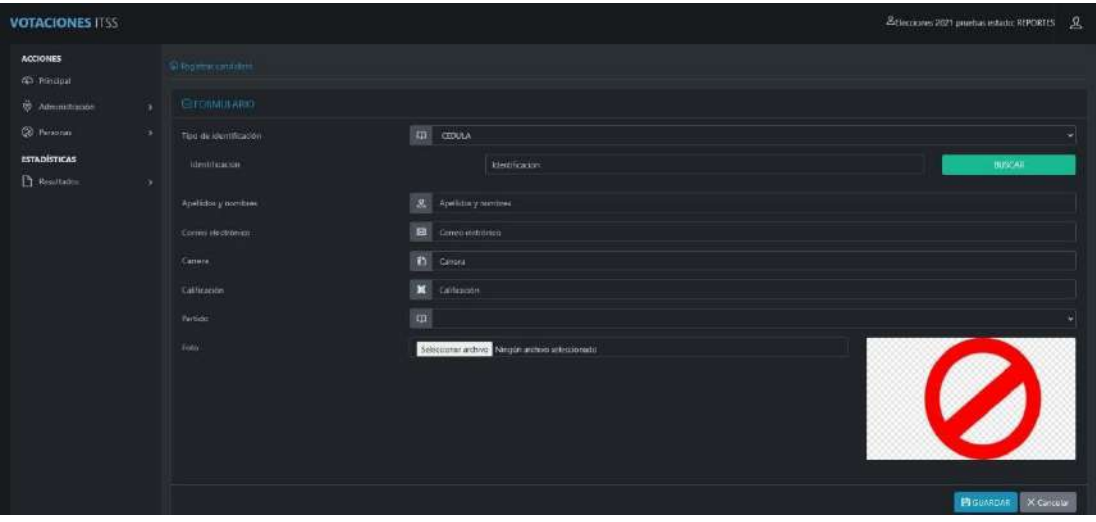

Nota: La imagen nos muestra el formulario de la creación de los candidatos participantes

# **Cargar padrón electoral**

**Figura 29** *Padrón electoral* 

| <b>VOTACIONES ISTS</b>                 |                                                             | $\mathcal{L}$<br>Svotaciones prueba estado: PROCESO |
|----------------------------------------|-------------------------------------------------------------|-----------------------------------------------------|
| <b>ACCIONES</b><br><b>CO</b> Principal | C Administrar Padron electoral<br>b.                        |                                                     |
| 曲<br>Administración                    | <b>CEPADRON ELECTORAL</b><br>۰                              | $+$ Cargar padrón<br>+ Descargar formato            |
| ۵<br>Personas                          | 墨<br>$\bullet$ $\bullet$<br>٠<br>Show 10<br>entries         | Search:                                             |
| <b>ESTADÍSTICAS</b><br>ħ<br>Resultados | Cedula<br>Habilitado<br>Empadronado<br>Nro<br>Carrera<br>۰, | Elección<br><b>Acciones</b>                         |
|                                        | No data available in table                                  |                                                     |
|                                        | Showing 0 to 0 of 0 entries                                 | Next<br>Previous                                    |
|                                        | release v1.0.10<br>nomiglatest v1.0.10<br>License           |                                                     |
|                                        | Copyright © 2021 ISTS by 3M Square. All rights reserved.    |                                                     |

Nota: La figura 28 muestra como cargar el Padrón electoral del sistema

## **Crear usuarios del sistema**

**Figura 30** *Crear usuarios del sistema* 

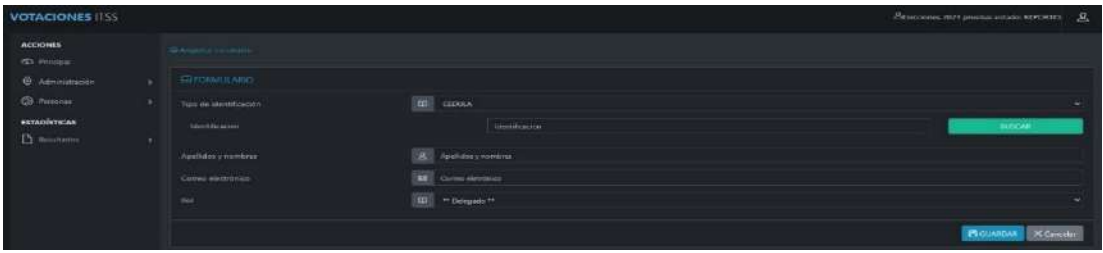

Nota: Esta imagen nos presenta el formulario de la creación de usuarios

# **Registro de usuarios del sistema**

**Figura 31** *Registro de usuarios del sistema* 

| <b>VOTACIONES ISTS</b>                  |   |                               |                              |                       | l.                           |                               | Evotaciones prueba estado: PROCESO |                  | 旦    |
|-----------------------------------------|---|-------------------------------|------------------------------|-----------------------|------------------------------|-------------------------------|------------------------------------|------------------|------|
| <b>ACCIONES</b><br><b>ISO</b> Principal |   | Gr Administration concentrion |                              |                       |                              |                               |                                    |                  |      |
| 曲<br>Administración                     |   |                               | <b>CELISTA DE USUARIOS</b>   |                       |                              |                               |                                    | $+$ Munvo unuano |      |
| $^{(5)}$<br>Personas                    |   | Show 10                       | entries.                     |                       |                              |                               | Search:                            |                  |      |
| <b>ESTADÍSTICAS</b>                     |   |                               | <b>Tipo de</b>               |                       |                              |                               |                                    |                  |      |
| n<br>Resultados                         | × | Nro                           | identificación               | <b>Identificación</b> | Usuario                      | Correo                        | Rol                                | Estado           | Acc  |
|                                         |   | Ŧ.                            | <b>PASAPORTE</b>             | 9999999999            | Administrador<br>del sistema | admin_ists_votacion@gmail.com | <b>Administrador</b>               | SI               | ACC  |
|                                         |   |                               | Showing 1 to 1 of 1 entries. |                       |                              |                               |                                    | Previous         | Next |
|                                         |   | $+1$                          |                              |                       |                              |                               |                                    |                  | ٠    |

Nota: La figura 30 nos presenta la lista de usuarios del sistema

## **Votación**

#### **Figura 32** *Votación*

# **ELECCIONES ELECTORALES ISTS**

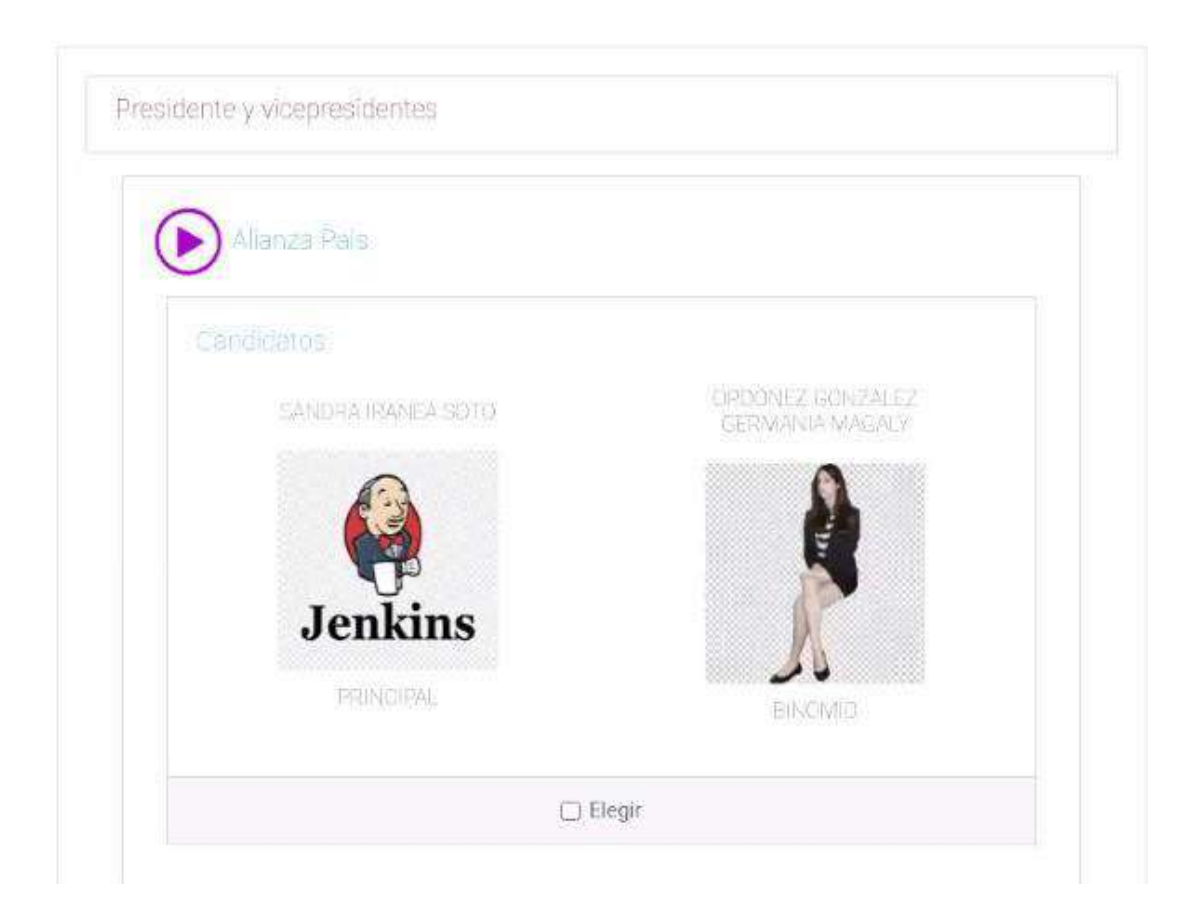

Nota: La pantalla nos presenta la interfaz de votación

## **10.3.3. Desarrollo del aplicativo**

Para el desarrollo del aplicativo web utilizamos el lenguaje de programación PHP con el Framework Laravel para poder dar funcionalidad a la administración de datos.

## **Modelo**

#### **Modelo persona**

El presente modelo detalla cómo se encuentra estructurado y los datos que se necesita para poder crear el objeto persona, el cual está relacionado a una cuenta, un rol y puede ser un candidato.

<?php

namespace App\Models;

```
use Illuminate\Database\Eloquent\Factories\HasFactory; 
use Illuminate\Database\Eloquent\Model; 
use Illuminate\Support\Arr;
```
class Persona extends Model

```
 use HasFactory; 
 protected $table = 'persona'; 
 public function cuenta() 
 { 
   return $this->hasOne(Cuenta::class, 'persona_id'); 
 } 
 public function candidato() 
 { 
   return $this->hasOne(Candidato::class, 'id'); 
 } 
 public function rol() 
 { 
   return $this->belongsTo(Rol::class); 
 }
```
}

{

## **Vista**

#### **Vista crear usuario**

La presente vista hace referencia a la interfaz de crear usuario en la cual se solicita al usuario del sistema introducir los datos requeridos a fin de poder validarlos y así crear un nuevo usuario.

@extends('template')

@section('content')

<script src="{{ asset('public/assets/js/validation/jquery.validate.min.js') }}"></script>

<script src="{{ asset('public/assets/js/validation/additional-methods.js') }}"></script>

<script src="{{ asset('public/assets/js/validation/localization/messages\_es.js') }}"></script>

<script>

```
 function buscar() { 
   var cedula = $("#identificacion").val(); 
  var url = '{{url("/admin/usuario/buscar")}}'+'/'+cedula;
   $('#identificacion').prop( "disabled", false); 
   $('#correo').prop( "disabled", false); 
  if(cedula.length > 8) {
```

```
106
```

```
 $.ajax({ 
             url: url, 
              method: "GET", 
              dataType: "json", 
              success: function(data){ 
                $('#identificacion').val(""); 
                   $('#tipo_identificacion').val("CEDULA"); 
                   $('#nombres_completos').val(""); 
                   $('#correo').val(""); 
               if(data.msg =='OK') {
                   alert('Usuario encontrado'); 
                   $('#identificacion').val(data.identificacion); 
                   $('#tipo_identificacion').val(data.tipo_identificacion); 
                   $('#nombres_completos').val(data.nombres_completos); 
                   $('#correo').val(data.email); 
                   $('#rol').val(data.per); 
                   $('#identificacion').prop( "disabled", true); 
                   $('#correo').prop( "disabled", true); 
                   console.log(data); 
                } else { 
                   alert(data.msg); 
 } 
              },
             error: function(error) { 
                alert("error "+error.responseText); 
 } 
           });
        } else { 
           alert("Ingrese correctamente su identificacion"); 
        }
```

```
 $(document).ready(function() {
```
}

```
 $.validator.addMethod('filesize', function(value, element, param) { 
  return this.optional(element) \| (element.files[0].size \leq param * 1000000)
 }, 'File size must be less than {0} MB'); 
 $.validator.addMethod("cedula", 
   function(value, element) { 
     if (value.length == 10) {
```
 //Obtenemos el digito de la region que sonlos dos primeros digitos var digito\_region = value.substring $(0, 2)$ ;

```
 //Pregunto si la region existe ecuador se divide en 24 regiones 
if (digito_region >= 1 && digito_region \leq 24) {
```
 // Extraigo el ultimo digito var ultimo digito = value.substring $(9, 10)$ ;

```
 //Agrupo todos los pares y los sumo 
var pares = parseInt(value.substring(1, 2)) + parseInt(value.substring(3, 4)) +
  parseInt(value.substring(5, 6)) + parseInt(value.substring(7, 8));
```
//Agrupo los impares, los multiplico por un factor de 2, si la resultante es > que 9 le

```
restamos el 9 a la resultante 
                  var numero1 = value.substring(0, 1);
```

```
var numero1 = (numero1 * 2);if (numero1 > 9) {
               var numero1 = (numero1 - 9); }
```

```
var numero3 = value.substring(2, 3);
var numero3 = \text{(numero3 * 2)};
if (numero3 > 9) {
  var numero3 = (numero3 - 9);
```

```
 }
```
}

```
var numero5 = value.substring(4, 5);
var numero5 = (numero5 * 2);if (numero5 > 9) {
  var numero5 = (numero5 - 9);
```

```
var numero7 = value.substring(6, 7);
var numero7 = (numero7 * 2);if (numero7 > 9) {
  var numero7 = (numero7 - 9);
```

```
 }
```

```
var numero9 = value.substring(8, 9);
              var numero9 = (numero9 * 2);if (numero9 > 9) {
                var numero9 =(numero9 - 9);
 }
```

```
var impares = numero1 + numero3 + numero5 + numero7 + numero9;
                  //Suma total 
                  var suma_total = (pares + impares);
                  //extraemos el primero digito 
                 var primer_digito_suma = String(suma_total).substring(0, 1);
                  //Obtenemos la decena inmediata 
                 var decena = (parseInt(primer_digito_suma) + 1) * 10;
                  //Obtenemos la resta de la decena inmediata - la suma_total esto nos da el digito 
validador 
                  var digito_validador = decena - suma_total; 
                 \frac{1}{\sqrt{S}}i el digito validador es = a 10 toma el valor de 0
                 if (digito_validador == 10)
                     var digito_validador = 0; 
                  //Validamos que el digito validador sea igual al de la cedula 
                  if (digito_validador == ultimo_digito) { 
                     console.log('la cedula:' + value + ' es correcta'); 
                     return true; 
                  } else { 
                     console.log('la cedula:' + value + ' es incorrecta'); 
                     return false; 
 } 
                } else { 
                  // imprimimos en consola si la region no pertenece 
                  console.log('Esta cedula no pertenece a ninguna region'); 
                  return false; 
 } 
              } else { 
                //imprimimos en consola si la cedula tiene mas o menos de 10 digitos 
                console.log('Esta cedula tiene menos de 10 Digitos'); 
                return false; 
 } 
              return /^[A-Za-z\d=#$%@_ -]+$/.test(value); 
           },
           "Cedula incorrecta" 
        );
        var form = $("#form");
```
108
## form.validate({

 errorPlacement: function(error, element) { // element.css('background', '#ffdddd'); error.css('color', 'red'); error.insertAfter(element); // \$(element).parents("span .warming :first").html(error);

#### },

```
 rules: { 
             tipo_identificacion: { 
                required: true 
             },
             rol: { 
               required: true 
             },
             identificacion: { 
               required: true, 
               minlength: 8, 
               maxlength: 15, 
               cedula: { 
                  depends: function() { 
                    console.log($("#tipo_identificacion").val()); 
                     return $("#tipo_identificacion").val() == 'CEDULA'; 
 } 
 } 
             },
             nombres_completos: { 
               required: true, 
               minlength: 2, 
               maxlength: 249 
             }, 
             correo: { 
               required: true, 
               email: true 
 } 
 } 
        });
        $("#buscar").click(function(){ 
          buscar(); 
        });
     });
   </script>
```

```
 <div class="row">
```
<div class="col">

<ol class="breadcrumb">

 <li class="breadcrumb-item"><a href="javascript:;"><i class="ti-home"></i> Registrar candidato</a>

```
\langle/li\rangle
```
 $\langle$ ol>

 $\langle$ div>

 $\langle$ div>

```
 <!-- EOF Breadcrumb -->
```

```
 @if (session('status'))
```
<div class="alert alert-success" role="alert">

<button type="button" class="close" data-dismiss="alert">×</button>

{{ session('status') }}

 $\langle$ div>

@elseif(session('failed'))

<div class="alert alert-danger" role="alert">

<button type="button" class="close" data-dismiss="alert">×</button>

```
 {{ session('failed') }}
```
 $\langle$ div>

```
 @endif
```

```
 <div class="row">
```
<!-- BOF Validation Feedback -->

<div class="col-lg-12">

<div class="card mb-3">

<form class="validate1" id="form" method="POST" action="{{ url('/admin/usuario/save') }}"

enctype="multipart/form-data">

<input type="hidden" name="\_token" value="{{ csrf\_token() }} ">

<div class="card-header uppercase">

<div class="caption">

<i class="ti-briefcase"></i> Formulario

</div>

 $\langle$ div>

<ul class="list-group list-group-flush">

<li class="list-group-item">

<div class="form-group row">

<label class="col-md-3 col-form-label">Tipo de identificación</label>

<div class="input-group col">

<div class="input-group-prepend">

```
<span class="input-group-text"><i class="ti-book"></i></span>
                      \langlediv>
                       <select name="tipo_identificacion" class="form-control" 
id="tipo_identificacion"> 
                         @foreach ($tipo_identificacion as $item) 
                           \{\{ $item } \}">\{\} $item } \{\ @endforeach 
                       </select> 
                     </div> 
                 \langlediv>
                  <div class="form-group row"> 
                     <div class="col-md-4 "> 
                       <label class="col-md-4 col-form-label">Identificacion</label> 
                     </div> 
                     <div class="col-md-6 input-group col"> 
                       <div class="input-group-prepend"> 
                      \langlediv>
                       <input id="identificacion" type="text" name="identificacion" class="form-
control" 
                         placeholder="Identificacion" required> 
                     </div> 
                     <div class="col-md-2"> 
                       <div class="card card-dark mb-3"> 
                         <a href="#" id="buscar" class="btn btn-success">BUSCAR</a> 
                      \langlediv>
                    \langlediv>
                 \langlediv>
                  <div class="form-group row"> 
                     <label class="col-md-3 col-form-label">Apellidos y nombres</label> 
                     <div class="input-group col"> 
                       <div class="input-group-prepend"> 
                        <span class="input-group-text"><i class="ti-user"></i></span>
                      \langlediv>
                       <input type="text" id="nombres_completos" name="nombres_completos" 
class="form-control" 
                         placeholder="Apellidos y nombres" required>
```
 $\langle$ div>

<div class="form-group row">

<label class="col-md-3 col-form-label">Correo electrónico</label>

<div class="input-group col">

<div class="input-group-prepend">

<span class="input-group-text"><i class="ti-email"></i></span>

 $\langle$ div>

 <input type="text" name="correo" id="correo" class="form-control" placeholder="Correo eletrónico"

required>

</div>

 $\langle$ div>

```
 <div class="form-group row">
```
<label class="col-md-3 col-form-label">Rol</label>

<div class="input-group col">

<div class="input-group-prepend">

<span class="input-group-text"><i class="ti-book"></i></span>

 $\langle$ div>

<select name="rol" class="form-control" id="rol">

@foreach (\$roles as \$item)

<option value="{{ \$item->id }}">\*\* {{ \$item->nombre }} \*\*</option>

@endforeach

</select>

 $\langle$ div>

 $\langle$ div>

<!--<div class="form-group row">

<label class="col-md-3 col-form-label">Plan de trabajo</label>

<div class="input-group col">

<div class="input-group-prepend">

 $\langle$ div>

<input type="file" name="plan" class="form-control" placeholder="Plan de

trabajo"

required>

 $\langle$ div>

</div>-->

```
 @if ($errors->any()) 
                        <div class="alert alert-danger"> 
                           <ul> 
                              @foreach ($errors->all() as $error) 
                                \langle i \rangle{ \{ $error } \langle \langle i \rangle @endforeach 
                          \langle/ul\rangle </div> 
                     @endif 
                 \langle/li>
              \langle/ul>
               <div class="card-footer text-right"> 
                  <button class="btn btn-primary" type="submit"><i class="ti-save"></i> GUARDAR 
</button> 
                  <a href="{{ url('/admin/usuario') }}" class="btn btn-secondary"><i class="ti-close"></i> 
                    Cancelar</a>
              \langlediv>
            </form> 
        \langlediv>
     \langlediv>
      <!-- EOF Validation Feedback --> 
  \langlediv>
@endsection
```
## **Controlador**

## **Controlador usuario**

El presente controlador cuenta con diferentes funciones las cuales nos permiten realizar diversas acciones dentro de las vistas, como puede ser: crear usuario, modificarlo, dar de baja, buscarlo y demás validadores que se requiere dentro de la vista de usuario, para poder llevar un control eficaz de los datos ingresados en el mismo.

<?php

/\*

\* To change this template file, choose Tools | Templates

<sup>\*</sup> To change this license header, choose License Headers in Project Properties.

<sup>\*</sup> and open the template in the editor.

\*/

namespace App\Http\Controllers;

/\*\*

\* Description of DashController

\*

\* @author sebas

\*/

use Illuminate\Http\Request;

use App\Http\Controllers\utiles\UUID;

use App\Http\Controllers\utiles\Utilidades;

use App\Http\Controllers\utiles\Mensajes;

use App\Models\Persona;

use App\Models\Rol;

use App\Models\Cuenta;

use App\Models\Candidato;

use App\Models\Configuracion;

use App\Models\Partido;

use App\Enums\Tipo\_identificacion;

use Faker\Provider\ar\_JO\Person;

use Illuminate\Support\Facades\Validator;

use Illuminate\Validation\Rule;

#### /\*\*

\* Description of CuentaUsuarioControl

\* \* @author Usuario

\*/

class UsuarioController extends ControllerAdmin { //put your code here

```
function __construct() {
   parent::__construct(); 
   // print 'En el constructor SubClass\n'; 
 }
```
 public function index() { // echo 'hola'; \$rol = Rol::where( 'nombre', '=', 'Estudiante' )->first(); \$datos['title'] = \$this->votacion;

\$datos['listaActual'] = Persona::where( 'rol\_id', '!=', \$rol->id )->get();

```
 return view( 'fragmentos.usuario.lista', $datos ); 
   } 
   public function ver_registrar() { 
      // echo 'hola'; 
     //dd (Tipo_identificacion::names()[0] );
      $datos['title'] = $this->votacion; 
      $datos['tipo_identificacion'] = Tipo_identificacion::names(); 
     \delta \text{datos}[\text{roles'}] = \text{Roll::where} 'nombre', '!=', 'Administrador' \epsilon->get();;
      //where( 'nombre', '!=', 'Estudiante' )->get(); 
      return view( 'fragmentos.usuario.registro', $datos ); 
   } 
   public function ver_modificar( $external_id ) { 
      // echo 'hola'; 
      $candidatoVer = Persona::where( 'external_id', '=', $external_id )->first(); 
      if ( $candidatoVer ) { 
         $datos['title'] = $this->votacion; 
         $datos['usuario'] = $candidatoVer; 
         $datos['roles'] = Rol::where( 'nombre', '!=', 'Administrador' )->get();; 
        //$datos['lista'] = candidato::orderBy( 'id', 'desc' )->get(); 
\cdots;
        return view( 'fragmentos.usuario.modificar', $datos ); 
      } else { 
        return redirect( '/admin/candidato' )->with( 'failed', Mensajes::mensajes( '503' ) ); 
      } 
   } 
   public function guardar( Request $request ) { 
     $rules = [ 'tipo_identificacion' => 'required|string|min:3|max:200', 
         'identificacion' => 'required|string|min:8|max:15', 
         'nombres_completos' => 'required|string|min:2|max:249',
         'correo' => 'required|string|min:2|max:99', 
         'rol' => 'required' 
     ];
      $validator = Validator::make( $request->all(), $rules ); 
      if ( $validator->fails() ) { 
        return redirect( '/admin/usuario/registro' )
```

```
 ->withInput() 
        ->withErrors( $validator ); 
     } else { 
       \text{Sdata} = \text{Srequest} > \text{input};
        try { 
           $personaAux = Persona::where( 'identificacion', $data['identificacion'] )->first(); 
           if ( $personaAux ) { 
              $persona = Persona::find( $personaAux->id ); 
              $persona->nombres_completos = $data['nombres_completos']; 
              $persona->tipo_identificacion = $data['tipo_identificacion']; 
              $persona->rol_id = $data['rol']; 
             // $persona->external_id = UUID::v4(); 
              $persona->save(); 
           } else { 
             //\rol = Rol::find(\rolA->id);
              $persona = new Persona(); 
              $persona->identificacion = $data['identificacion']; 
              $persona->nombres_completos = $data['nombres_completos']; 
              $persona->tipo_identificacion = $data['tipo_identificacion']; 
              $persona->rol_id = $data['rol']; 
              //rol()->associate( $rol ); 
              $persona->external_id = UUID::v4(); 
              $persona->save(); 
             \text{Scuenta} = \text{new Cuenta}\text{C};
              $clave = Utilidades::generarClave(); 
              $ci = Utilidades::encriptarClave( $clave ); 
              $cuenta->email = $data['correo']; 
             $cuenta->clave = $ci; $cuenta->external_id = UUID::v4(); 
              $cuenta->persona()->associate( $persona ); 
              $cuenta->save(); 
           } 
           return redirect( '/admin/usuario' )->with( 'status', Mensajes::mensajes( '200' ) ); 
        } catch( \Exception $e ) { 
           return redirect( '/admin/usuario' )->with( 'failed', 'Operacion fallida '.$e ); 
 }
```
}

}

```
 public function modificar( Request $request ) {
```

```
\text{Sdata} = \text{Srequest} > \text{input};
```
 $\text{Srules} = \lceil$ 

```
 'tipo_identificacion' => 'required|string|min:3|max:200', 
 'identificacion' => 'required|string|min:8|max:15', 
 'nombres_completos' => 'required|string|min:2|max:249', 
 'correo' => 'required|string|min:2|max:99', 
 'rol' => 'required', 
 'external' => 'required'
```
];

```
 $validator = Validator::make( $request->all(), $rules );
```

```
 if ( $validator->fails() ) {
```

```
 return redirect( '/admin/usuario' ) 
   ->withInput() 
   ->withErrors( $validator ); 
 } else {
```
#### try {

 } }

```
 $candidatoVer = Persona::where( 'external_id', $data['external'])->first(); 
 if ( $candidatoVer ) { 
   $persona = Persona::find( $candidatoVer->id ); 
   $persona->nombres_completos = $data['nombres_completos']; 
   $persona->rol_id = $data['rol']; 
   $persona->save();
```
 return redirect( '/admin/usuario' )->with( 'status', Mensajes::mensajes( '201' ) ); } else { return redirect( '/admin/usuario' )->with( 'failed', Mensajes::mensajes( '504' ) ); }

```
 } catch( \Exception $e ) { 
   return redirect( '/admin/usuario' )->with( 'failed', 'Operacion fallida ' .$e ); 
 }
```
public function activar\_desactivar( \$external\_id ) {

```
 // echo 'hola'; 
 $candidatoVer = Persona::where( 'external_id', '=', $external_id )->first(); 
 if ( $candidatoVer ) { 
   $candidato = Persona::find( $candidatoVer->id ); 
   $cuenta = Cuenta::find($candidato->cuenta->id);
```
if ( \$cuenta->estado ) {

 \$cuenta->estado = false; //\$candidato->external\_id = UUID::v4(); \$cuenta->save(); return redirect( '/admin/usuario' )->with( 'status', Mensajes::mensajes( '204' ) );

### } else {

```
 $cuenta->estado = true; 
 //$candidato->external_id = UUID::v4(); 
 $cuenta->save(); 
 return redirect( '/admin/usuario' )->with( 'status', Mensajes::mensajes( '203' ) );
```
# }

```
 } else {
```
return redirect( '/admin/usuario' )->with( 'failed', Mensajes::mensajes( '503' ) );

```
 } 
 }
```
public function buscar( Request \$request, \$cedula ) {

```
 if ( $cedula ) {
```
\$persona = Persona::where( 'identificacion', \$cedula )->first();

```
 if ( $persona ) {
```
\$personaA = Persona::find( \$persona->id );

return response()->json( [

'msg' => 'OK',

'tipo\_identificacion' => \$persona->tipo\_identificacion,

'identificacion' => \$persona->identificacion,

'nombres\_completos' => \$persona->nombres\_completos,

'carrera' => \$persona->carrera,

'email' => \$persona->cuenta->email,

'per' => \$persona->rol\_id

```
 ] );
```
 //\$candidato = Candidato::where( 'id', \$persona->id )->where( 'external\_conf', '<>', \$this- >external\_votacion )->first();

```
 } else {
```
}

 return response()->json( [ 'msg' => 'Error, no existe esta persona con esta cedula', ] );

```
 } else { 
      return response()->json( [ 
         'msg' => 'Error, no existe parametro', 
      ] ); 
   } 
 public function perfil( Request $request ) { 
  \text{Sdata} = \text{Srequest} > \text{input};
  \text{Srules} = \lceil 'first_name' => 'required|string|min:2|max:249', 
      'password' => 'required|string|min:8|max:16', 
      'clave' => 'required|string|min:8|max:16', 
      'external' => 'required' 
   ];
   $validator = Validator::make( $request->all(), $rules ); 
   if ( $validator->fails() ) { 
      return redirect( '/dashboard' ) 
      ->withInput() 
      ->withErrors( $validator ); 
   } else {
```
#### try {

}

```
 $candidatoVer = Cuenta::where( 'external_id', $data['external'])->first(); 
           if ( $candidatoVer ) { 
             $persona = Persona::find( $candidatoVer->persona_id ); 
             $persona->nombres_completos = $data['first_name']; 
             //$persona->rol_id = $data['rol']; 
             $persona->save(); 
             $cuenta = Cuenta::find($candidatoVer->id); 
             if($cuenta->clave == Utilidades::encriptarClave($data['password'])) { 
                $cuenta->clave = Utilidades::encriptarClave($data['clave']); 
                $cuenta->save(); 
             } else { 
                return redirect( '/dashboard' )->with( 'failed', 'Clave no coincide con la clave actual' ); 
 } 
            return redirect( '/dashboard' )->with( 'status', Mensajes::mensajes( '201') );
           } else { 
             return redirect( '/dashboard' )->with( 'failed', Mensajes::mensajes( '504' ) ); 
           } 
        } catch( \Exception $e ) {
```
return redirect( '/admin/usuario' )->with( 'failed', 'Operacion fallida ' .\$e );

 } } }

}

## **Controlador migraciones**

El siguiente controlador nos permite que el aplicativo realice las migraciones a la base de datos desde el sistema para los diferentes modelos.

<?php

namespace App\Http\Controllers;

use Illuminate\Foundation\Auth\Access\AuthorizesRequests;

use Illuminate\Foundation\Bus\DispatchesJobs;

use Illuminate\Foundation\Validation\ValidatesRequests;

use Illuminate\Routing\Controller as BaseController;

class Controller extends BaseController

{

use AuthorizesRequests, DispatchesJobs, ValidatesRequests;

}

#### **Conexión a la base de datos**

El presente archivo contiene de manera detallada las variables de entorno que se utilizaron para realizar la conexión de la base de datos con el aplicativo.

```
APP_NAME=Votaciones
APP_ENV=local 
APP_KEY=base64:2qJ0PQn7z3RcQzHcT2IgXuDIYZ5Dkoj1r9gV1Jzeh5M= 
APP_DEBUG=true
```

```
APP_URL=http://localhost
```
LOG\_CHANNEL=stack LOG\_LEVEL=debug

DB\_CONNECTION=pgsql DB\_HOST=127.0.0.1 DB\_PORT=5432 DB\_DATABASE=votacionesdb DB\_USERNAME=postgres DB\_PASSWORD=admin

BROADCAST\_DRIVER=log CACHE\_DRIVER=file FILESYSTEM\_DRIVER=local QUEUE\_CONNECTION=database SESSION DRIVER=file SESSION\_LIFETIME=120

MEMCACHED\_HOST=127.0.0.1

REDIS HOST=127.0.0.1 REDIS\_PASSWORD=null REDIS\_PORT=6379

MAIL MAILER=smtp MAIL\_HOST=smtp.gmail.com MAIL\_PORT=587 MAIL\_USERNAME=dmnstsvotacion@gmail.com MAIL\_PASSWORD=adminIstsVot MAIL\_ENCRYPTION=tls MAIL FROM ADDRESS=dmnstsvotacion@gmail.com MAIL\_FROM\_NAME=VOTACIONES-ISTS

AWS\_ACCESS\_KEY\_ID= AWS\_SECRET\_ACCESS\_KEY= AWS\_DEFAULT\_REGION=us-east-1 AWS\_BUCKET= AWS\_USE\_PATH\_STYLE\_ENDPOINT=false

PUSHER\_APP\_ID= PUSHER\_APP\_KEY= PUSHER\_APP\_SECRET= PUSHER\_APP\_CLUSTER=mt1

MIX\_PUSHER\_APP\_KEY="\${PUSHER\_APP\_KEY}" MIX\_PUSHER\_APP\_CLUSTER="\${PUSHER\_APP\_CLUSTER}"

# **FASE 4 PRUEBAS**

#### **10.4. Fase 4: Pruebas**

En la presente fase se procedió a elaborar los escenarios de pruebas a las cuales se expondrá el sistema para evaluar su rendimiento, adicional se elaboró una bitácora la cual detalla los errores y defectos que se obtuvieron al llevar a cabo dichas pruebas.

## **10.4.1. Tipos de pruebas**

- $\triangleright$  Unitarias
- $\triangleright$  Integración
- ⮚ Carga
- ⮚ Volumen
- ⮚ Robustez
- $\triangleright$  Interfaz de usuario
- ► Recuperación a fallas
- ⮚ Rendimiento
- $\triangleright$  Seguridad
- ⮚ Integridad de las bases de datos
- ⮚ Desempeño
- > Funcional
- ⮚ Caja negra
- ⮚ Ciclo de negocio
- > Usabilidad
- ⮚ Aceptación
- ⮚ Regresión

# **10.4.2. Escenarios de pruebas**

**Tabla 36** *Escenarios de pruebas* 

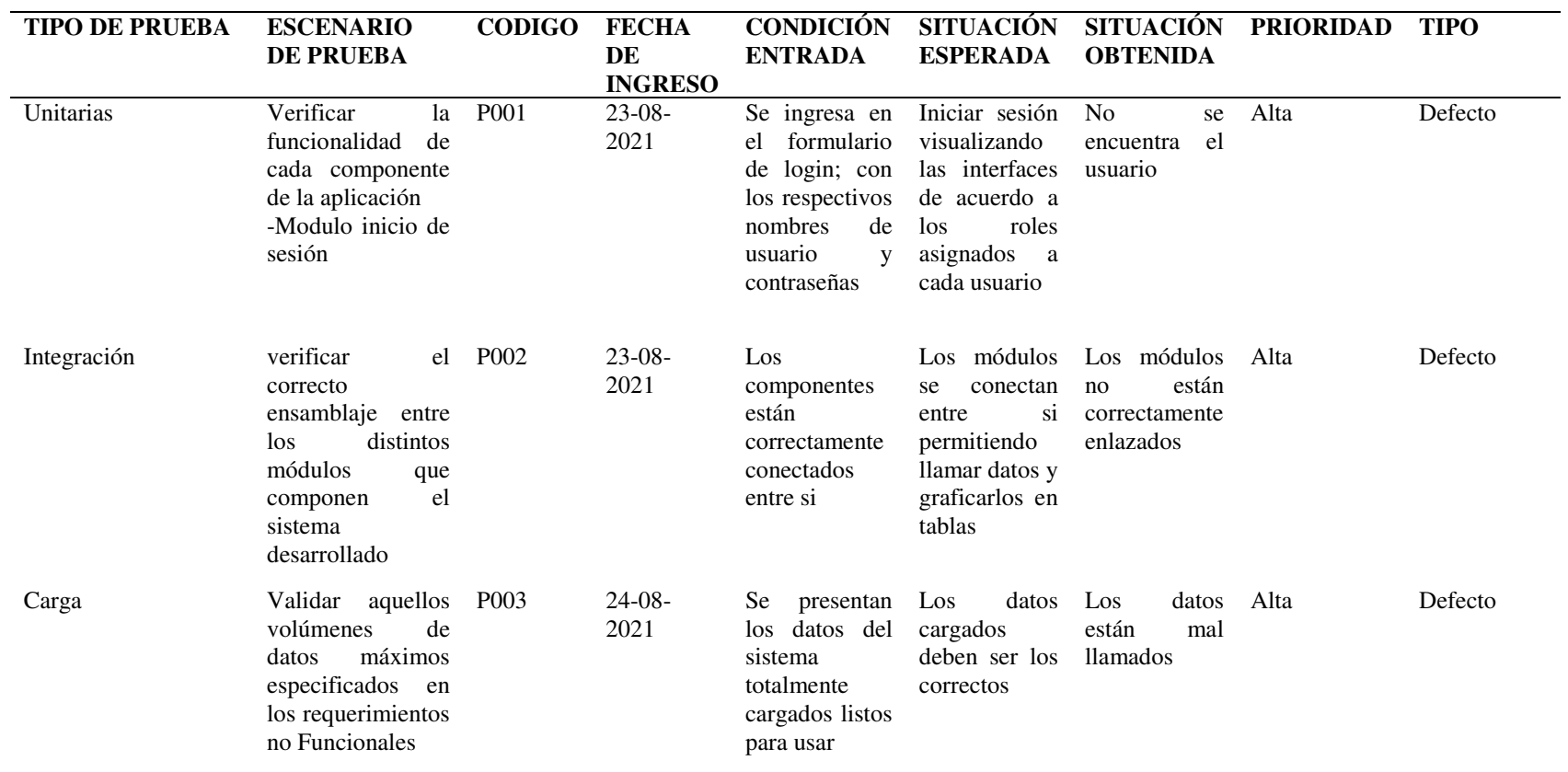

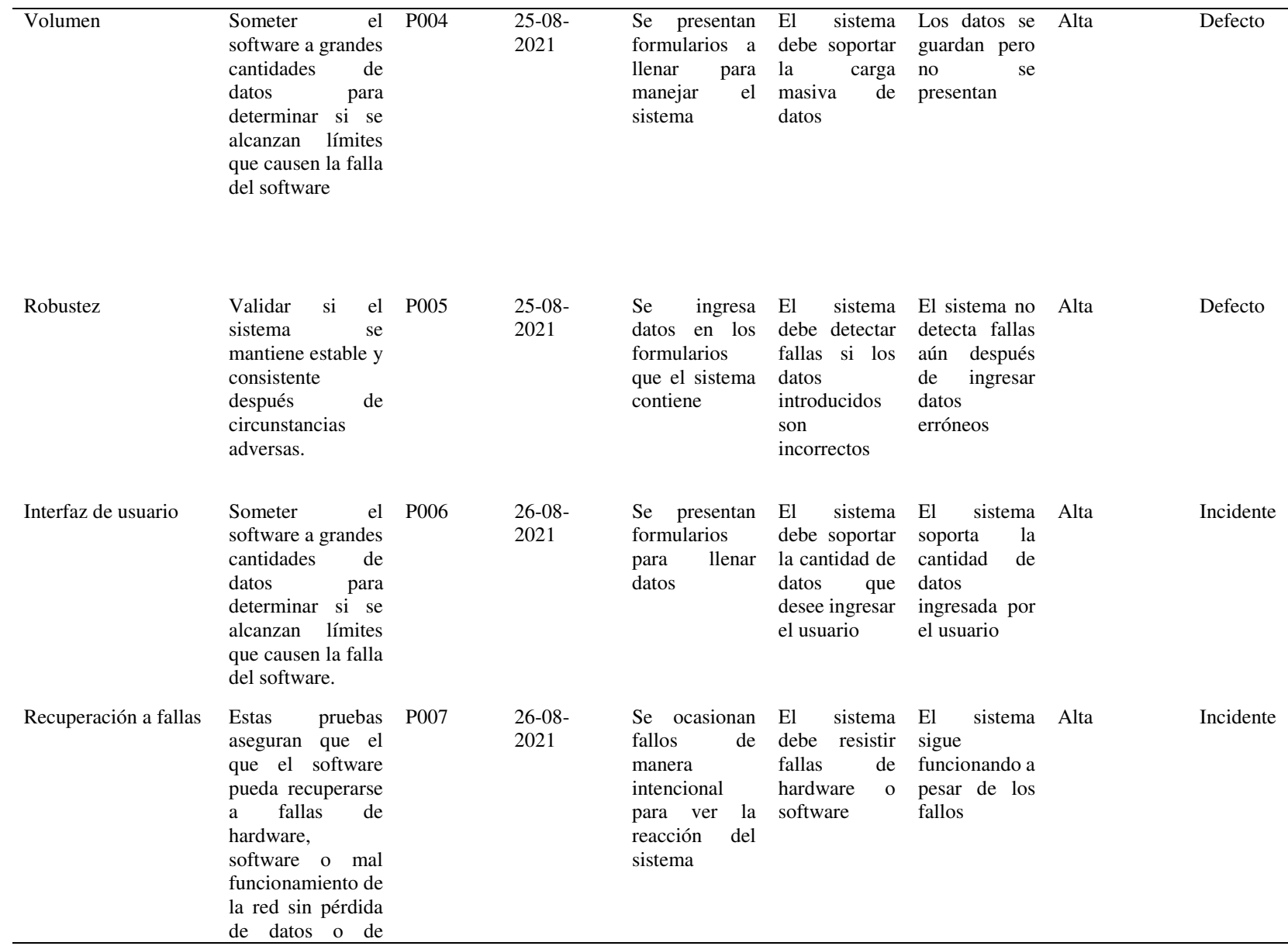

### integridad de los datos.

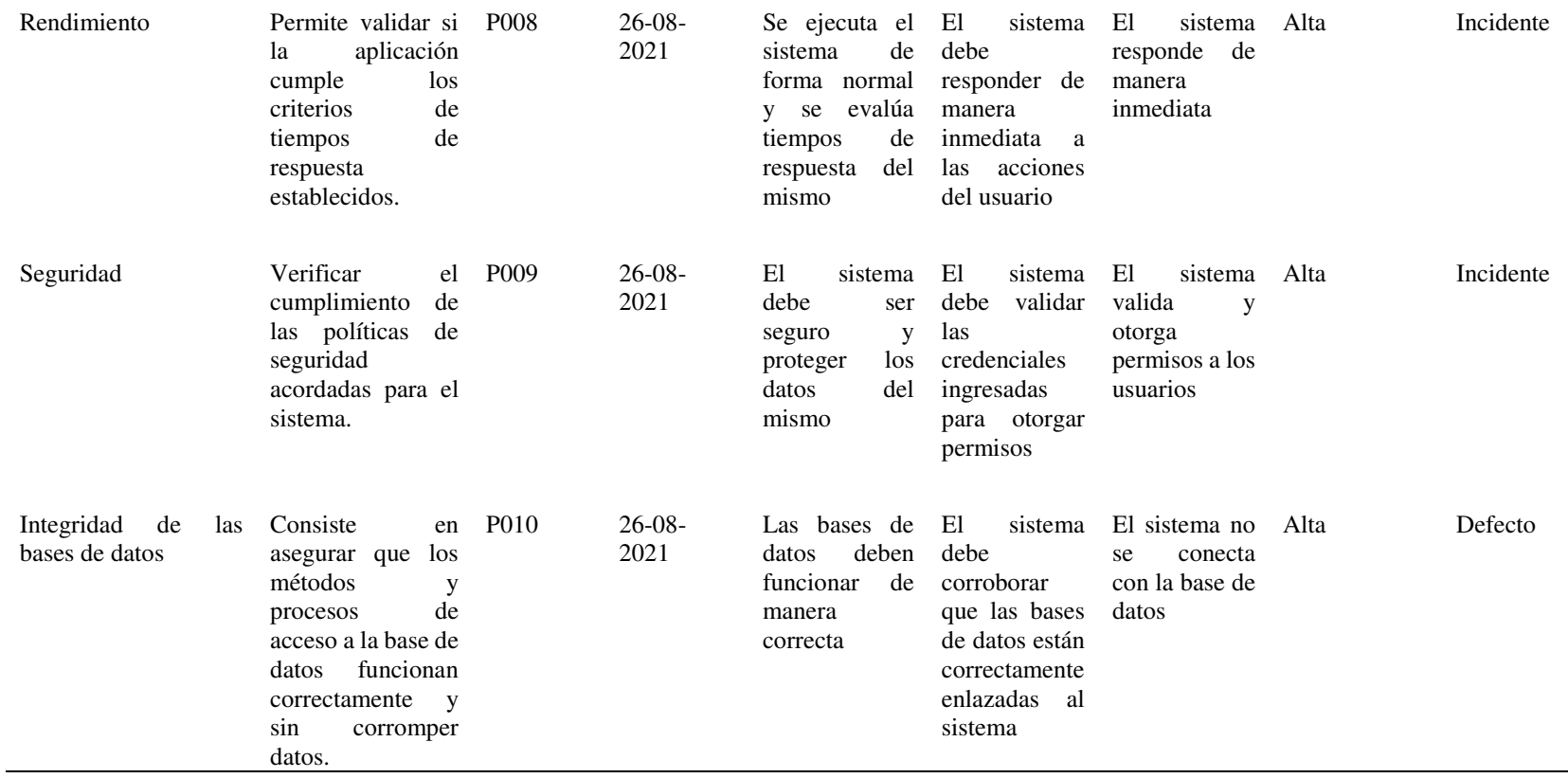

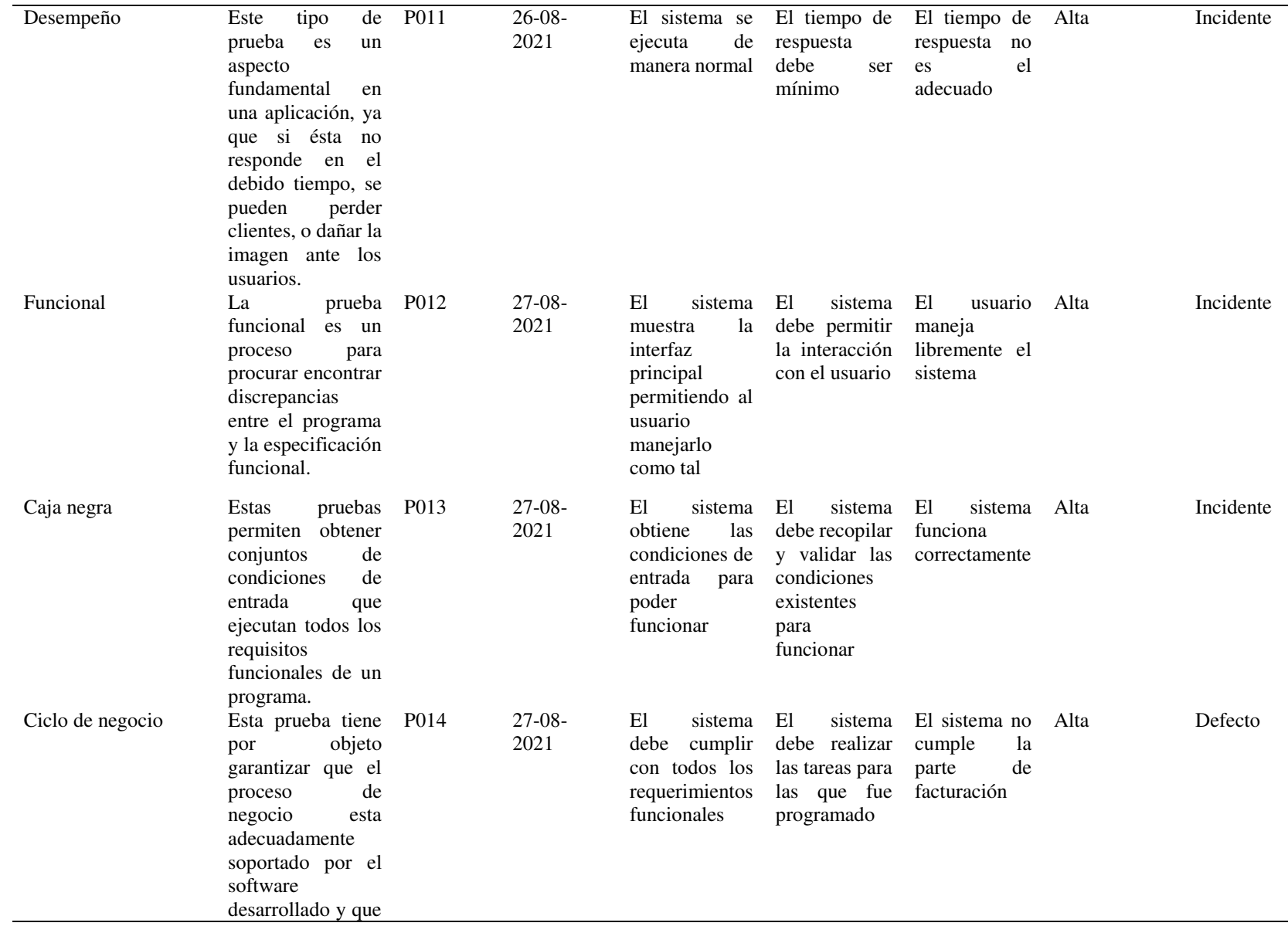

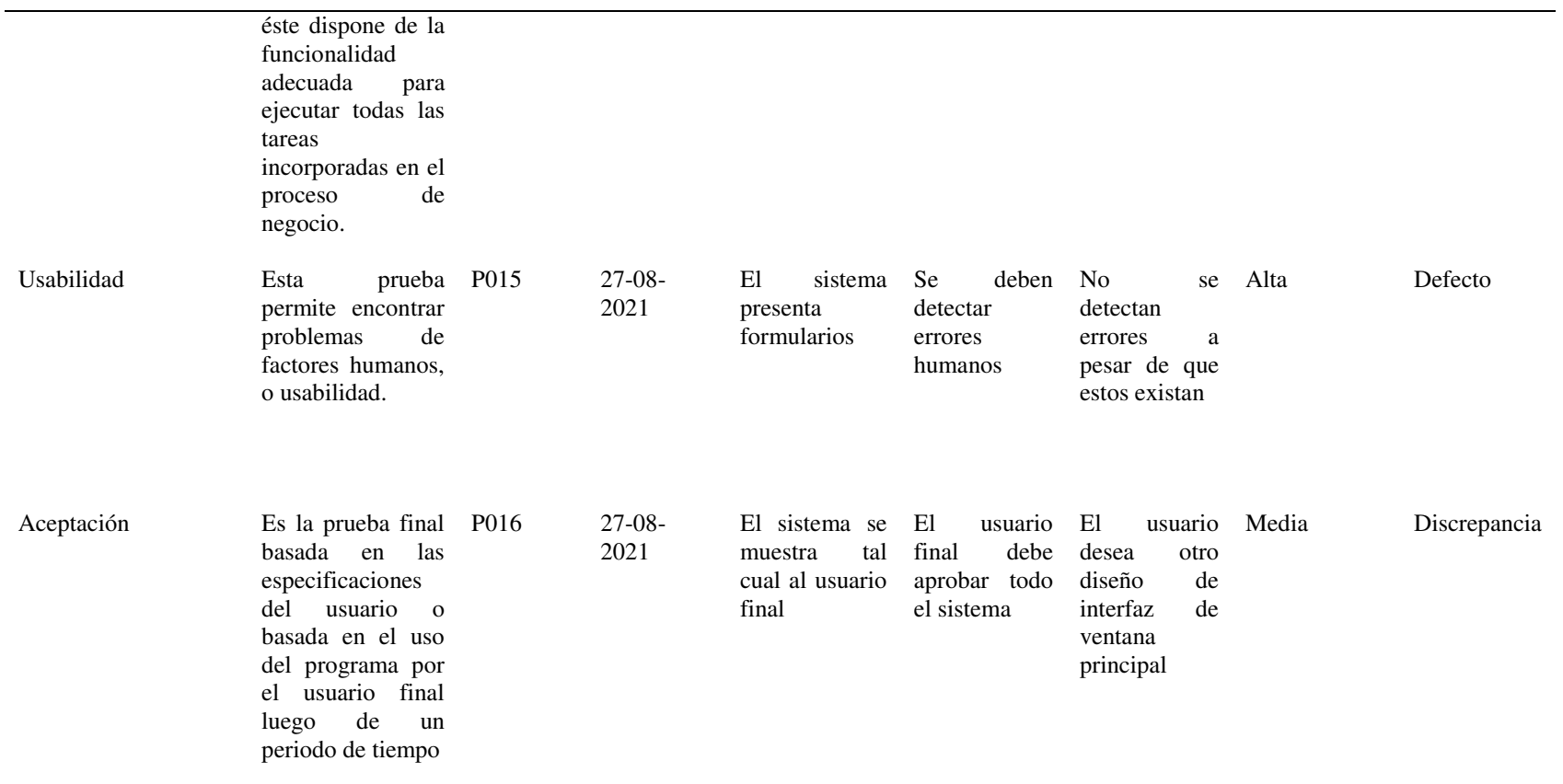

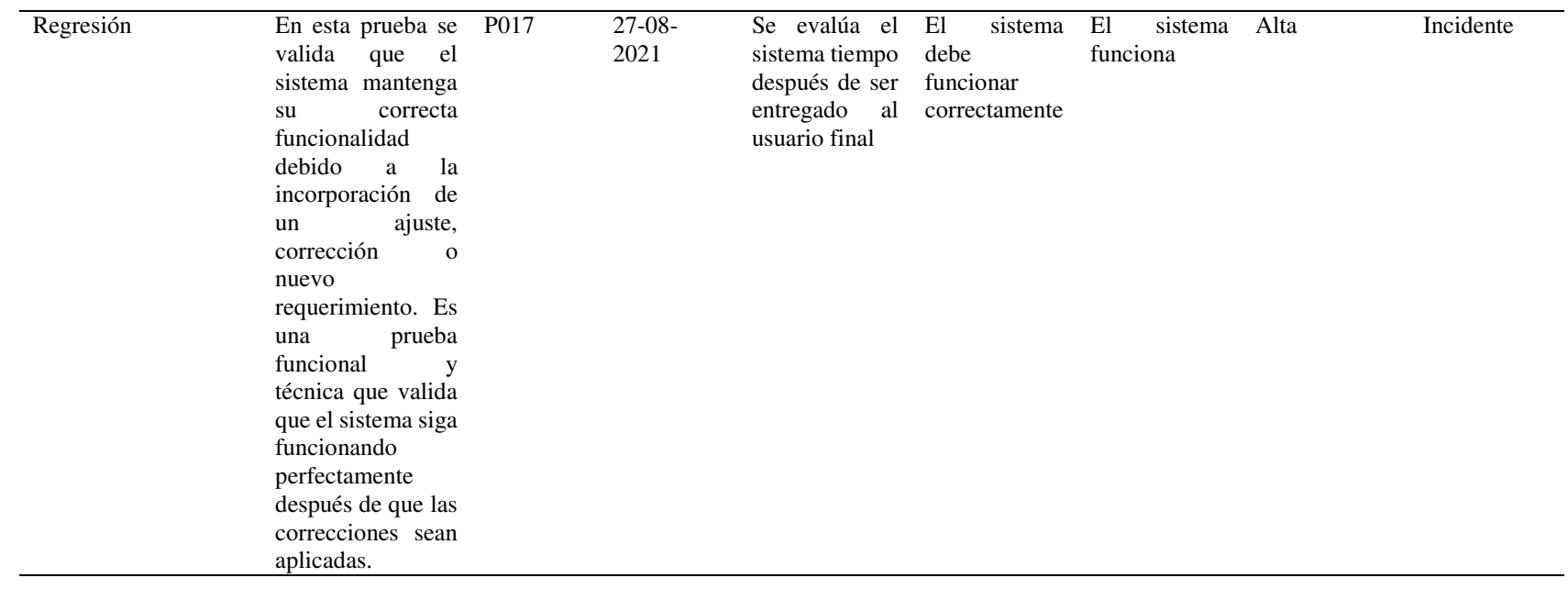

## **10.4.3. Bitácora de errores y defectos**

**Tabla 37** *Bitácora de errores y defectos* 

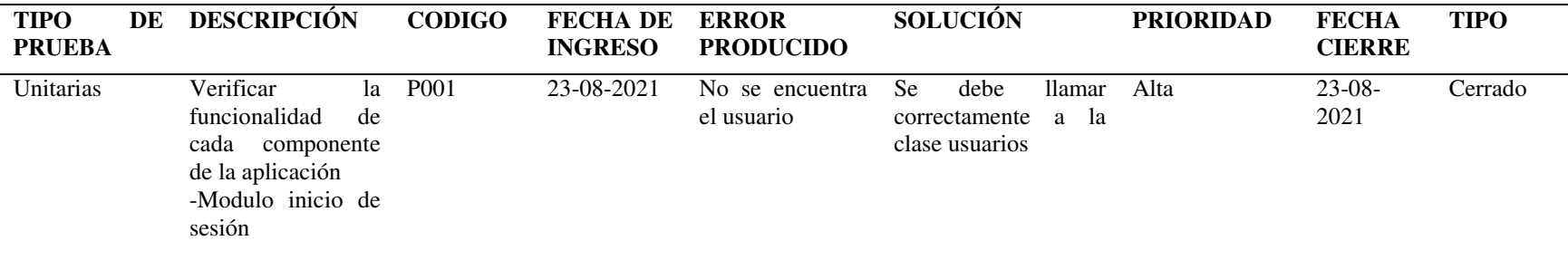

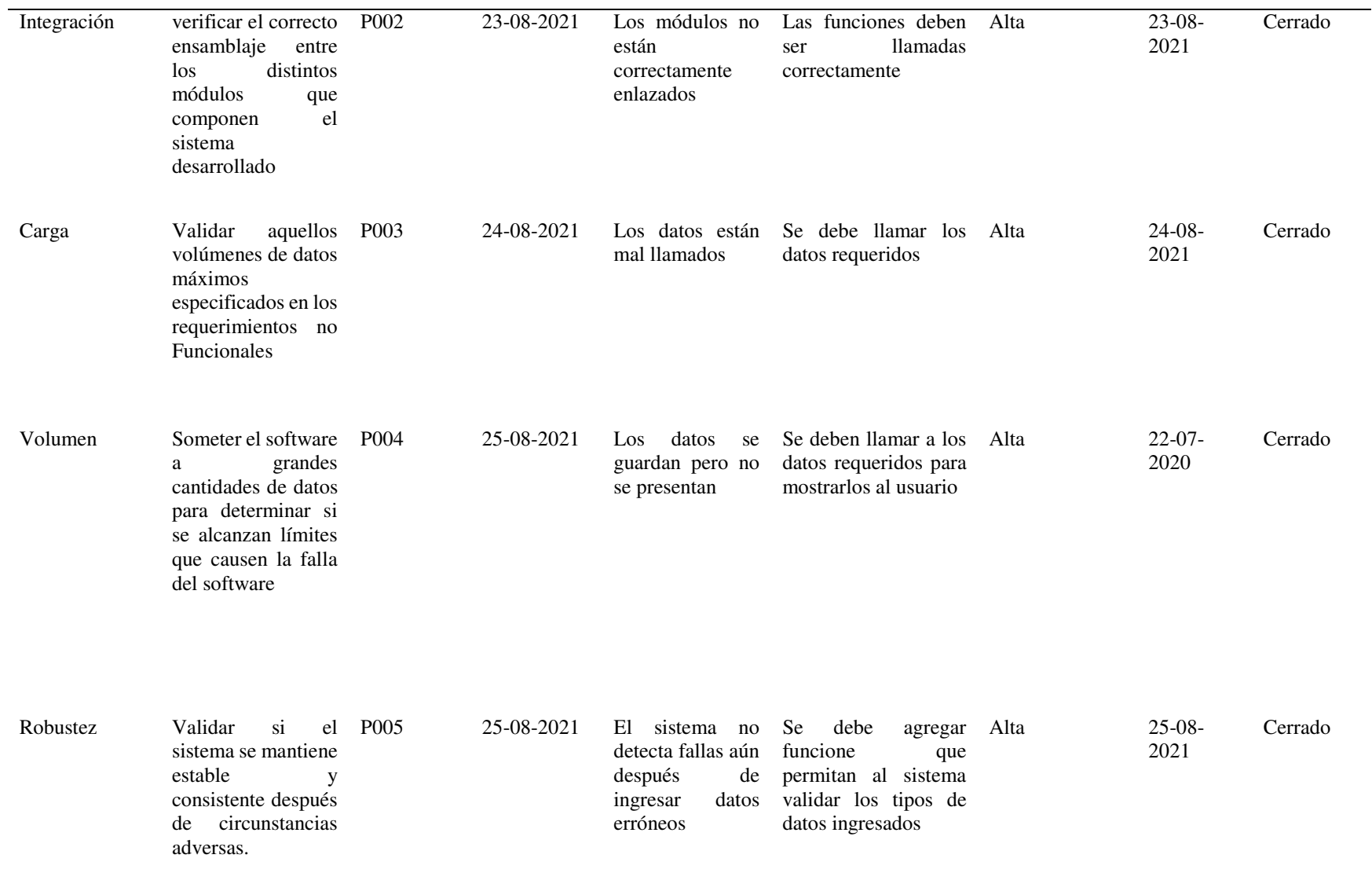

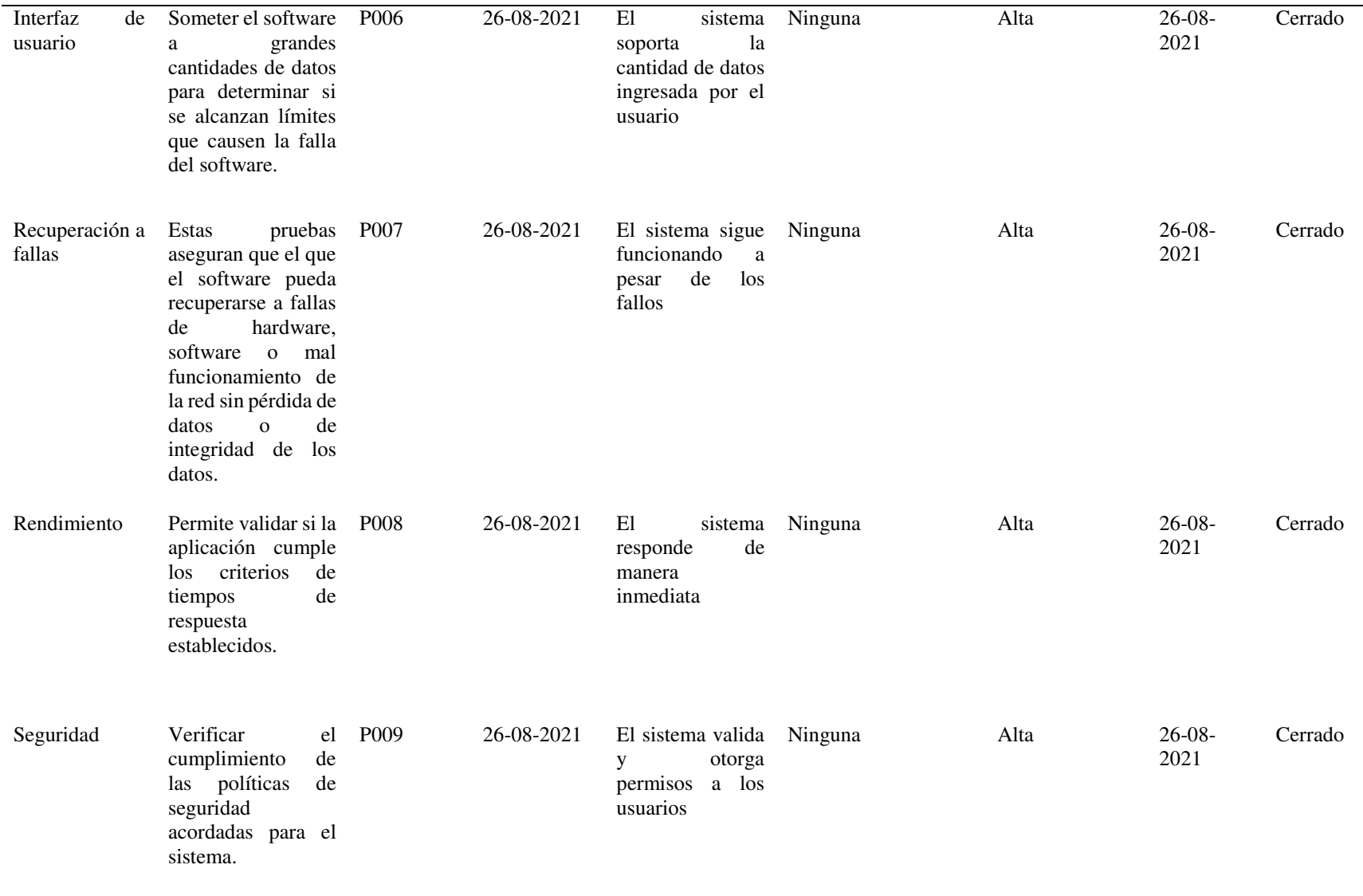

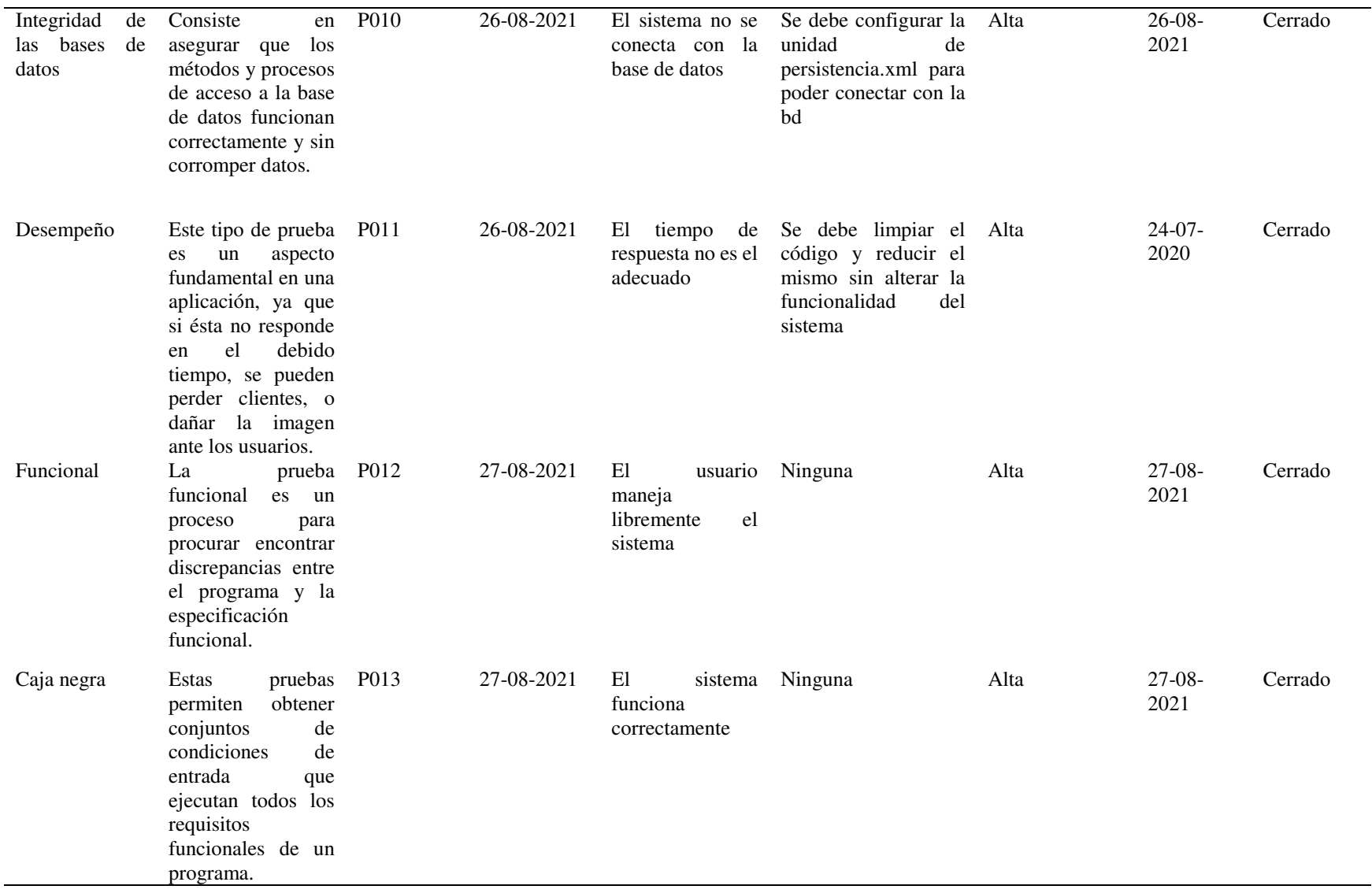

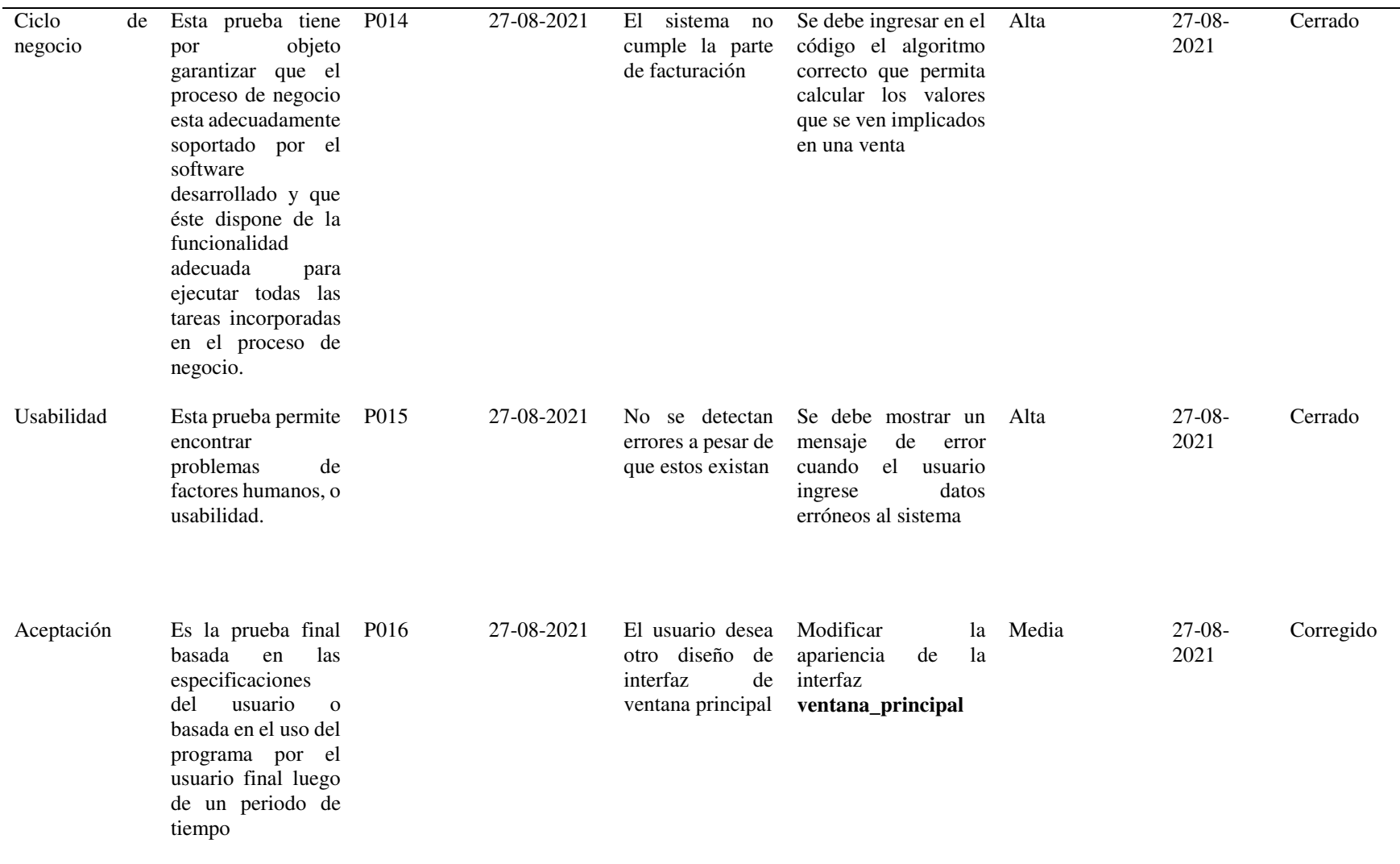

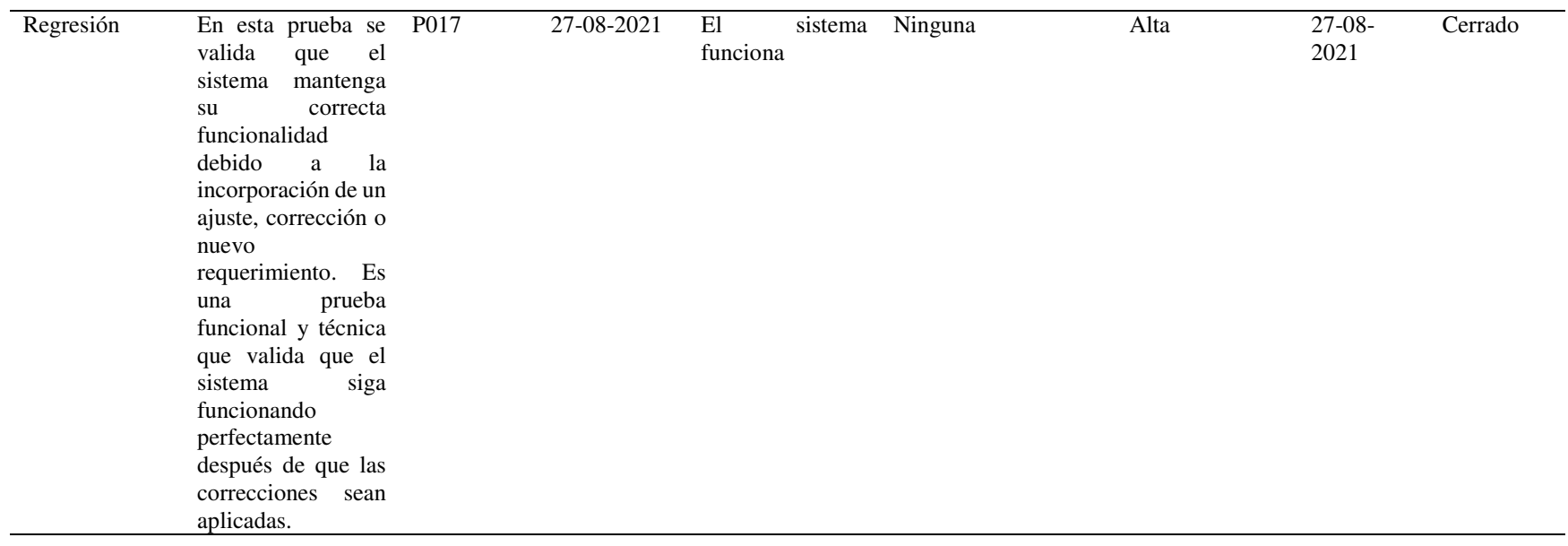

## **11. Conclusiones**

- El desarrollo e implementación del aplicativo web para las elecciones del representante estudiantil del Instituto Superior Tecnológico Sudamericano de la ciudad de Loja, se realizó de manera exitosa, de tal manera que se logró automatizar el proceso electoral teniendo como resultado la agilización de las actividades que se realizan en cada fase de la votación.
- Tras la entrevista y reuniones con el delegado de la comisión organizadora, se pudo obtener los requerimientos que debe cumplir el sistema para su funcionamiento óptimo.
- Con la personalización de la plantilla seleccionada, se pudo obtener interfaces que sean amigables con el usuario, es decir, que sean fáciles de manejar a la vez que cumplen con los requerimientos funcionales y no funcionales.
- La codificación e implementación del sistema de votación electrónica permitió verificar que las herramientas informáticas que se utilizó, que ayudaron en la solución del problema.
- Tras realizar pruebas unitarias a cada uno de los módulos, se pudo verificar las falencias que éstos contenían, por lo tanto, se procedió a recodificar dichos módulos para volver a evaluarlos hasta que cumplan con su propósito.
- La capacitación sobre el funcionamiento del aplicativo web a la comunidad del Instituto Superior Tecnológico Sudamericano se realizó de manera exitosa teniendo como resultado que los participantes logren utilizar el aplicativo de manera eficiente.

## 12. **Recomendaciones**

- Se recomienda que el aplicativo web para las elecciones del representante estudiantil del Instituto Superior Tecnológico Sudamericano de la ciudad de Loja, sea manipulado por los miembros de la comisión organizadora para verificar que se cumplen todos los requerimientos planteados inicialmente.
- Se recomienda que las entrevistas y reuniones se puedan realizar con todos los miembros de la comisión organizadora para apreciar y tomar en cuenta sus opiniones y criterios
- Se recomienda que se trabaje con plantillas acorde a las necesidades que se requieren solucionar
- Es recomendable utilizar tecnologías conocidas que facilita el proceso de codificación de los módulos y la forma en cómo se organiza el aplicativo como tal.
- Se deben realizar pruebas acordes al funcionamiento del sistema, es decir, que evalúen aspectos puntuales para poder recodificar.
- Se recomienda elaborar video tutoriales para la comunidad del Instituto Superior Tecnológico Sudamericano.

#### **13. Bibliografía**

- Giulietti, W. (6 de junio de 2019). Ayerviernes.com. Obtenido de https://www.ayerviernes.com/blog/herramientas-ux-mapa-de-navegacion
- Lucas, J. (4 de septiembre de 2019). OpenWebinars. Obtenido de https://openwebinars.net/blog/que-es-nodejs/
- T. T., & García, R. R. (18 de junio de 2019). Historias de Usuario ¿Me ayudas a entenderlo? Obtenido de Muyagile.com: https://muyagile.com/historias-deusuario-me-ayudas-a-entenderlo/
- Jaimez Gonzales, C. R., & Galvez Garrido, J. (2019, Enero 15). *Sistema de votación electrónica para elecciones de representantes de órganos colegiados universitarios = Electronic voting system for elections of members of university councils*. ilitia.cua. Retrieved 04 05, 2021, from http://ilitia.cua.uam.mx:8080/jspui/handle/123456789/298
- Macías Lara, R. A. (2016, Junio 30). *Sistema de votación electrónico con mecanismo biométrico de autentificación para las elecciones de dignidades de la Pontificia Universidad Católica Del Ecuador Sede Esmeraldas (PUCESE)"*. Repositorio Pucese. Retrieved 04 05, 2021, from https://repositorio.pucese.edu.ec/handle/123456789/706
- Ortiz, C. (2017, octubre 17). *Solvetic*. From https://www.solvetic.com/page/recopilaciones/s/recopilacion/mejoreseditores-codigo-windows-mac-linux
- Quile, D. I. (2019, abril). *Repositorio.uta.edu.ec*. From https://repositorio.uta.edu.ec/bitstream/123456789/29661/1/Tesis\_t1564si.pdf
- Bello, E. (2021, abril 28). *Descubre qué es el Extreme Programming y sus características*. IEBS. https://www.iebschool.com/blog/que-es-el-xpprogramming-agile-scrum/
- Civiciti. (2019, junio 17). *Votación electrónica*. Civiciti. https://www.civiciti.info/es/que-es-el-voto-electronico/
- Content, R. R. (2019, junio 21). *Aprende qué es el diseño web y lo que hace un profesional de esta área*. Rockcontent. https://rockcontent.com/es/blog/diseno-web/
- Del Valle Carlos, P. C. (2018). *Desarrollo de un sistema web para la administración del sílabo en la Facultad de Ingeniería Industrial de la Universidad de Guayaquil, utilizando el framework web Django.* (Universidad de Guayaquil. Facultad de Ingeniería Industrial. Carrera de Licenciatura en Sistemas de Información. ed.). Universidad de Guayaquil. Facultad de Ingeniería Industrial. Carrera de Licenciatura en Sistemas de Información. http://repositorio.ug.edu.ec/handle/redug/30438
- ECURED. (2017, Mayo 14). *Lenguaje de marcado de hipervinculo*. Ecured. https://www.ecured.cu/Lenguaje\_de\_Marcado\_de\_Hipertexto#HTML\_5
- García Monsálvez, J. C. (2017). *Python como primer lenguaje de programación textual en la Enseñanza Secundaria*. Ediciones Universidad de Salamanca (España).
	- https://gredos.usal.es/bitstream/handle/10366/133735/Python\_como\_primer\_l enguaje de programac.pdf?sequence= $1&\&$ isAllowed=y
- Hueso Ibáñez, L. (2016). *Administración de Sistemas Gestores de Base de Datos*. RA-MA. SA. https://books.google.es/books?hl=es&lr&id=\_I2fDwAAQBAJ&oi=fnd&pg= PP1&dq=Sistema+de+gestor+de+base+de+datos&ots=wRh9oA3K6Q&sig=4 q7LeeJrMzY3OUFCujuugprAbv0&pli=1#v=onepage&q&f=false
- Ministerio de educación. (2017, Julio 11). *Consejo estudiantil*. Ministerio de educación. Retrieved 05 15, 2021, from https://educacion.gob.ec/el-ministeriode-educacion-promueve-conformacion-de-consejos-estudiantiles/
- Pérez Valdés, D. (2017, octubre 26). *Bases de datos*. Maestros del web. http://www.maestrosdelweb.com/que-son-las-bases-de-datos/
- Pino Reyes, J. J. (2018, junio 13). *Que es HTML*. DevCode. https://devcode.la/blog/que-es-html/

Sinnaps. (n.d.). *Metodología XP o Programación Extrema*. Sinnaps.

- *Sitios web*. (n.d.). Informática Milenium. https://www.informaticamilenium.com.mx/es/temas/que-son-los-sitiosweb.html
- Tébar, E. (2020, Febrero 13). *Frameworks en el desarrollo web*. wam. Retrieved Mayo 17, 2021, from [https://www.wearemarketing.com/es/blog/frameworks](https://www.wearemarketing.com/es/blog/frameworks-en-el-desarrollo-web-las-mejores-practicas-para-tu-negocio-online.html)[en-el-desarrollo-web-las-mejores-practicas-para-tu-negocio-online.html](https://www.wearemarketing.com/es/blog/frameworks-en-el-desarrollo-web-las-mejores-practicas-para-tu-negocio-online.html)
- Pérez Porto, J., & Merino, M. (2017). *Definición.de*. Obtenido de https://definicion.de/votacion/
- Quile, D. I. (abril de 2019). *Repositorio.uta.edu.ec*. Obtenido de https://repositorio.uta.edu.ec/bitstream/123456789/29661/1/Tesis\_t1564si.pdf
- Trejos Buriticá, O. I. (2017). *PROGRAMACIÓN Imperativa CON LENGUAJE C*.
	- Ecoe Ediciones. https://www.ecoeediciones.com/wpcontent/uploads/2017/11/Programación-imperativa-con-lenguaje-C.pdf
- Zea Ordóñez, M. P., Molina Ríos, J. R., & Redrován Castillo, F. F. (2017).

*ADMINISTRACIÓN DE BASES DE DATOS CON POSTGRESQL* (Vol. 19).

3Ciencias.

https://books.google.es/books?id=5-

mkDgAAQBAJ&printsec=frontcover&hl=es#v=onepage&q&f=false

Rodríguez, L. (9 de Junio de 2020). *area.fadu.uba.a*. Obtenido de [https://area.fadu.uba.ar/area-2701/rodriguez2701](https://area.fadu.uba.ar/area-2701/rodriguez2701/)**/** 

Desarrolloweb. (2016, 04 10). *Qué es React. Por qué usar React*.

https://desarrolloweb.com/articulos/que-es-react-motivos-uso.html

- de Zúñiga, F. G. (2015, Noviembre 12). *¿Qué es Laravel?* Arsys.es. https://www.arsys.es/blog/programacion/que-es-laravel/
- Minera, F. (2008). *Curso de programación PHP*. USERSHOP. https://play.google.com/store/books/details?id=GNWX0VpS9YkC

## **14. Anexo**

14.1. **Anexo 1:** Certificación de aprobación del proyecto de investigación de fin de carrera

**Figura 33** *Certificación de aprobación del proyecto de investigación de fin de carrera* 

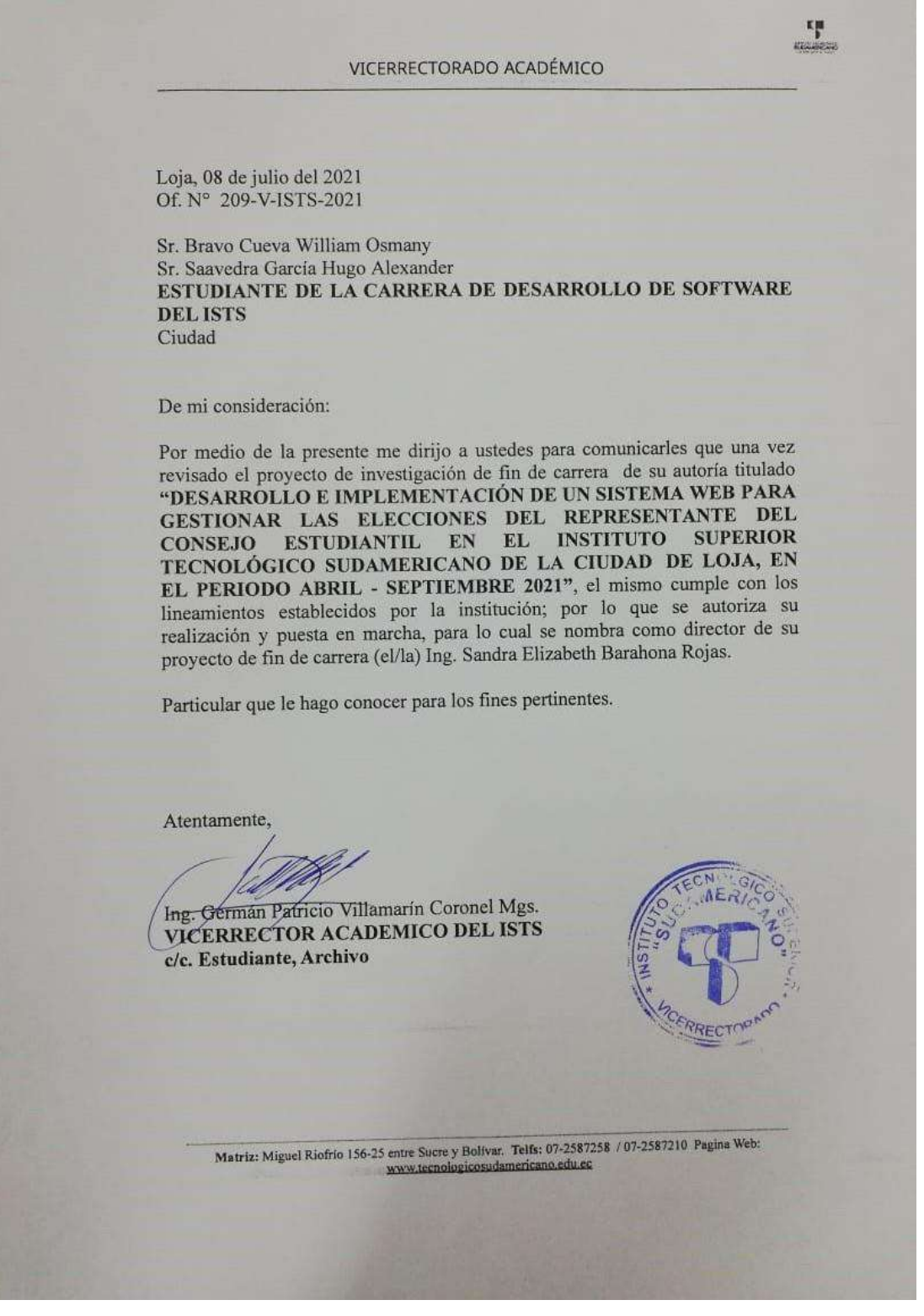

## 14.2. **Anexo 2:** Certificado o autorización para la ejecución de la investigación del ISTS

#### **Figura 34** *Certificado o autorización para la ejecución de la investigación del ISTS*

Loja, 10 de junio de 2021. Ing.  $15 - 26 - 20 - 2$ Anita Marcela Cordero Clavijo, Mgs. Se Avronto del torroma de **RECTORA DEL ISTS** De La Chevres De Desartentos Le branches El Provient<br>Le Provient De Molaum<br>E Ruenco Al Lucado Ciudad.-MERIDOS 1 ZUITO AL MUSICO ENCONDEROS 201 De mis consideraciones: PERSONAL RESOLUTIONER C.C. RECIVERED Por medio del presente le deseo éxitos en todas las actividades que muy acertadamente realiza, a la vez solicito su autorización para que los estudiantes de la Tecnología Superior en Desarrollo de Software del Periodo Extraordinario puedan desarrollar su proceso de titulación dentro del ISTS durante el Periodo Abril - Septiembre 2021 y se les pueda asignar una persona de la institución que quede encargada del sistema, para lo cual adjunto los temas de investigación: Estudiantes Tema RESPONSIBILIE · Bravo Cueva William Osmany Desarrollo e implementación de un sistema web para JEC. FERNWOOD gestionar las elecciones del representante del consejo · Saavedra García Hugo Alexander PESOURFE estudiantil en el Instituto Superior Tecnológico Sudamericano de la ciudad de Loja, en el periodo Abril -Septiembre 2021. Hy Moris C · Chamba Benítez Luis Javier Implementación de un repositorio digital para proyectos de investigación del Instituto Superior Tecnológico Manuel HUREIRD · Elizalde Astudillo Sudamericano de la cuidad de Loja durante el periodo Abril Francisco - Septiembre 2021. Desarrollo e implementación de un sistema web que  $\int_{\mathbb{R}^2} \hat{\rho}_4 \mu_5$  permita gestionar ordenes de trabajo y facturación de · Chercuelón Sanmartín Juan Rene · Jiménez Prieto Anderson Eduardo GOBNON servicios y productos para la Tecnología Superior en Mecánica Automotriz del Instituto Superior Tecnológico Sudamericano de la ciudad de Loja en el período Abril -Septiembre 2021. Desarrollo e implementación de un portafolio digital del • Martínez Quille Anthony Vinss trabajo docente para el Instituto Superior Tecnológico Ils, loveros López Barrazueta Freddy Sebastian Sudamericano de la ciudad de Loja, durante el periodo VILLEVIAN Abril - Septiembre 2021

Cabe recalcar, que estos sistemas permitirán mejorar los procesos de cada área.

r los procesos de cada área.<br>Icy. Pohiar Villeman, 1375.<br>Vicencedor And Jerman, 2375<br>Delego a estad ulconists y res presta.<br>a li presente ffe

Por la favorable atención que le de a la presente, le antelo mis más sinceros agradecimientos.

Atentamente,

Ing. Sandra Barahona Rojas

DOCENTE DE PROCESO DE<br>TITULACIÓN DE LA TSDxS

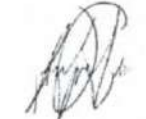

Bravo Cueva William Osmany<br>ESTUDIANTE DE PERIODO<br>EXTRAORDINARIO DE LA **TSDS** 

Saavedra García Hugo Alexander ESTUDIANTE DE PERIODO<br>EXTRAORDINARIO DE LA **TSDS** 

Chamba Benitez Luis Javier

**ESTUDIANTE DE PERIODO** EXTRAORDINARIO DE LA **TSDS** 

Jiménez Prieto Anderson<br>Eduardo **ESTUDIANTE DE PERIODO** EXTRAORDINARIO DE LA **TSDS** 

Eligalde Astudillo Manuel Francisco

**ESTUDIANTE DE PERIODO** EXTRAORDINARIO DE LA **TSDS** 

Martínez Quille Anthony Vinss

**ESTUDIANTE DE PERIODO** EXTRAORDINARIO DE LA **TSDS** 

Chercuelón Sanmartín Juan Rene

**ESTUDIANTE DE PERIODO EXTRAORDINARIO DE LA TSDS** 

López Barrazueta Freddy<br>Sebastian

**ESTUDIANTE DE PERIODO** EXTRAORDINARIO DE LA<br>TSDS

#### 14.3. **Anexo 3:** Certificado de la implementación del proyecto

**Figura 35** *Certificado de la implementación del proyecto* 

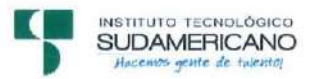

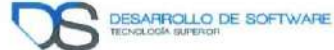

Loja, octubre 7, 2021

#### ING. FERNANDO PESÁNTEZ BRAVO VOCAL DEL CONSEJO DIRECTIVO DEL ISTS

**CERTIFICA:** 

Que los estudiantes Bravo Cueva William Osmany con cédula 1150752317 y Saavedra García Hugo Alexander con cédula 1104698426 estudiantes de la carrera de Tecnología Superior en Desarrollo de Software, han realizado como proyecto de investigación de fin de carrera el desarrollo e implementación de un aplicativo web para gestionar las elecciones de elección del representante estudiantil en el Instituto Superior Tecnológico Sudamericano de la ciudad de Loja, el cual se ha recibido de manera satisfactoria y una vez verificados los requerimientos establecidos, se cumplió con la socialización y la implementación del proyecto en los servidores del ISTS, en forma exitosa.

Es todo cuanto se puede certificar en honor a la verdad.

Ing. Fernando Pesántez Bravo
14.4. **Anexo 4:** Certificado de aprobación de Abstract

**Figura 36** *Aprobación Abstract* 

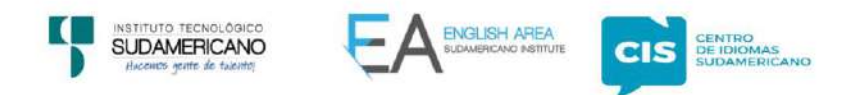

CERTF. Nº. 003-JP-ISTS-2021 Loja, 06 de octubre del 2021

El suscrito, Lic, Juan Pablo Quezada Rosales DOCENTE DEL ÁREA DE INGLÉS -CIS DEL INSTITUTO SUPERIOR TECNOLÓGICO SUDAMERICANO", a petición de la parte interesada y en forma legal,

CERTIFICA:

Que el apartado ABSTRACT del Proyecto de Investigación de Fin de Carrera de los señores WILLIAM OSMANY BRAVO CUEVA & HUGO ALEXANDER SAAVEDRA GARCIA estudiantes en proceso de titulación periodo Abril - Noviembre 2021 de la carrera de Desarrollo de Software, está correctamente traducido, luego de haber ejecutado las correcciones emitidas por mi persona; por cuanto se autoriza la impresión y presentación dentro del empastado final previo a la disertación del proyecto.

Particular que comunico en honor a la verdad para los fines académicos pertinentes.

English is a piece of cake.

Lic. Juan Pablo Quezada Rosales DOCENTE DEL ÁREA DE INGLÉS ISTS - CIS

Checked by: da R.<br>Pab o Quezada R.

Matriz: Miguel Riofrio 156-26 entre Sucre y Bolívar www.tecnologicosudamericano.edu.ec / itss.loja@tecnologicosudamericano.edu.ec

# **14.5. Anexo 5:** Cronograma de trabajo

**Tabla 38** *Cronograma de trabajo* 

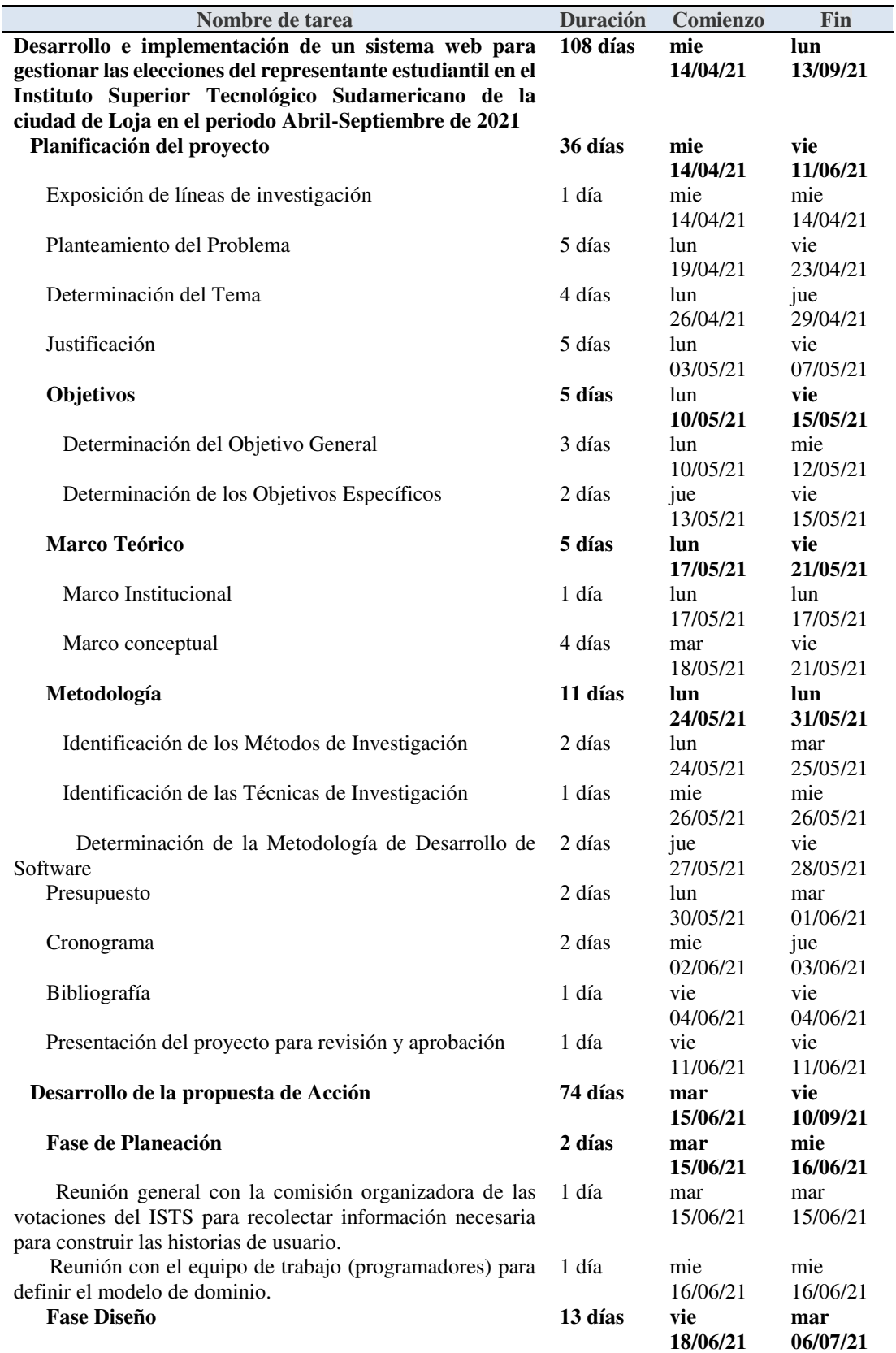

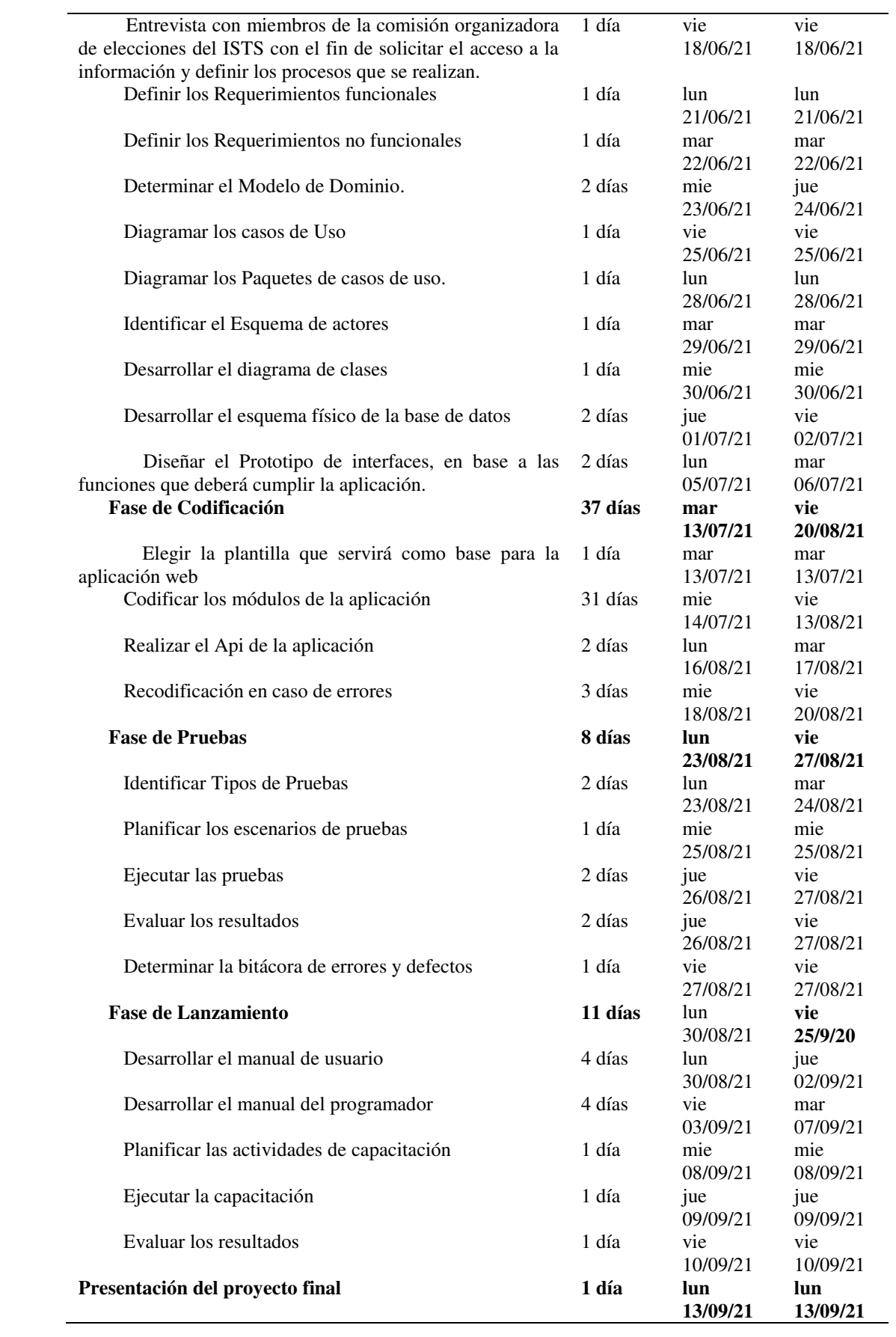

# **14.6. Anexo 6:** Presupuesto

## **Tabla 39** *Presupuesto*

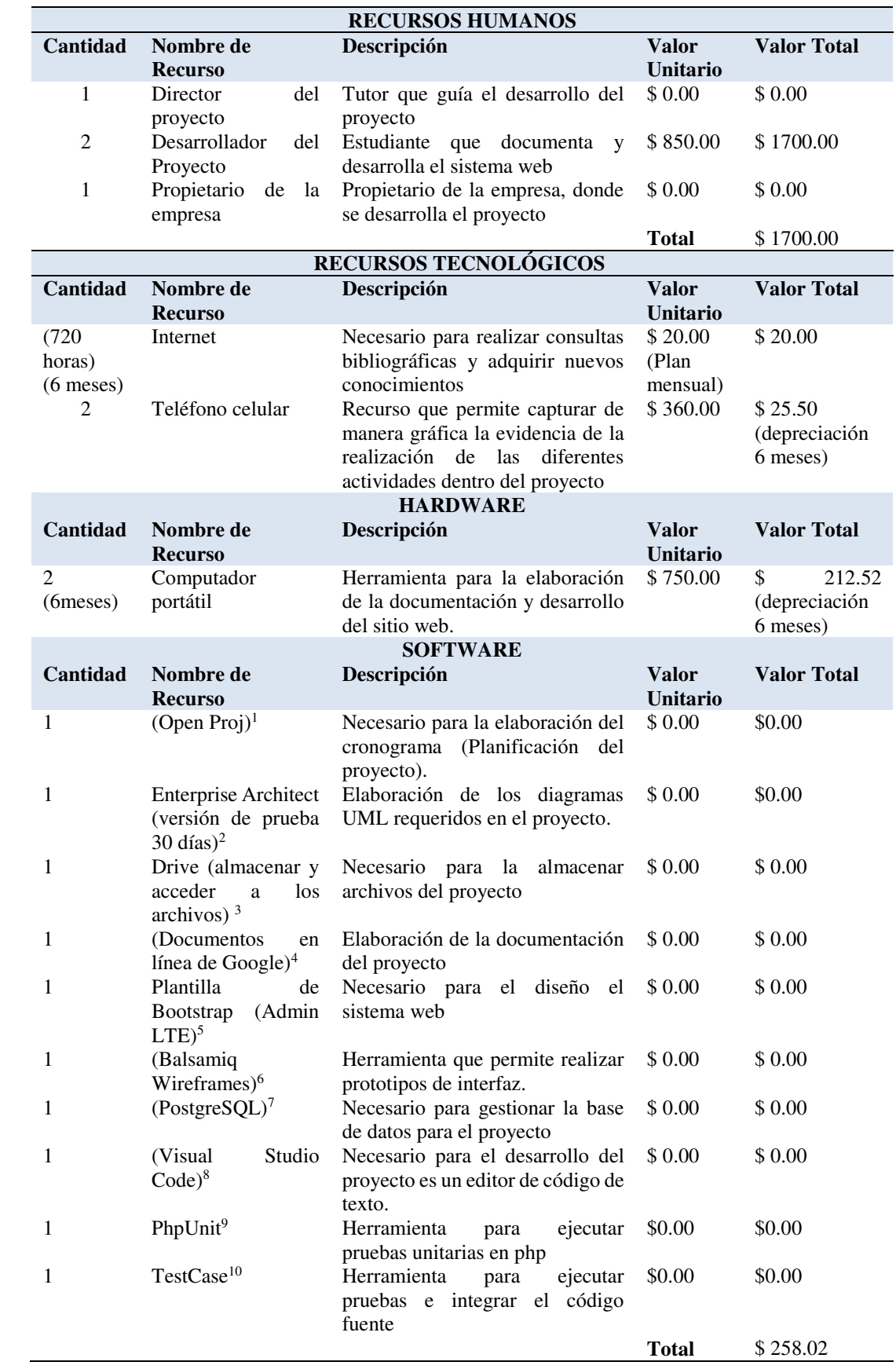

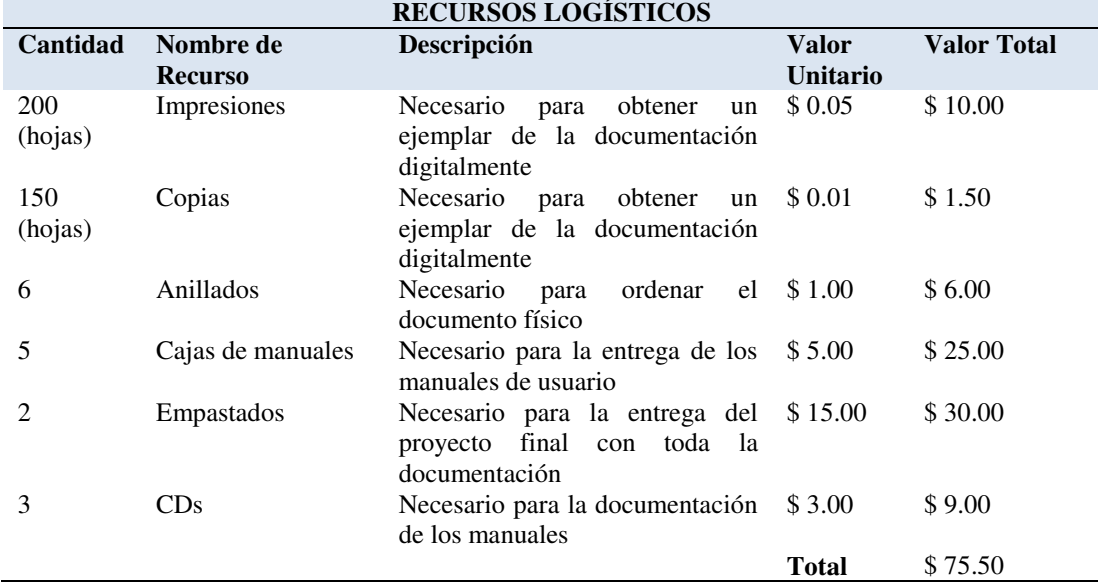

**Tabla 40** *Presupuesto total* 

| <b>PRESUPUESTO DEL PROYECTO</b> |           |
|---------------------------------|-----------|
| <b>RECURSOS HUMANOS</b>         | \$1700.00 |
| <b>RECURSOS TECNOLÓGICOS</b>    | \$258.02  |
| <b>RECURSOS LOGÍSTICOS</b>      | \$75.50   |
| <b>TOTAL</b>                    | \$2033.52 |

## **14.7. Anexo 7:** Evidencias fotográficas

## **Exposición del alcance del proyecto**

**Figura 37** *Exposición del alcance de proyecto* 

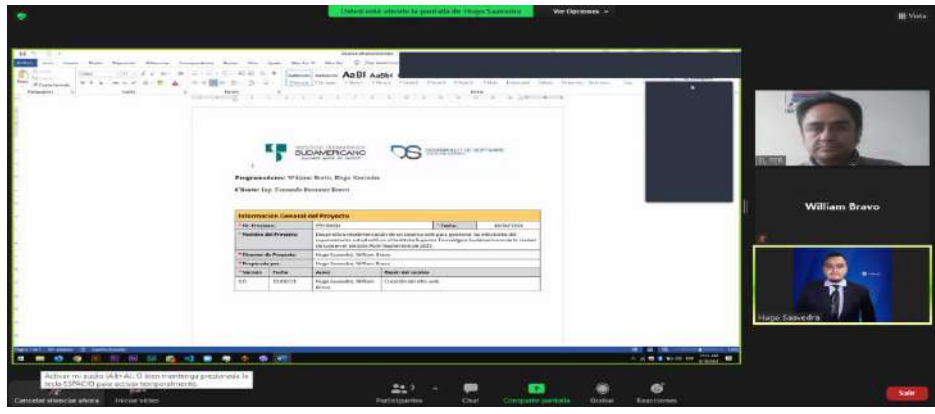

Nota: Autoría propia de los autores

# **Obtención de requerimientos funcionales**

**Figura 38** *Obtención de requerimientos funcionales* 

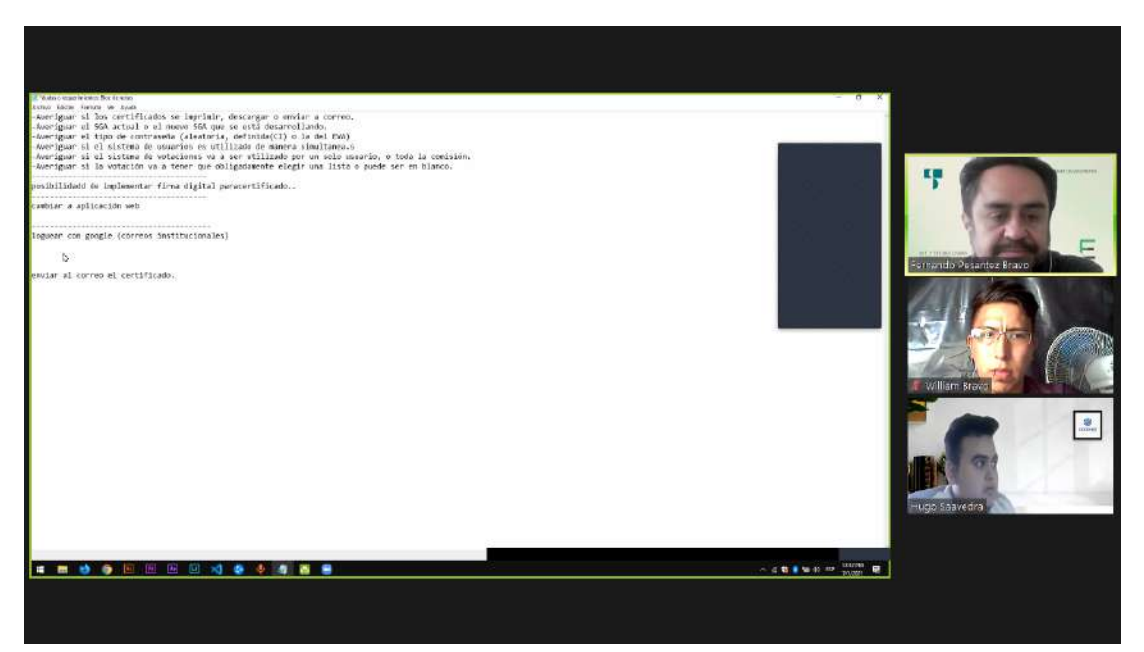

Nota: Autoría propia de los autores

#### **Codificación de módulos**

**Figura 39** *Codificación de módulos* 

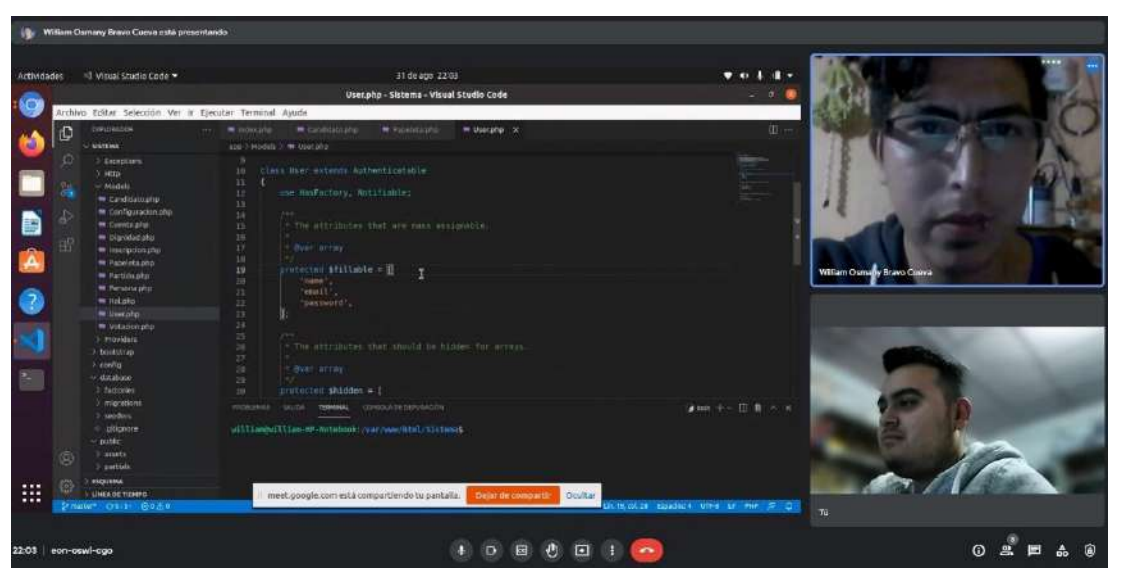

Nota: Autoría propia de los autores

#### **Elaboración de documentación**

**Figura 40** *Elaboración de documentación* 

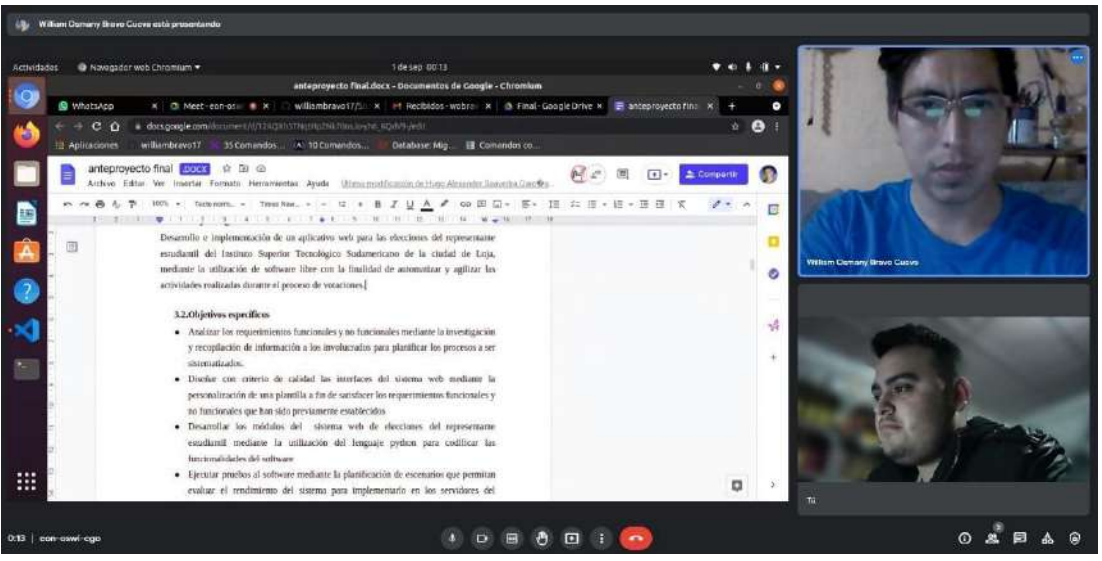

Nota: Autoría propia de los autores

# **Capacitación**

**Figura 41** *Primera capacitación* 

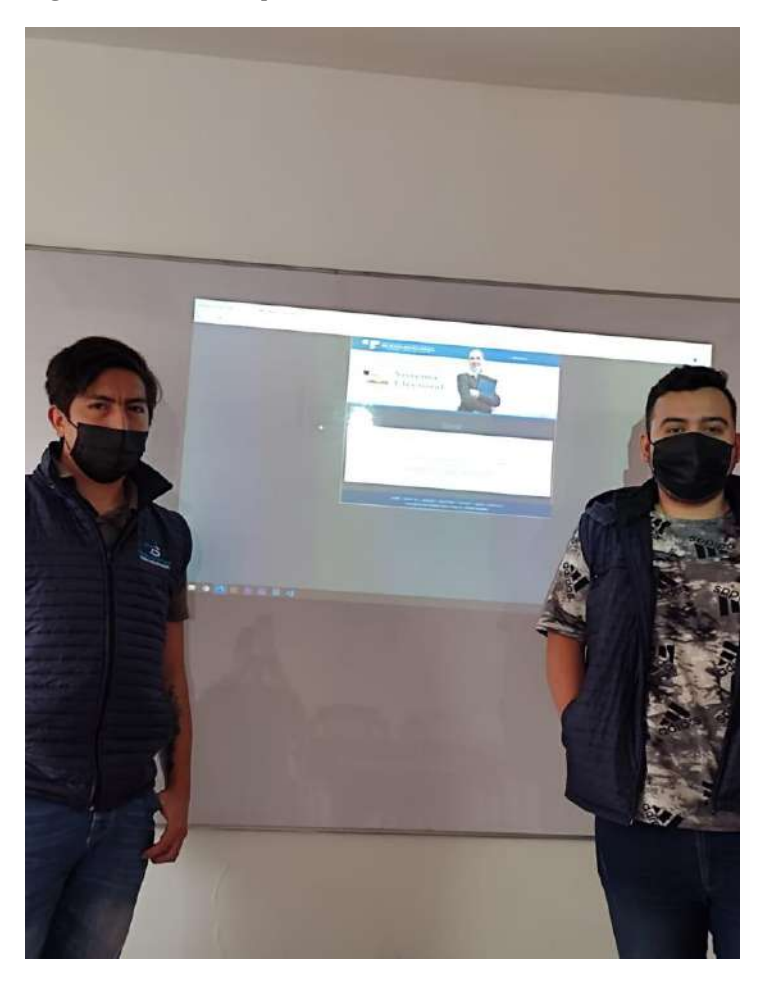

## **Figura 42** *Exposición sistema*

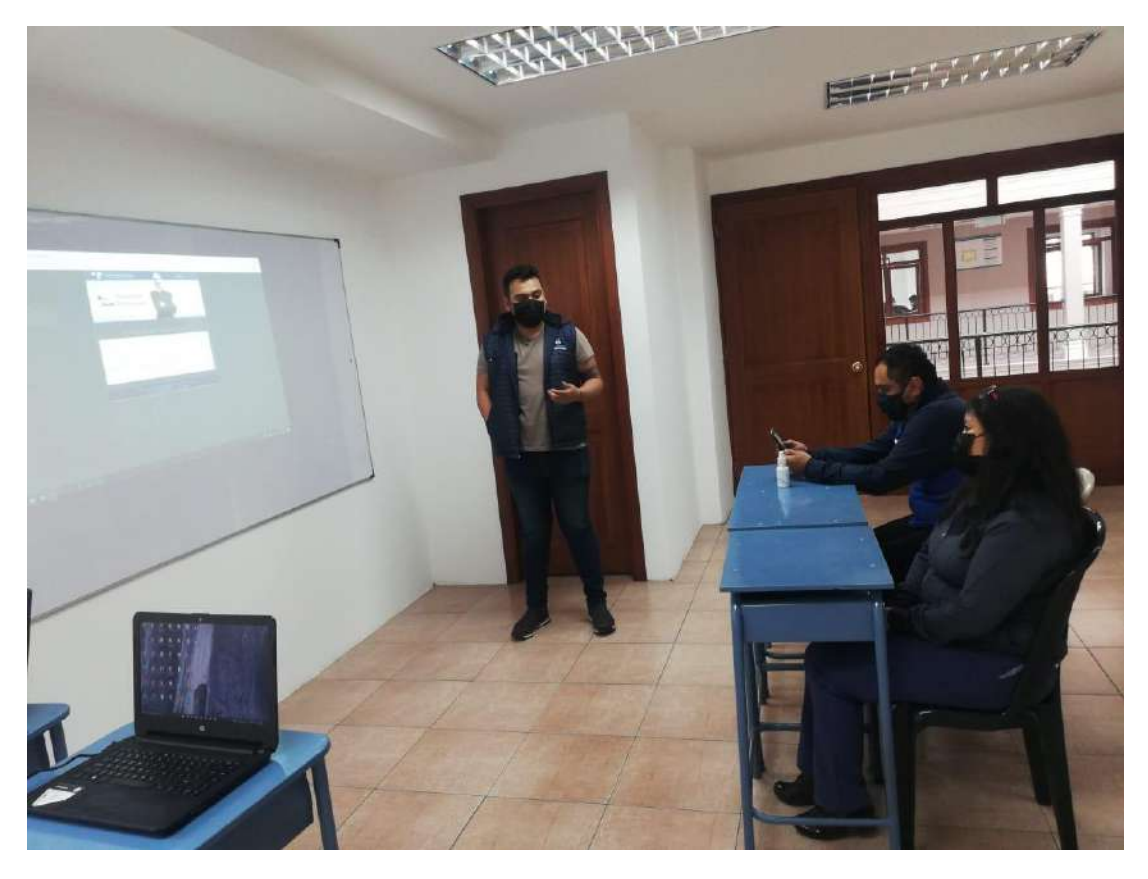

**Figura 43** *Preparación del sistema* 

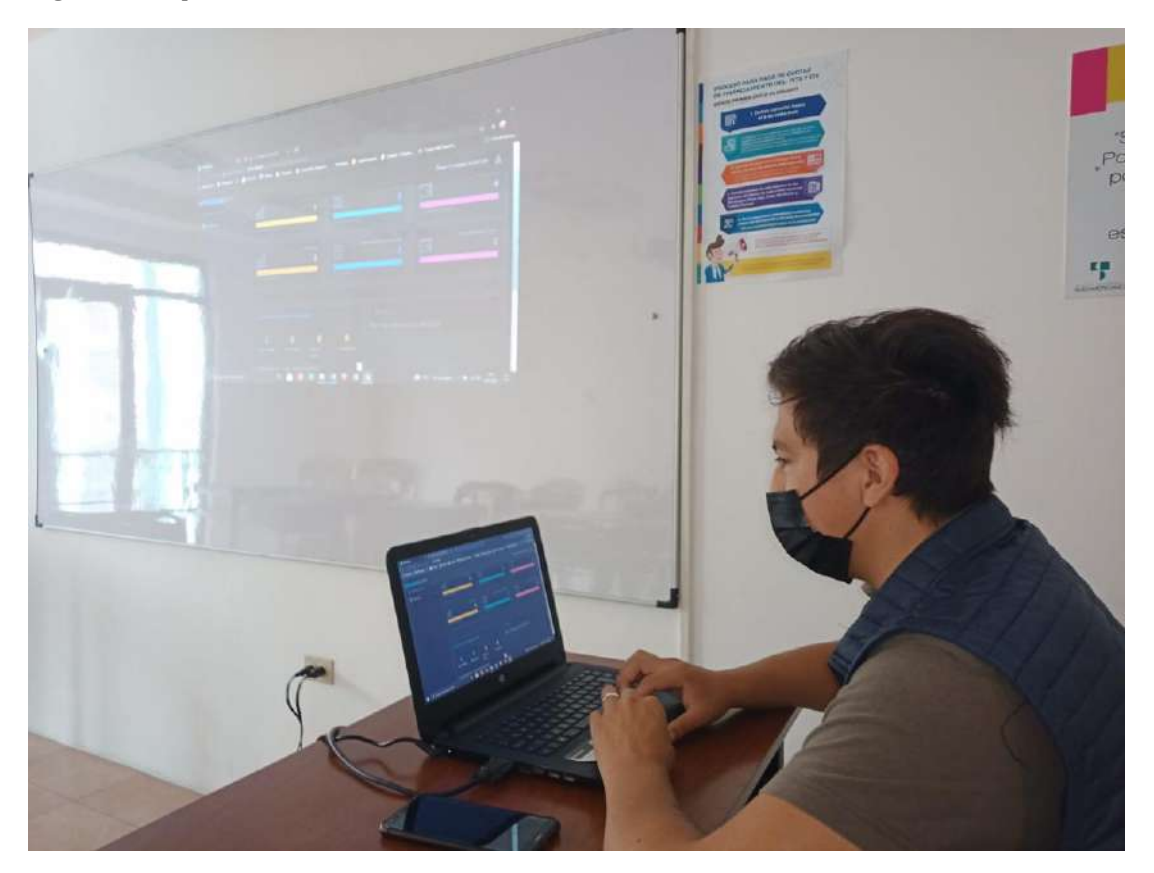

### **14.8. Anexo 8: Manuales de usuario**

#### **14.8.1. Manual de programador**

En éste apartado se adjunta un archivo que contiene el manual del programador.

#### **14.8.2. Manual de usuario/os (Estudiante)**

En éste apartado se adjunta un archivo que contiene el manual del usuario.

### **14.8.3. Manual de administrador y delegado**

En éste apartado se adjunta un archivo que contiene el manual del administrador.